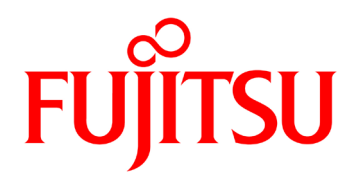

# **Fujitsu Real-time Video Transmisson Gear IP-HE950 SOFTWARE USER'S GUIDE**

# USING IP-HE950 SAFELY

### Handling of This Document

This document contains important information regarding the safe use of the IP-HE950. Read it thoroughly before operating this unit. Make sure that users of this equipment read and understand thoroughly all safety precautions contained in the document. Keep the document in a safe and convenient location for quick reference.

Fujitsu makes every effort to prevent users and bystanders from being injured and to prevent property damage. Be sure to use this unit in accordance with instructions in the document.

## Warning on Electromagnetic Interference

#### **The following notice is for USA users only.**

The IP-HE950 has been tested and found to comply with the limits for a Class A digital unit, pursuant to Part 15 of the FCC rules. These limits are designed to provide reasonable protection against harmful interference when the equipment is operated in a commercial environment. This equipment generates, uses, and can radiate radio frequency energy and, if not installed and used in accordance with the instruction document, may cause harmful interference to radio communications. Operation of this equipment in a residential area is likely to cause harmful interference in which case the user will be required to correct the interference at his own expense.

#### **The following notice is for Canada users only.**

This Class A digital apparatus meets all requirements of the Canadian Interference-Causing Equipment Regulations.

#### **The following notice is for EU (European Union) users only.**

This is a Class A product of Electromagnetic Interference (EMI) standard. In a domestic environment this product may cause radio interference in which case the user may be required to make adequate measures.

This document includes technology controlled under the Foreign Exchange and Foreign Trade Control Law. The document or a portion thereof must not be exported (or re-exported) without authorization from the appropriate governmental authorities in accordance with the above law.

The IP-HE950 is designed and manufactured for use in standard applications such as office work, personal units, and household appliances. The product is not intended for special uses (such as nuclear-reactor control in atomic energy facilities, aeronautics and space systems, air traffic control, operation control in mass transit systems, medical units for life support, and missile firing controls in weapons facilities) where particularly high reliability requirements exist, where the pertinent levels of safety are not guaranteed, or where a failure or operational error could threaten a life or cause physical injury (hereafter referred to as "mission-critical" use). Customers considering use of this product for mission-critical applications must have safety-assurance measures in place beforehand. Moreover, they are requested to consult our sales representative before embarking on such specialized use.

Copying of and disassembly, decompilation, and other forms of reverse-engineering of any programs included with this unit are prohibited.

Microsoft, Windows, Microsoft Edge and Internet Explorer are trademarks or registered trademarks of Microsoft Corporation in the United States and/or other countries.

Macintosh, MacOS, and Safari are trademarks or registered trademarks of Apple Inc. in the United States.

Google Chrome and Android are registered trademarks of Google Inc.

Covered by one or more claims of the HEVC patents listed at patentlist.accessadvance.com.

No part of this document shall be reproduced in any way or form without the permission of Fujitsu Limited.

# PREFACE

This document explains how to use software for the IP-HE950. For information on how to install the IP-HE950, connect cables, and use buttons and LEDs, refer to the following document:

- IP-HE950 Hardware User's Guide

This document is intended for system designers and administrators who use the IP-HE950. Readers are assumed to have a basic understanding of networks and video distribution.

> Edition 09 Dec. 2022

#### **Note**

The contents of this document are subject to change without notice.

# ORGANIZATION AND CONTENTS OF THIS DOCUMENT

This document consists of five chapters and an appendix.

Chapter 1 gives an overview of the IP-HE950. Before starting to use the IP-HE950, read Chapter 2 and configure the initial settings. Read Chapters 3 and 4 for operating instructions.

Chapter 1 Preparations This chapter describes the checks required before the start of IP-HE950 operation.

Chapter 2 Initial Configuration This chapter describes how to configure the initial settings of the IP-HE950.

Chapter 3 Web Operations This chapter describes how to operate each function from a Web browser.

Chapter 4 Front Panel Operations This chapter describes settings and operations from the front panel.

Chapter 5 Troubleshooting

This chapter describes the actions to take if, for example, audio/video is not output or an alarm LED goes on.

Appendix

The appendix shows alert information, a list of the IP port numbers used, and how to apply an option license. Also, a glossary describes the technical terms that readers of this document need to know.

# WARNING INDICATIONS

This document uses warning indications to warn of conditions in order to prevent serious injury and property damage. Warning indications consist of warning markings of specific levels and warning messages. The warning markings are shown below along with their definitions.

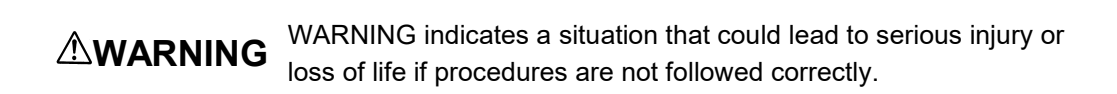

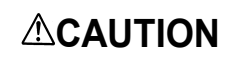

**CAUTION** CAUTION indicates a situation that could lead to minor or moderate **CAUTION** injury and/or damage to this equipment itself if procedures are not followed correctly.

### Warning indications within text

Warning markings are followed by warning messages. Every warning marking is centered on a line. Left and right indents are set for warning messages to differentiate them from ordinary text. Furthermore, the lines immediately before and after warning indications are left blank.

(Example)

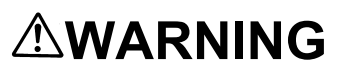

Possibility of electric shock Contact your system administrator before checking the voltage of a power outlet. Otherwise, electric shock may occur.

# PRODUCT HANDLING PRECAUTIONS

### **Maintenance**

# *AWARNING*

Do not try to repair this equipment yourself. Contact Fujitsu sales or Fujitsu partners.

# **ACAUTION**

Read this document thoroughly before attempting to operate this equipment. If you have any questions, contact Fujitsu sales or Fujitsu partners.

If a problem occurs, contact Fujitsu sales or Fujitsu partners.

They will ask you to describe the problem, the lamp display status of alarm LEDs, and other details. Check the system for this information.

# **CONTENTS**

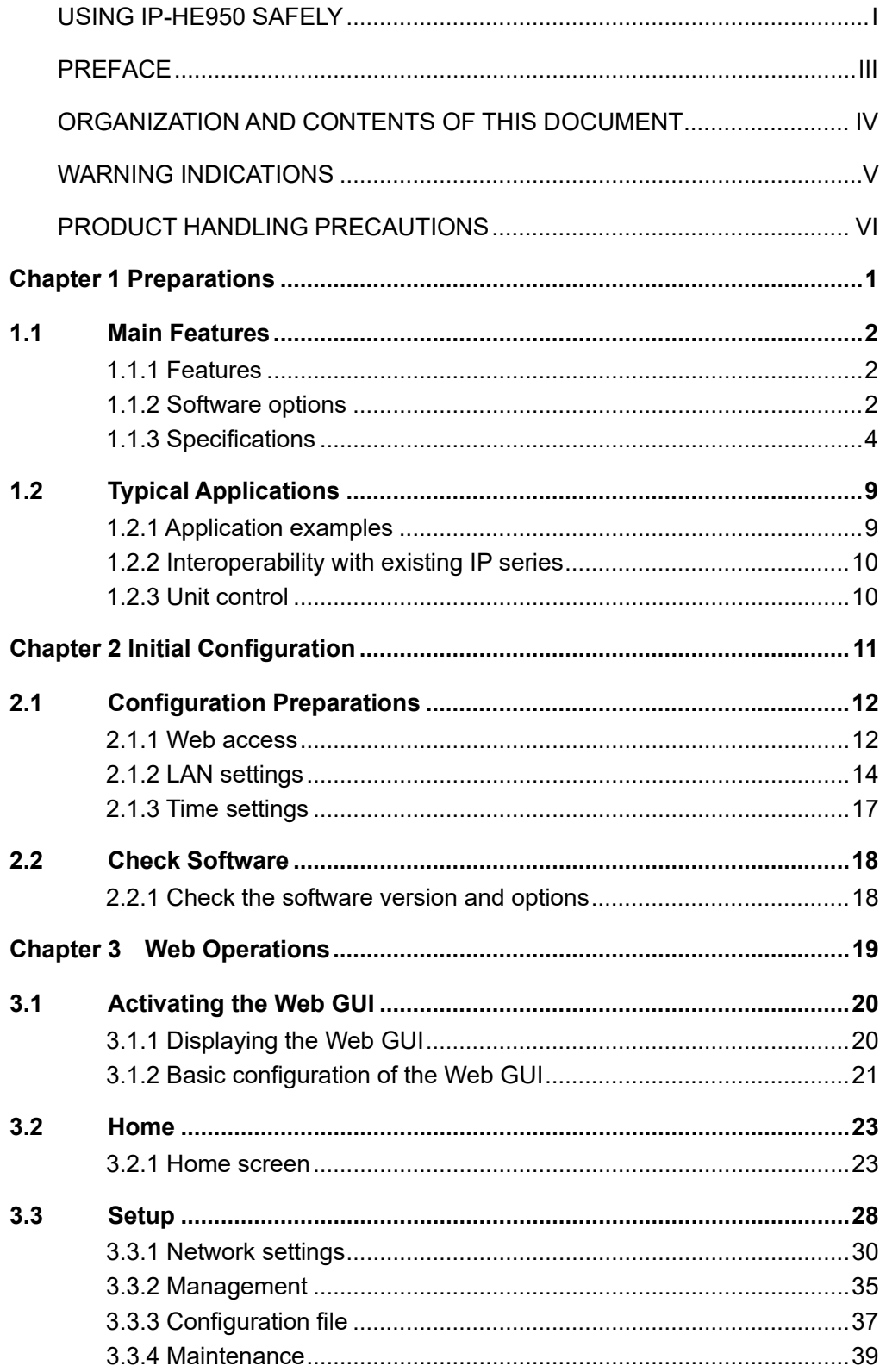

Copyright 2017-2022 FUJITSU LIMITED

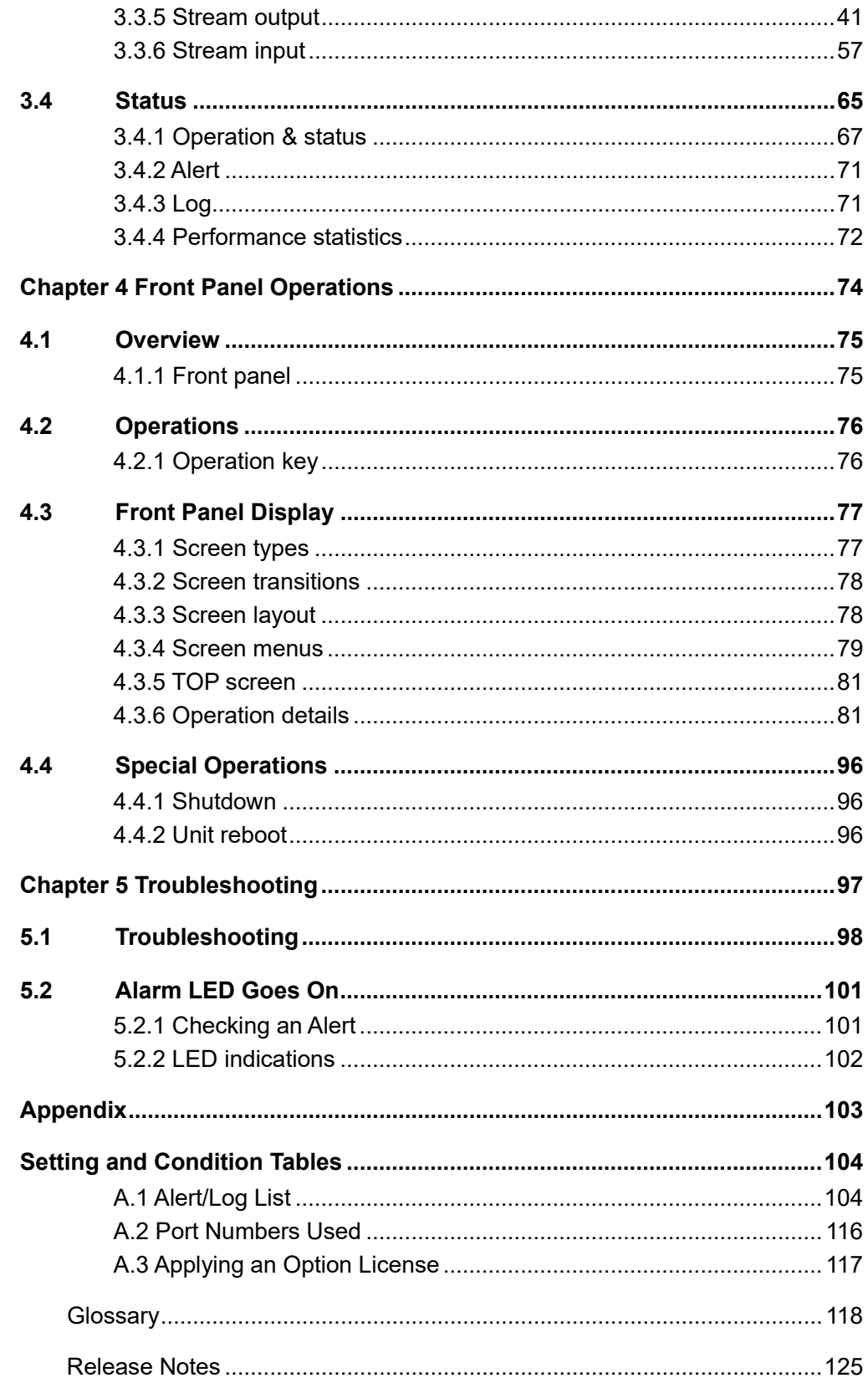

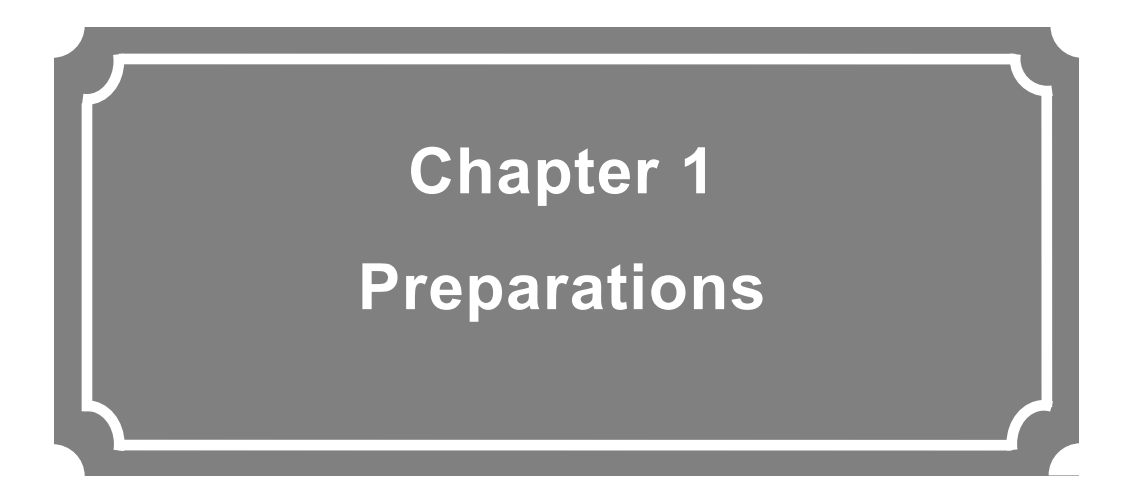

This chapter describes the overview of IP-HE950.

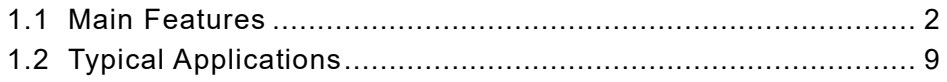

# **Main Features** 1.1

### 1.1.1 Features

The IP-HE950 is a video transmission unit that uses the latest video encoding technology, H.265/HEVC (below called H.265). As the successor to the video compression technology of H.264/MPEG-4 AVC (below called H.264), H.265 doubles the compression rate of H.264. H.265 has been adopted for 4K broadcasting such as "Channel 4K," with high-definition video including 8K as a target.

The IP-HE950 has the following features:

- Support for H.265, the latest video encoding technology
- Small chassis that is half the 1U rack size
- Operations from the front panel
- Support for a wide range of resolutions, SD/HD/4K
- Equipped with IP interfaces and DVB-ASI to support various transmission scenarios
- Error correction function using FEC/ARQ and SMPTE 2022-1
- SFP adopted to support diverse input and output interfaces
- Support of multi-channel (8ch) audio

## 1.1.2 Software options

The IP-HE950 has basic functions and optional functions. You can enable an optional function with the license key provided in a software option.

**Table 1-1 Software options** lists the software options currently available and their functions. For example, with the IP-HE950 4K encoder option, you can add the 4K video encoding function to the IP-HE950E. More will be added to the lineup in the future.

For instructions to install a license key, refer to "**Chapter 2 Initial Configuration**". If the IP-HE950D or IP-HE950E has been purchased together with a software option for pre-installation, the unit is shipped with the license key installed.

#### **Table 1-1 Software options**

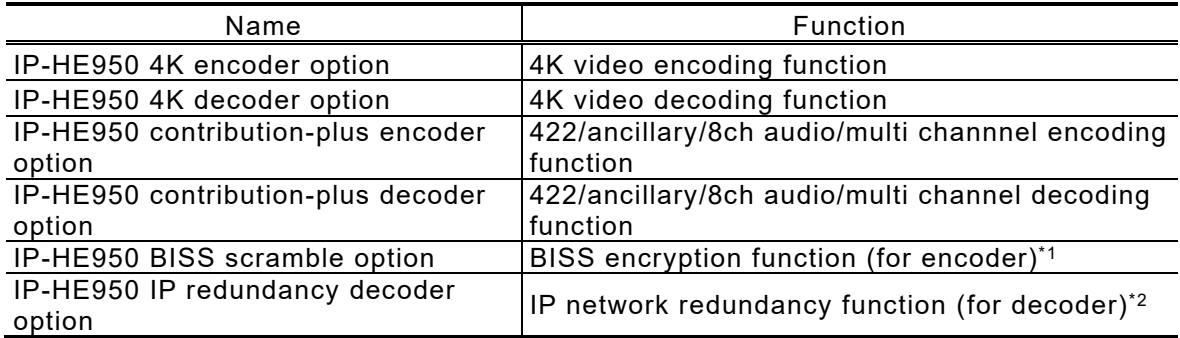

\*1 IP-HE950D has BISS decryption function as a standard.

\*2 IP-HE950E has IP redundancy function as a standard.

For hardware options, refer to the *IP-HE950 Hardware User's Guide*.

### 1.1.3 Specifications

The IP-HE950E is the encoder unit, and the IP-HE950D is the decoder unit. Their respective functions are shown in **Table 1-2 IP-HE950E specifications** and **Table 1-3 IP-HE950D specifications**.

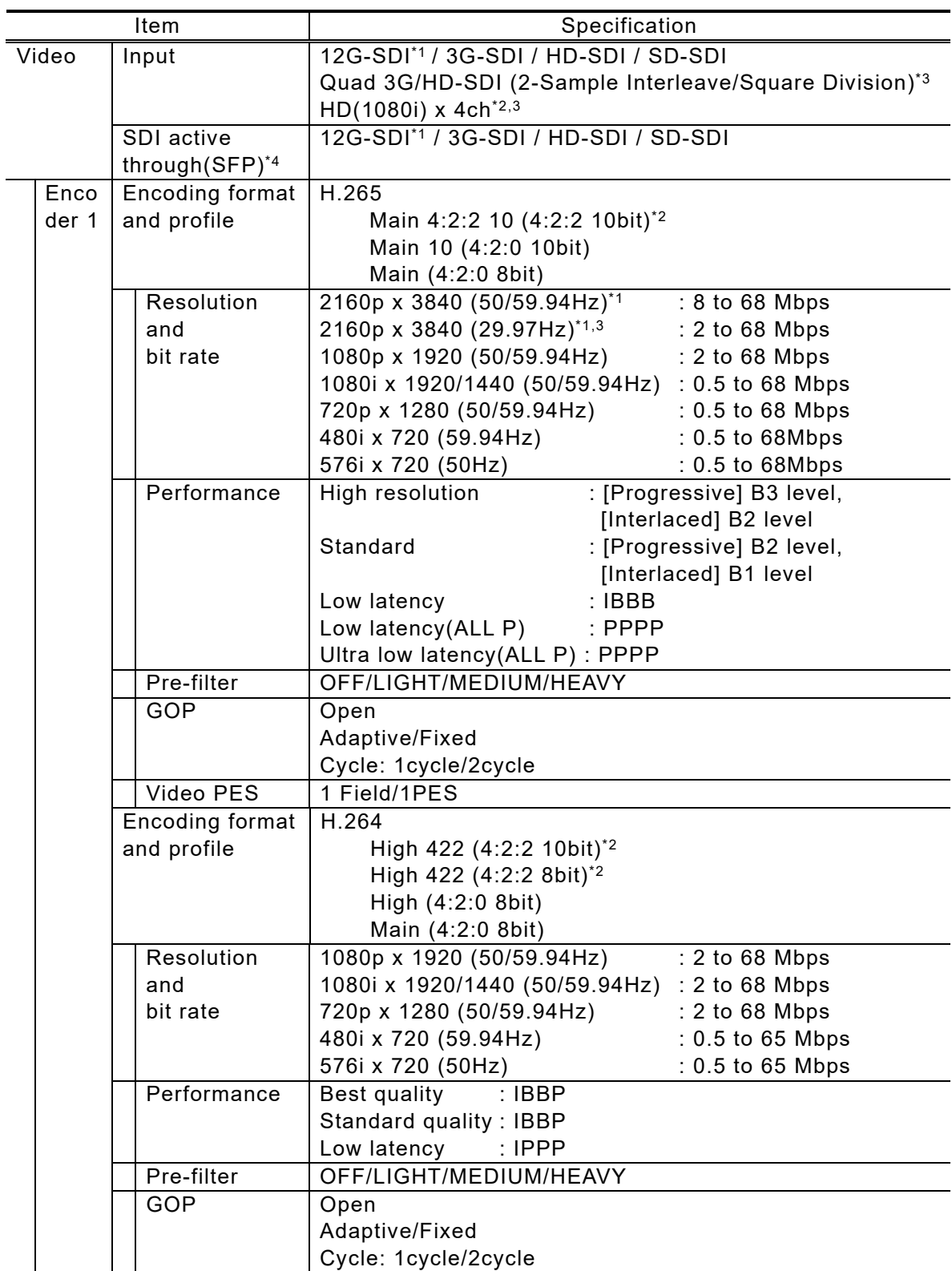

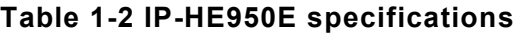

Copyright 2017-2022 FUJITSU LIMITED

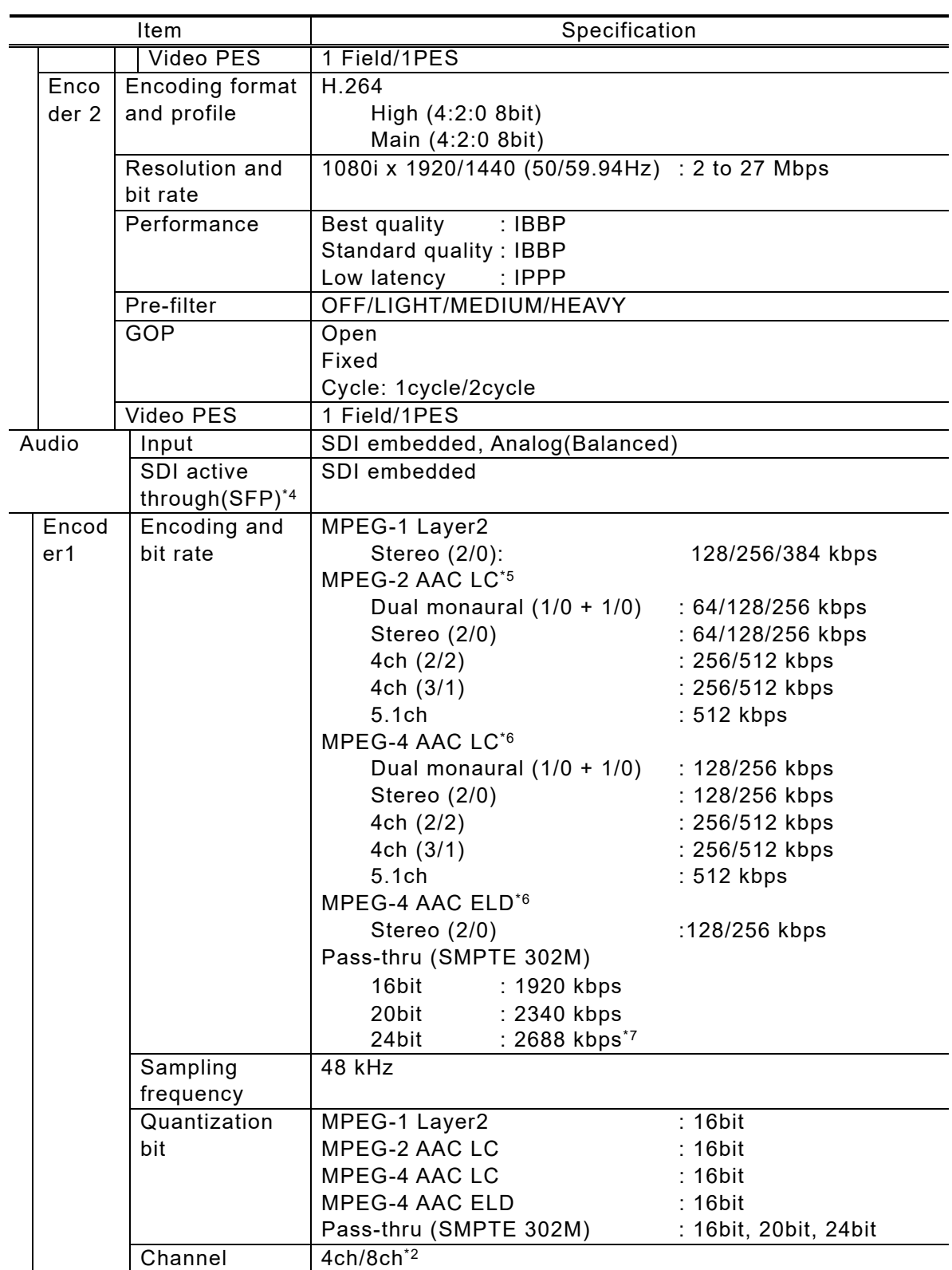

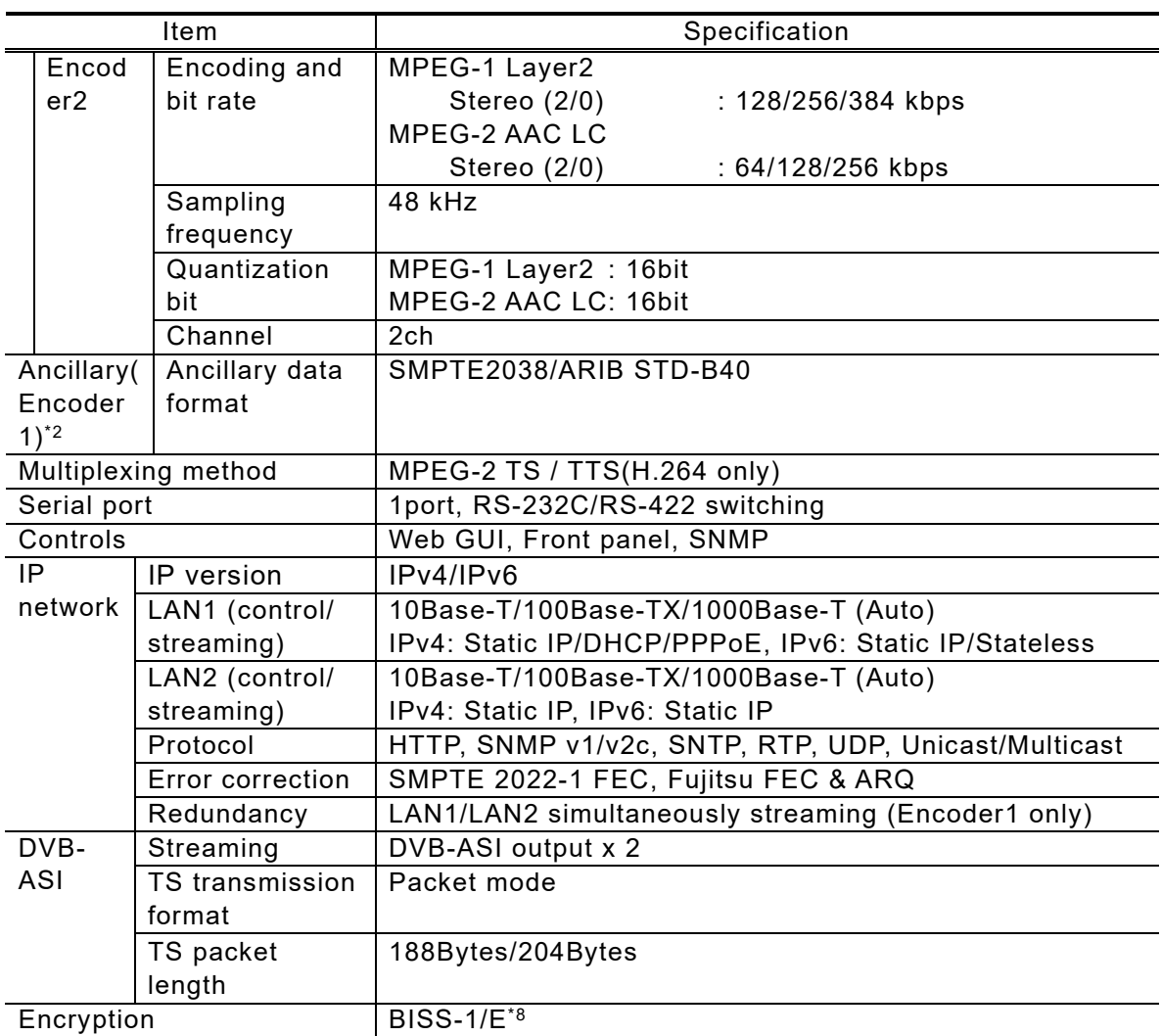

\*1 The IP-HE950 4K encoder option is required.

\*2 The IP-HE950 contribution-plus encoder option is required.

\*3 The Quad 3G-SDI input option is required.

\*4 The SDI output option is required.

\*5 ADTS is only supported for MPEG-2 AAC.

\*6 LOAS is only supported for MPEG-4 AAC.

\*7 When audio encoding is set to Pass-thru (SMPTE 302M) and sampling bit to 24 bit, audio data is passed through, while VUCP is not.

\*8 The BISS scramble option is required.

When the frame rate of the video input signal matches the video input setting, it is output through. The 12G-SDI signal is output as a through signal with or without the 4K encoder option.

\* Encoder2 is available when video input format is 1080i.

|       | Item                                          | Specification                                                                                        |                                    |  |  |  |  |  |
|-------|-----------------------------------------------|----------------------------------------------------------------------------------------------------|------------------------------------|--|--|--|--|--|
| Video | Output                                        | 12G-SDI <sup>*9</sup> / 3G-SDI / HD-SDI / SD-SDI<br>Quad 3G-SDI / HD-SDI (2-Sample Interleave/Square |                                    |  |  |  |  |  |
|       |                                               | Division) *11                                                                                        |                                    |  |  |  |  |  |
|       |                                               | HD(1080i) x 4ch*10,11                                                                                |                                    |  |  |  |  |  |
|       | SFP Output*12                                 | 12G-SDI <sup>*9</sup> / 3G-SDI / HD-SDI / SD-SDI                                                     |                                    |  |  |  |  |  |
|       |                                               |                                                                                                    |                                    |  |  |  |  |  |
|       | Encoding format                               | H.265                                                                                                |                                    |  |  |  |  |  |
|       | and profile                                   | Main 4:2:2 10 (4:2:2 10bit)*10                                                                       |                                    |  |  |  |  |  |
|       |                                               | Main 10 (4:2:0 10bit)                                                                                |                                    |  |  |  |  |  |
|       |                                               | Main (4:2:0 8bit)<br>H.264<br>High 422 (4:2:2 10bit)*10                                              |                                    |  |  |  |  |  |
|       |                                               |                                                                                                    |                                    |  |  |  |  |  |
|       | High 422 (4:2:2 8bit)*10<br>High (4:2:0 8bit) |                                                                                                    |                                    |  |  |  |  |  |
|       |                                               |                                                                                                    |                                    |  |  |  |  |  |
|       |                                               | Main (4:2:0 8bit)                                                                                    |                                    |  |  |  |  |  |
|       |                                               | MPEG-2                                                                                               |                                    |  |  |  |  |  |
|       |                                               | Main (4:2:0 8bit)                                                                                    |                                    |  |  |  |  |  |
|       | Resolution and                                | H.265                                                                                                |                                    |  |  |  |  |  |
|       | bit rate                                      | 2160p x 3840 (50/59.94Hz) <sup>*9</sup>                                                              | : Up to 68 Mbps                    |  |  |  |  |  |
|       |                                               | 2160p x 3840 (29.97Hz)*9,11                                                                          | : Up to 68 Mbps                    |  |  |  |  |  |
|       |                                               | 1080p x 1920 (50/59.94Hz)                                                                            | : Up to 68 Mbps                    |  |  |  |  |  |
|       |                                               | 1080i x 1920/1440 (50/59.94Hz)                                                                       | : Up to 68 Mbps                    |  |  |  |  |  |
|       |                                               | 720p x 1280 (50/59.94Hz)                                                                             | : Up to 68 Mbps                    |  |  |  |  |  |
|       |                                               | 480i x 720 (59.94Hz)                                                                                 | : Up to 68 Mbps                    |  |  |  |  |  |
|       |                                               | 576i x 720 (50Hz)                                                                                    | : Up to 68 Mbps                    |  |  |  |  |  |
|       |                                               | H.264                                                                                                |                                    |  |  |  |  |  |
|       |                                               | 1080p x 1920 (50/59.94Hz)                                                                            | : Up to 68 Mbps                    |  |  |  |  |  |
|       |                                               | 1080i x 1920/1440 (50/59.94Hz)                                                                       | : Up to 68 Mbps                    |  |  |  |  |  |
|       |                                               | 720p x 1280 (50/59.94Hz)                                                                             | : Up to 68 Mbps                    |  |  |  |  |  |
|       |                                               | 480i x 720 (59.94Hz)                                                                                 | : Up to 65 Mbps                    |  |  |  |  |  |
|       |                                               | 576i x 720 (50Hz)                                                                                    | : Up to 65 Mbps                    |  |  |  |  |  |
|       |                                               | MPEG-2                                                                                               |                                    |  |  |  |  |  |
|       |                                               | 1080i x 1920/1440 (50/59.94Hz)                                                                       | : Up to 58 Mbps<br>: Up to 58 Mbps |  |  |  |  |  |
| Audio | Output                                        | 720p x 1280 (50/59.94Hz)<br>SDI(Onboard)<br>: Embedded                                               |                                    |  |  |  |  |  |
|       |                                               | SFP Output <sup>*12</sup><br>: Embedded                                                              |                                    |  |  |  |  |  |
|       |                                               | SFP Quad-link <sup>*9,11</sup> : Embedded                                                            |                                    |  |  |  |  |  |
|       |                                               |                                                                                                    |                                    |  |  |  |  |  |
|       |                                               | Analog(Balanced)                                                                                     |                                    |  |  |  |  |  |
|       | Encoding and                                  | MPEG-1 Layer2                                                                                        |                                    |  |  |  |  |  |
|       | bit rate                                      | Stereo (2/0)                                                                                         | : 128/256/384 kbps                 |  |  |  |  |  |
|       |                                               | MPEG-2 AAC LC*13                                                                                     |                                    |  |  |  |  |  |
|       |                                               | Dual monaural $(1/0 + 1/0)$ : 64/128/256 kbps                                                        |                                    |  |  |  |  |  |
|       |                                               | Stereo (2/0)                                                                                         | : 64/128/256 kbps                  |  |  |  |  |  |
|       |                                               | 4ch $(2/2)$                                                                                          | : 256/512 kbps                     |  |  |  |  |  |
|       |                                               | 4ch(3/1)                                                                                             | : 256/512 kbps                     |  |  |  |  |  |
|       |                                               | 5.1 <sub>ch</sub>                                                                                    | : 512 kbps                         |  |  |  |  |  |
|       |                                               | MPEG-4 AAC LC*14                                                                                     |                                    |  |  |  |  |  |
|       |                                               | Dual monaural (1/0 + 1/0) : 128/256 kbps                                                             |                                    |  |  |  |  |  |
|       |                                               | Stereo (2/0)                                                                                         | : 128/256 kbps                     |  |  |  |  |  |

**Table 1-3 IP-HE950D specifications**

Copyright 2017-2022 FUJITSU LIMITED

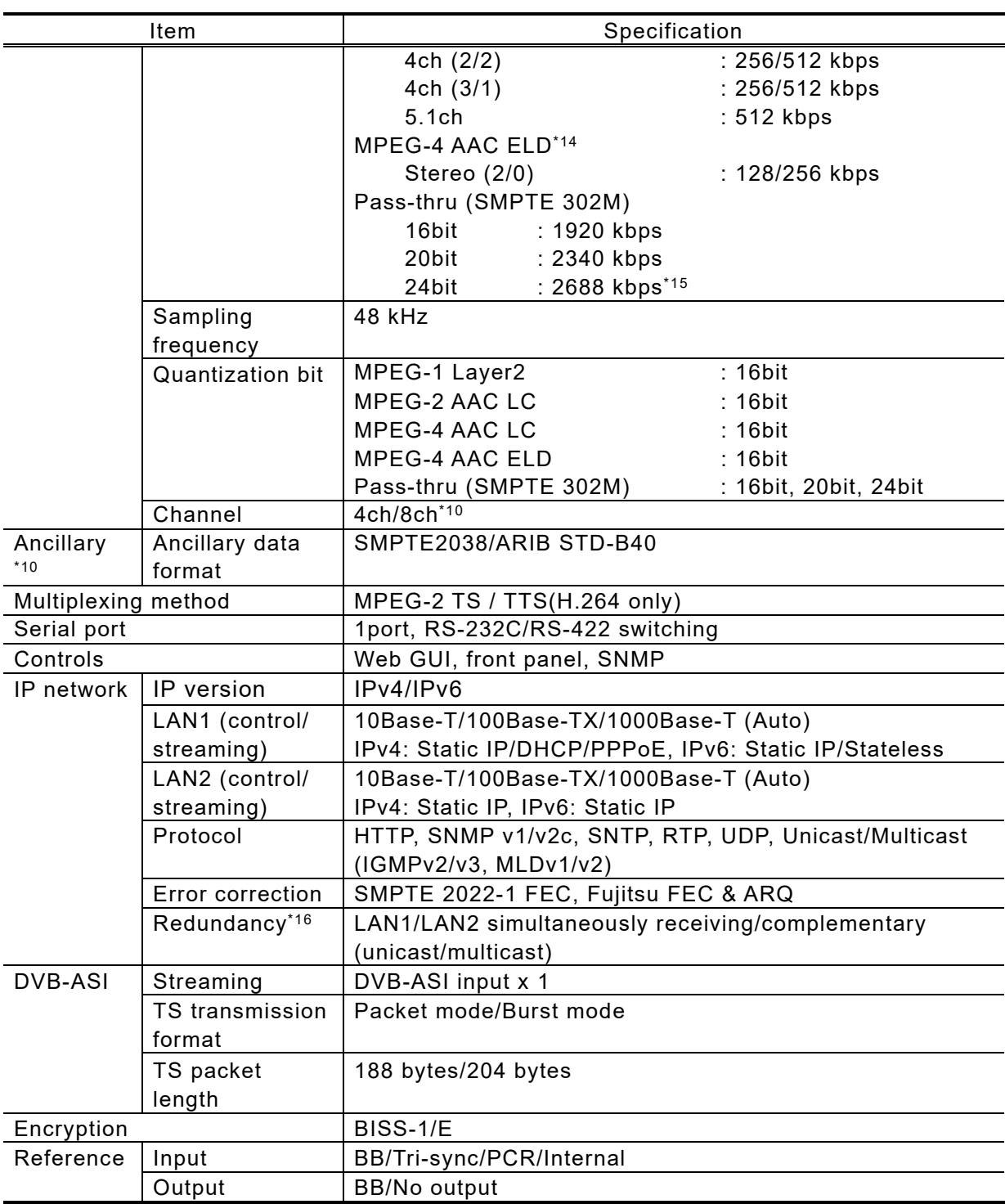

\*9 The IP-HE950 4K decoder option is required.

\*10 The IP-HE950 contribution-plus decoder option is required.

\*11 The Quad 3G-SDI output option is required.

\*12 The SDI output option is required.

\*13 ADTS is only supported for MPEG-2 AAC.

\*14 LOAS is only supported for MPEG-4 AAC.

\*15 When audio encoding is set to Pass-thru (SMPTE 302M) and sampling bit to 24 bit, audio data is passed through, while VUCP is not.

\*16 The IP redundancy decoder option is required.

# **Typical Applications** 1.2

## 1.2.1 Application examples

This section shows system application examples.

The basic configuration is for video transfer over point-to-point connections. Here, a camera is connected to the encoder, and video is transferred to the decoder via the Internet and output to the monitor.

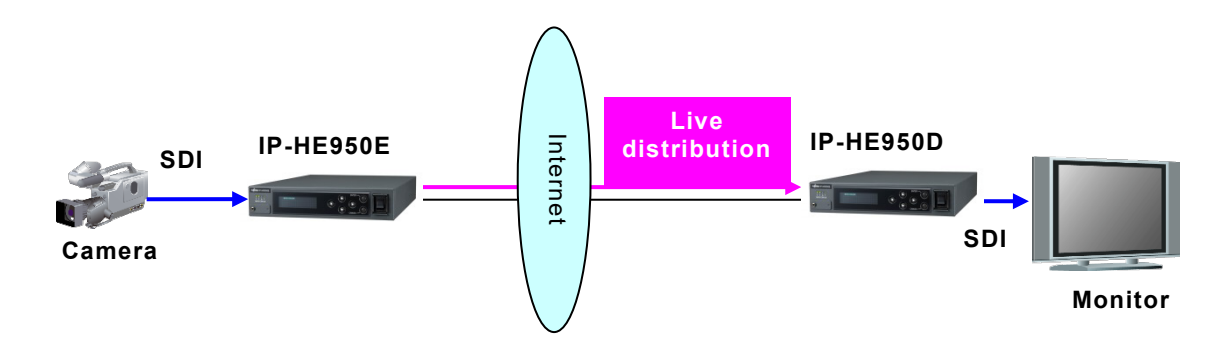

#### **Figure 1-1 Sample System configuration: Broadcast Contents transmission and live coverage**

By using the DVB-ASI interface provided as a standard function, the IP-HE950 can transmit video via SNG (Satellite News Gathering) and FPUs (Field Pickup Units).

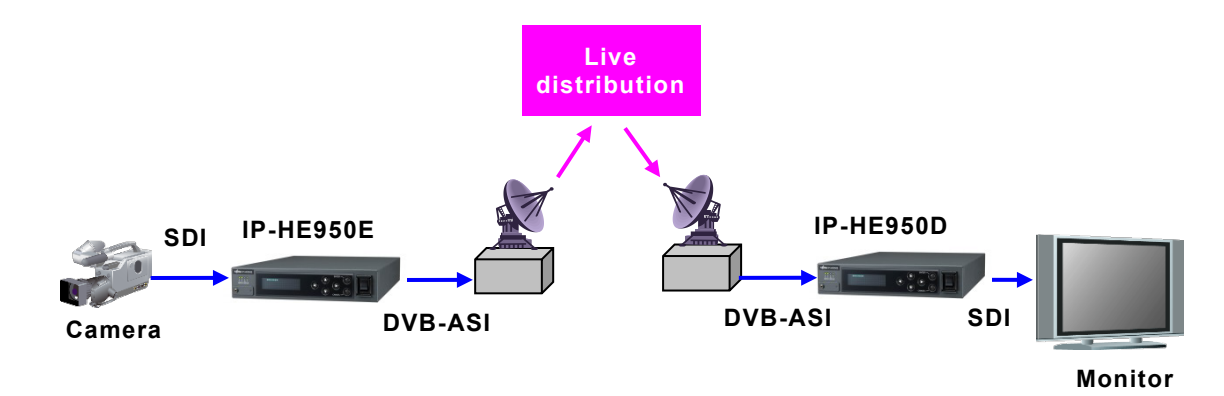

**Figure 1-2 Sample System configuration: SNG**

Copyright 2017-2022 FUJITSU LIMITED

### 1.2.2 Interoperability with existing IP series

IP-HE950E V01L030 or later supports H.264. The existing IP series decoder can receive the H.264 stream from IP-HE950E. IP-HE950D can receive the stream from the existing IP series within the range shown in Table 1-3. Other resolutions will be added in a future enhancement.

IP-HE950 software is provided from Fujitsu official website, in the same way as for the existing IP series.

### 1.2.3 Unit control

You can control the IP-HE950 from a Web browser, such as on a PC, and the front panel from the front of the unit. The next chapters describe these operations. The IP-HE950 supports standard MIB, extended MIB and extended SNMP traps, which you can monitor and control from an SNMP manager. The five types of supported extended traps are as follows:

- Major alert occurred
- Major alert recovery
- Minor alert occurred
- Minor alert recovery
- Notification occurred

The MIB file is in the unit. Please download it from the Web GUI when you need it.

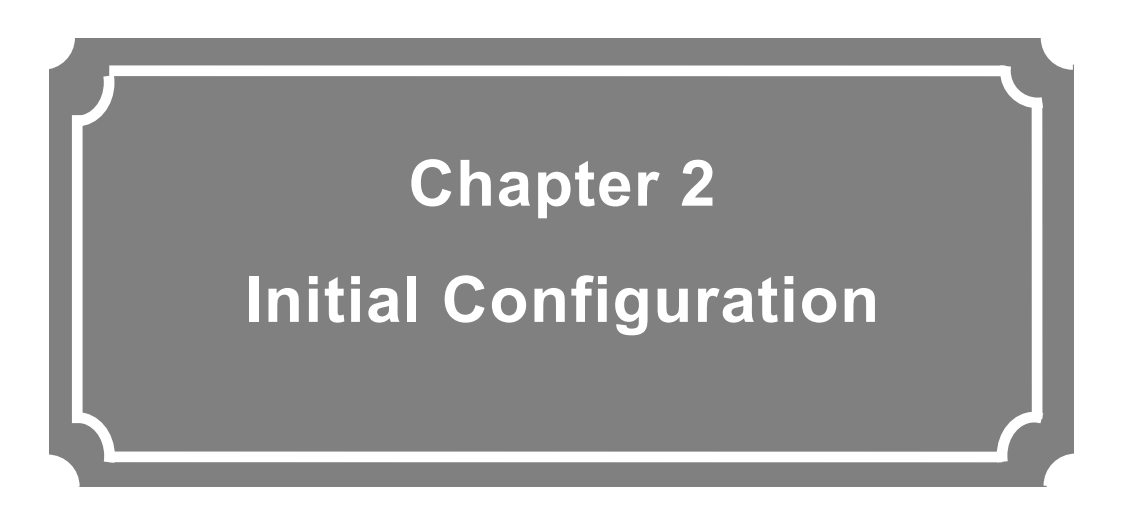

This chapter describes how to configure the initial settings of the IP-HE950.

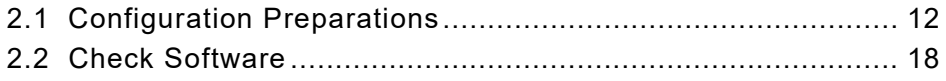

# **Configuration Preparations** 2.1

### 2.1.1 Web access

Configure the IP-HE950 settings via the LAN1 or LAN2 port. Disconnect the unit from your network and connect either of these LAN ports to your PC via a hub or with a direct connection.

Start the IP-HE950 by turning on the power, and confirm that the RDY lamp is on. Enter the following IP address into the Web browser address bar to access the Web GUI of the unit. For access, disable the proxy and compatibility view settings of the Web browser.

\* Factory default IP address settings of the IP-HE950

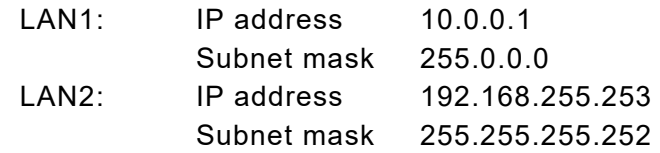

\* The supported Web browsers are Internet Explorer, Microsoft Edge, Chrome, and Safari.

Operation has been confirmed in the following browsers: Internet Explorer 11.0, Microsoft Edge 104.0, Chrome85.0, and Safari 14.0.

If the unit is not accessible with the above IP addresses, you can confirm and set IP addresses from the front panel. For information on front panel operations, refer to "**Chapter 4 Front Panel Operations**". Also refer to "**5.1 Troubleshooting**".

| Home             |                     | <b>Setup</b>        | <b>Status</b>                                                                                                    |                            | Get log                                          |           |         |
|------------------|---------------------|---------------------|----------------------------------------------------------------------------------------------------|----------------------------|--------------------------------------------------|-----------|---------|
|                  |                     |                     | Global navigation                                                                                                    |                            | Manual<br>35<br>55<br>10 <sub>5</sub><br>Refresh |           |         |
| Unit status      |                     |                     |                                                                                                    | Encoder                    |                                                  |           |         |
| Alert            |                     |                     | Normal                                                                                                    | AV input                   | SDI                                              |           |         |
|                  |                     | Link speed & duplex | Connected / 1000Base-T Full Duplex                                                                                       | Video input format         | $---/---$                                        |           |         |
|                  |                     | IP address          | Static IP / 10.0.0.1                                                                                                    | IP bit rate                | ---                                              |           |         |
|                  | IPv4                | Subnet mask         | 255.0.0.0                                                                                                    | System bit rate            | $- - -$                                          |           |         |
|                  |                     | Default gateway     | 0.0.0.0                                                                                                    | Video bit rate             | $-$ -                                            |           |         |
| LAN1             |                     | address             |                                                                                                    | Video coding               | ---                                              |           |         |
|                  |                     |                     | Link-Local / fe80:1001:1002:1003:10<br>04:1005:1006:1007                                                                 | Video resolution           | ---                                              |           |         |
|                  |                     | IP address          | Static IP / abcd:ef01:2345:6789:abc                                                                                      | Audio                      | $---$                                            |           |         |
|                  | IPv6                |                     | d:ef01:2345:6789 / 64                                                                                                    | DVB-ASI output             | Disable                                          |           |         |
|                  |                     |                     |                                                                                                    | Default gateway<br>address | $\ddot{\phantom{a}}$ :                           | IP output | Disable |
|                  | Link speed & duplex |                     | Disconnected / ---                                                                                                    | Number of IP packets sent  | $\circ$                                          |           |         |
|                  |                     | IP address          | Static IP / 192.168.255.253                                                                                              | Number of TS packets sent  | $\circ$                                          |           |         |
|                  | IPv4                | Subnet mask         | 255.255.255.252                                                                                                    |                            |                                                  |           |         |
|                  |                     | Gateway address     | 0.0.0.0                                                                                                    |                            |                                                  |           |         |
| LAN <sub>2</sub> | IPv6                | IP address          | Link-Local / fe80:1001:1002:1003:10<br>04:1005:1006:1008<br>Static IP / abcd:ef01:2345:6789:abc<br>d:ef01:2345:678a / 64 |                            |                                                  |           |         |
|                  |                     | Gateway address     | 11                                                                                                    |                            |                                                  |           |         |
| Serial port      |                     |                     | Normal (command Mode) / 192.168.<br>255.253:5900                                                                         |                            |                                                  |           |         |

**Figure 2-1 IP-HE950 Sample Web GUI (Encoder home screen)**

# **ACAUTION**

When operating the IP-HE950 with the default IP address, keep it disconnected from your network. Connect it to your PC via a hub or with a direct connection. Before connecting to the network, configure the unit with the appropriate settings for the network. If connected as is with the default setting, the unit may cause an unexpected failure to occur in your network.

# 2.1.2 LAN settings

From the settings menu list on [Setup] in global navigation, click [Network settings] to display the following screen.

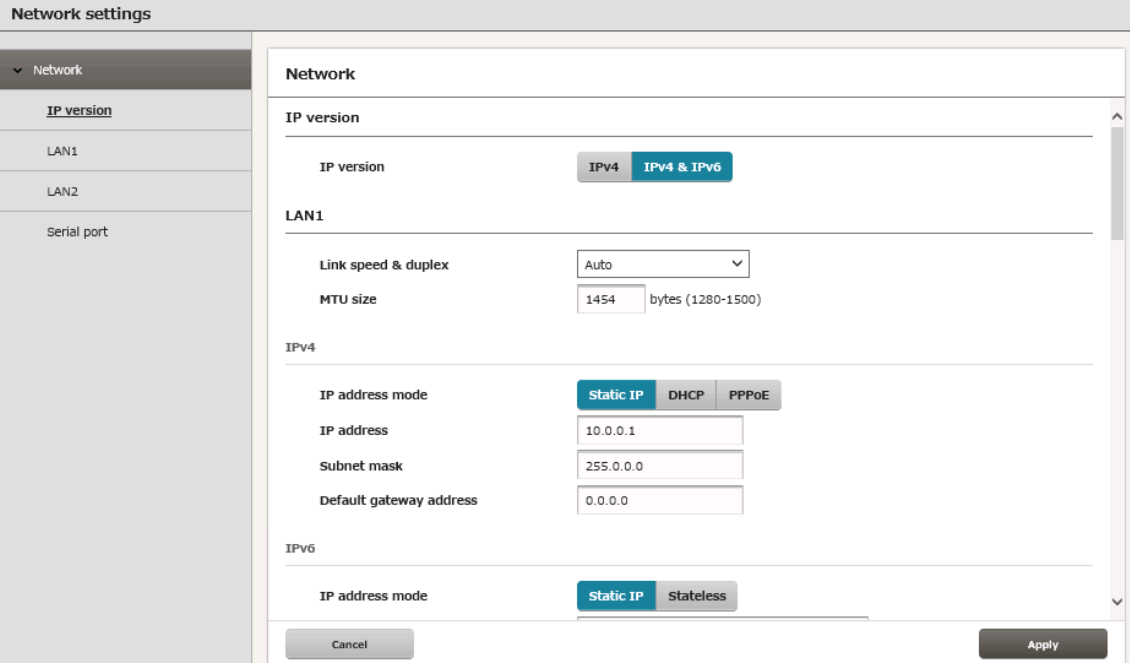

**Figure 2-2 Sample screen of Network settings**

Set each item in **Table 2-1 Network settings** for one or both of LAN1 and LAN2. Be sure to set the port for connecting to the network. After setting the items, click the **Apply** button.

| Item             | Setting        |                       | Selection/Setting values   | Remarks                 |
|------------------|----------------|-----------------------|----------------------------|-------------------------|
| IP version       |                | IP version            | {IPv4 / IPv4 & IPv6}       |                         |
| LAN <sub>1</sub> |                | Link speed & duplex   | {Auto /                    |                         |
|                  |                |                       | Auto(Max 100Mbps) /        |                         |
|                  |                |                       | Auto(Max 10Mbps) /         |                         |
|                  |                |                       | 100Base-TX Full Duplex /   |                         |
|                  |                |                       | 100Base-TX Half Duplex /   |                         |
|                  |                |                       | 10Base-TX Full Duplex /    |                         |
|                  |                |                       | 10Base-TX Half Duplex}     |                         |
|                  |                | MTU size              | 1280 to 1500 (Bytes)       |                         |
|                  | IP             | IP address mode       | {Static IP / DHCP /        |                         |
|                  | V <sub>4</sub> |                       | PPPoE}                     |                         |
|                  |                | IP address            | XXX. XXX. XXX. XXX         | When IP address mode    |
|                  |                | Subnet mask           | XXX. XXX. XXX. XXX         | is Static IP            |
|                  |                | Default gateway       | XXX. XXX. XXX. XXX         |                         |
|                  |                | address               |                            |                         |
|                  |                | PPPoE user ID         | Up to 64 alphanumeric      | When IP address mode    |
|                  |                |                       | characters                 | is PPPoE                |
|                  |                | PPPoE password        | Up to 64 alphanumeric      |                         |
|                  |                |                       | characters                 |                         |
|                  | IP             | IP address mode       | {Static IP / Stateless}    |                         |
|                  | v6             | IP address            | XXXX:XXXX:XXXX:XXXX:XXXX:X | When IP address mode    |
|                  |                |                       |                            | is Static IP            |
|                  |                | Prefix                | XXX:XXXX:XXXX              |                         |
|                  |                |                       | 3 to 128                   |                         |
|                  |                | Default gateway       | XXXX:XXXX:XXXX:XXXX:XXXX:X |                         |
|                  |                | address               | XXX:XXXX:XXXX              |                         |
| LAN <sub>2</sub> |                | Link speed & duplex   | {Auto /                    |                         |
|                  |                |                       | Auto(Max 100Mbps) /        |                         |
|                  |                |                       | Auto(Max 10Mbps) /         |                         |
|                  |                |                       | 100Base-TX Full Duplex /   |                         |
|                  |                |                       | 100Base-TX Half Duplex /   |                         |
|                  |                |                       | 10Base-TX Full Duplex /    |                         |
|                  |                |                       | 10Base-TX Half Duplex}     |                         |
|                  | MTU size       |                       | 1280 to 1500 (bytes)       |                         |
|                  | IP             | IP address mode       | {Static IP}                |                         |
|                  | ν4             | IP address            | XXX. XXX. XXX. XXX         |                         |
|                  |                | Subnet mask           | XXX. XXX. XXX. XXX         |                         |
|                  |                | Gateway address       | XXX. XXX. XXX. XXX         |                         |
|                  | ΙP             | IP address mode       | {Static IP}                |                         |
|                  | v6             | IP address            | XXXX:XXXX:XXXX:XXXX:XXXX:X |                         |
|                  |                |                       | XXX:XXXX:XXXX              |                         |
|                  |                | Prefix                | 3 to 128                   |                         |
|                  |                | Gateway address       | XXXX:XXXX:XXXX:XXXX:XXXX:X |                         |
|                  |                |                       | XXX:XXXX:XXXX              |                         |
|                  |                | Static network 1 to 5 |                            | <b>External network</b> |
|                  |                |                       |                            | address for             |
|                  |                |                       |                            | communication           |
|                  |                | IP version            | $\{IPv4 / IPv6\}$          |                         |

**Table 2-1 Network settings**

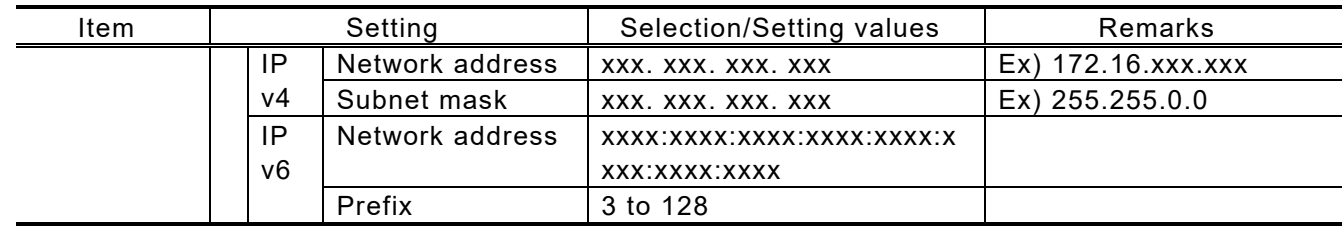

Enter the set IP address again for the Web browser address to confirm that you can access the IP-HE950 Web GUI.

## 2.1.3 Time settings

From the settings menu list on [Setup] in global navigation, click [Maintenance] to display the following screen.

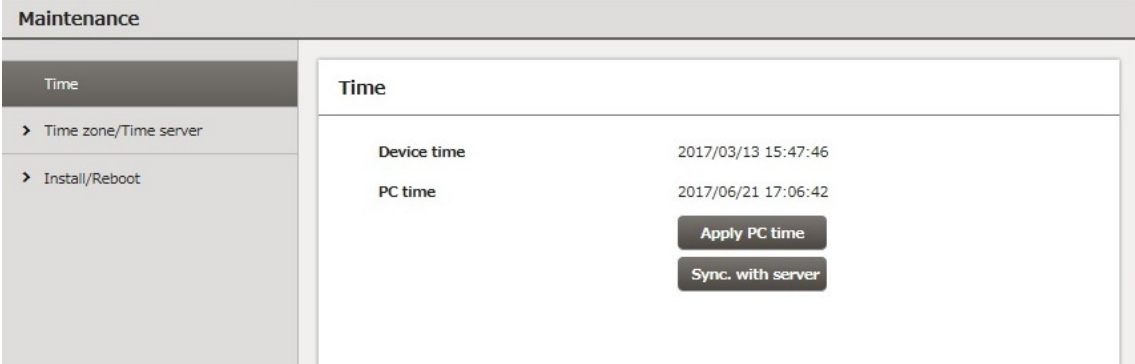

**Figure 2-3 Screenshot of performing unit maintenance**

Click the **Apply PC time** button to set the unit time to the PC time.

# **Check Software** 2.2

## 2.2.1 Check the software version and options

Here, check the version of software installed on the IP-HE950 and the installation status of options.

After selecting [Setup] in global navigation, select [Maintenance] - [Install/Reboot] to display the following screen. Check the software version and installation status of optional license. The software version is always displayed at the bottom right of the Web GUI.

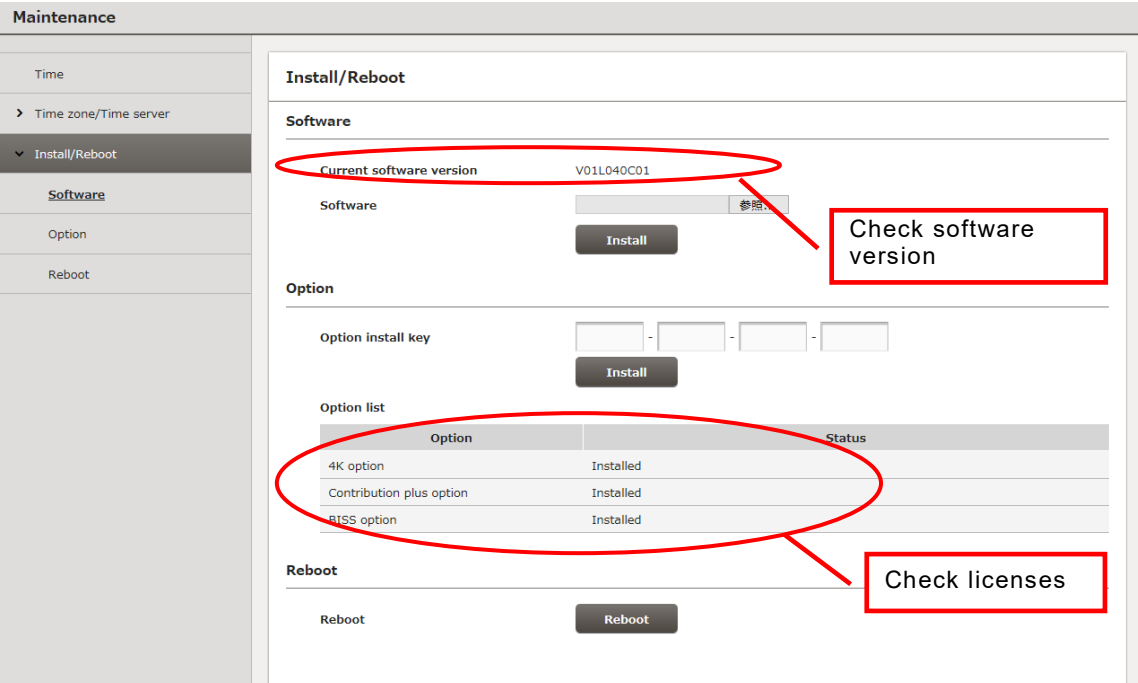

**Figure 2-4 Install/Reboot screen**

Confirm that the software version is the latest. Fujitsu official website publishes information on the latest software. IP series webpage http://www.fujitsu.com/global/products/computing/peripheral/video/download/

Confirm that the options of the license agreements that came with the IP-HE950 are already installed.

If they are (it is) not installed, install them (it) by following "Installing an option" in "**3.3.4 Maintenance**".

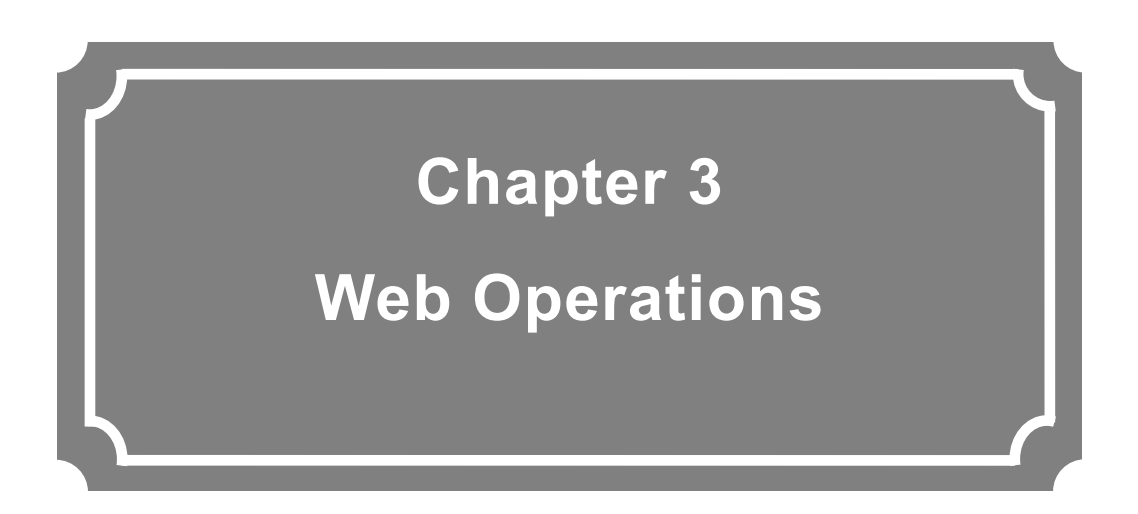

This chapter describes how to operate each function from a Web browser.

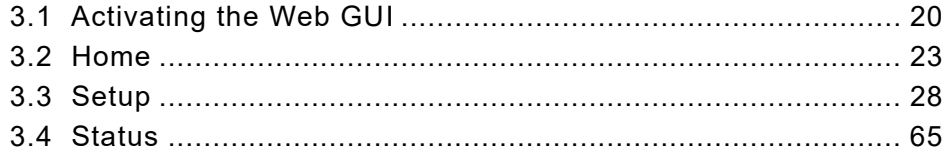

# **Activating the Web GUI** 3.1

# 3.1.1 Displaying the Web GUI

Enter the IP address of the IP-HE950 in a Web browser to display the Web GUI (home screen).

| Home             |                  | <b>Setup</b>               | <b>Status</b>                                                                                                    |                           | Get log                       |
|------------------|------------------|----------------------------|----------------------------------------------------------------------------------------------------|---------------------------|-------------------------------|
|                  |                  |                            |                                                                                                    |                           | Manual<br>35<br>55<br>Refresh |
| Unit status      |                  |                            |                                                                                                    | Encoder                   |                               |
| Alert            |                  |                            | Normal                                                                                                    | AV input                  | SDI                           |
|                  |                  | Link speed & duplex        | Connected / 1000Base-T Full Duplex                                                                                       | Video input format        | $---/---$                     |
|                  |                  | IP address                 | Static IP / 10.0.0.1                                                                                                    | IP bit rate               | ---                           |
|                  | IPv4             | Subnet mask                | 255.0.0.0                                                                                                    | System bit rate           | ---                           |
|                  |                  | Default gateway            | 0.0.0.0                                                                                                    | Video bit rate            | ---                           |
| LAN1             |                  | address                    |                                                                                                    | Video coding              | ---                           |
|                  |                  |                            | Link-Local / fe80:1001:1002:1003:10<br>04:1005:1006:1007                                                                 | Video resolution          |                               |
|                  | IP <sub>V6</sub> | IP address                 | Static IP / abcd:ef01:2345:6789:abc                                                                                      | Audio                     | ---                           |
|                  |                  |                            | d:ef01:2345:6789 / 64                                                                                                    | DVB-ASI output            | Disable                       |
|                  |                  | Default gateway<br>address | $\ddot{\phantom{a}}$ :                                                                                                   | IP output                 | Disable                       |
|                  |                  | Link speed & duplex        | Disconnected / ---                                                                                                    | Number of IP packets sent | 0                             |
|                  |                  | IP address                 | Static IP / 192.168.255.253                                                                                              | Number of TS packets sent | $\circ$                       |
|                  | IPv4             | Subnet mask                | 255.255.255.252                                                                                                    |                           |                               |
|                  |                  | Gateway address            | 0.0.0.0                                                                                                    |                           |                               |
| LAN <sub>2</sub> | IPv6             | IP address                 | Link-Local / fe80:1001:1002:1003:10<br>04:1005:1006:1008<br>Static IP / abcd:ef01:2345:6789:abc<br>d:ef01:2345:678a / 64 |                           |                               |
|                  |                  | Gateway address            | $\mathbb{Z}^*$                                                                                                    |                           |                               |
| Serial port      |                  |                            | Normal (command Mode) / 192.168.<br>255.253:5900                                                                         |                           |                               |

**Figure 3-1 IP-HE950 Sample Web GUI (Encoder home screen)**

If the user authentication function is enabled, a user authentication message appears. Enter your user name and password. The user authentication function is disabled by default. For the user authentication function settings, refer to "**3.3.2 Management.**"

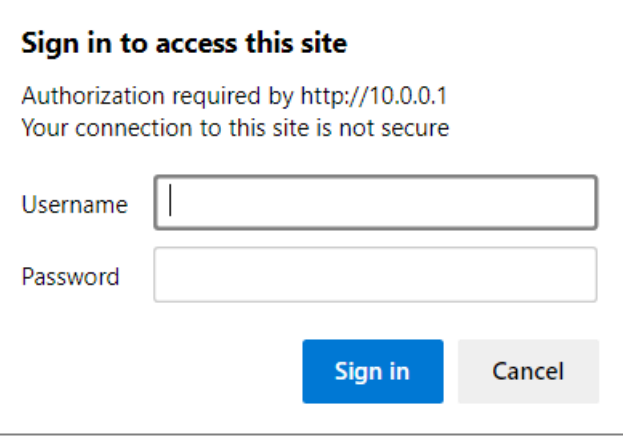

**Figure 3-2 User authentication message**

\* Immediately after the unit is powered on or rebooted, the Web GUI may be inaccessible. Wait for a while before attempting access.

## 3.1.2 Basic configuration of the Web GUI

The IP-HE950 Web GUI consists of three functions: Home, Setup, and Status. They are selected and displayed from global navigation at the top of the screen.

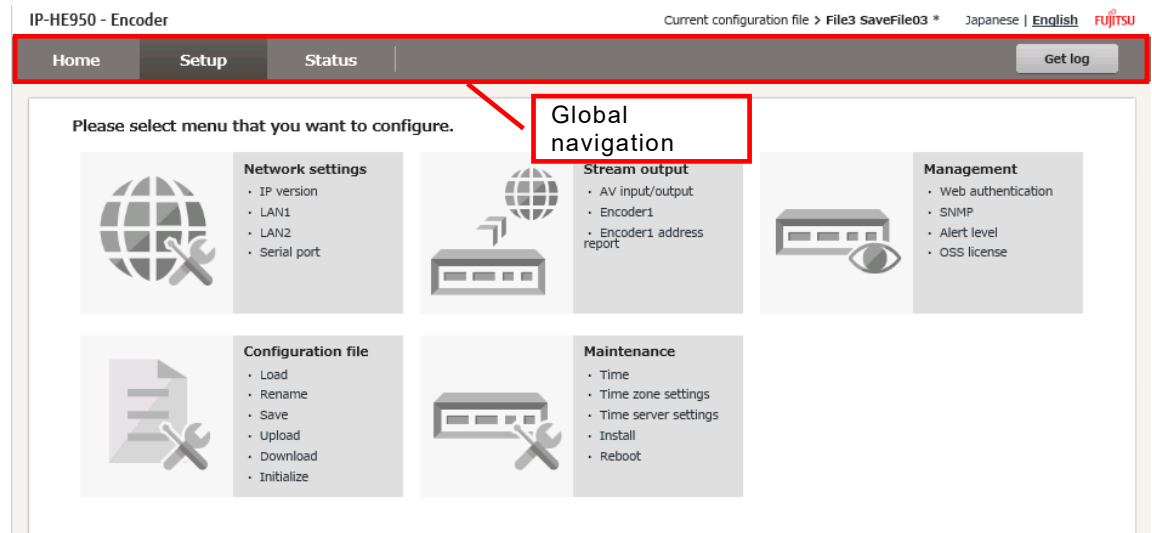

**Figure 3-3 IP-HE950 Web GUI configuration (example of the encoder setup screen)**

After selecting items and entering setting values on one of the setting screens, click the **Apply** button to reflect the changed settings. Clicking the **Cancel** button will return items to the pre-input state. An item shown in red means that the content of the setting is outside the operating range of the unit or that the setting cannot be

Copyright 2017-2022 FUJITSU LIMITED

configured because of another setting. In such cases, review and reconfigure the setting contents.

# Home 3.2

## 3.2.1 Home screen

The IP-HE950 home screen appears at initial access to the IP-HE950 Web GUI or when [Home] in global navigation is clicked. In addition to the network status, you can check the unit operating status, including the encoding status and sending statistics on the IP-HE950E and the decoding status and receiving statistics on the IP-HE950D.

| Home             |                     | <b>Setup</b>               | <b>Status</b>                                                                                                    |                           | Get log                              |
|------------------|---------------------|----------------------------|----------------------------------------------------------------------------------------------------|---------------------------|--------------------------------------|
|                  |                     |                            |                                                                                                    |                           | <b>5s</b><br>Manual<br>35<br>Refresh |
| Unit status      |                     |                            |                                                                                                    | Encoder                   |                                      |
| Alert            |                     |                            | Normal                                                                                                    | AV input                  | SDI                                  |
|                  |                     | Link speed & duplex        | Connected / 1000Base-T Full Duplex                                                                                       | Video input format        | $---/---$                            |
|                  |                     | IP address                 | Static IP / 10.0.0.1                                                                                                    | IP bit rate               | ---                                  |
|                  | IPv4                | Subnet mask                | 255.0.0.0                                                                                                    | System bit rate           | ---                                  |
|                  |                     | Default gateway            | 0.0.0.0                                                                                                    | Video bit rate            |                                      |
| LAN1             |                     | address                    |                                                                                                    | Video coding              | ---                                  |
|                  |                     |                            | Link-Local / fe80:1001:1002:1003:10<br>04:1005:1006:1007                                                                 | Video resolution          | ---                                  |
|                  |                     | IP address                 | Static IP / abcd:ef01:2345:6789:abc                                                                                      | Audio                     | ---                                  |
|                  | IPv6                |                            | d:ef01:2345:6789 / 64                                                                                                    | DVB-ASI output            | Disable                              |
|                  |                     | Default gateway<br>address | $\ddot{\phantom{a}}$ :                                                                                                   | IP output                 | Disable                              |
|                  | Link speed & duplex |                            | Disconnected / ---                                                                                                    | Number of IP packets sent | 0                                    |
|                  |                     | IP address                 | Static IP / 192.168.255.253                                                                                              | Number of TS packets sent | $\circ$                              |
|                  | IPv4                | Subnet mask                | 255.255.255.252                                                                                                    |                           |                                      |
|                  |                     | Gateway address            | 0.0.0.0                                                                                                    |                           |                                      |
| LAN <sub>2</sub> | IPv6                | IP address                 | Link-Local / fe80:1001:1002:1003:10<br>04:1005:1006:1008<br>Static IP / abcd:ef01:2345:6789:abc<br>d:ef01:2345:678a / 64 |                           |                                      |
|                  |                     | Gateway address            | $\mathbb{R}^2$                                                                                                    |                           |                                      |
| Serial port      |                     |                            | Normal (command Mode) / 192.168.<br>255.253:5900                                                                         |                           |                                      |

**Figure 3-4 IP-HE950 home screen (Single Encoder)** 

| IP-HE950 - Encoder |                     |                            |                                                                                                    | Current configuration file > File3 SaveFile03 * | <b>FUITSU</b><br>Japanese   English        |                                   |
|--------------------|---------------------|----------------------------|----------------------------------------------------------------------------------------------------|-------------------------------------------------|--------------------------------------------|-----------------------------------|
| Home               |                     | Setup                      | <b>Status</b>                                                                                                    |                                                 |                                            | Get log                           |
| Unit status        |                     |                            |                                                                                                    | Encoder                                         |                                            | Refresh Manual<br>3s<br>5s<br>10s |
| Alert              |                     |                            | Normal                                                                                                    |                                                 | Encoder1                                   | Encoder <sub>2</sub>              |
|                    | Link speed & duplex |                            | Connected / 1000Base-T Full Dupl<br>ex                                                                                   | AV input                                        | SDI                                        |                                   |
|                    |                     | IP address                 | Static IP / 10.0.0.1                                                                                                    | Video input format                              | $---/---$                                  |                                   |
|                    |                     | Subnet mask                | 255.0.0.0                                                                                                    | IP bit rate                                     | $\overline{a}$                             | $---$                             |
|                    | IPv4                | Default gateway            |                                                                                                    | System bit rate                                 | $\sim$                                     | $- - -$                           |
| LAN1               |                     | address                    | 0.0.0.0                                                                                                    | Video bit rate                                  | $\overline{a}$                             | $---$                             |
|                    |                     | IP address                 | Link-Local / fe80:1001:1002:100                                                                                          | Video coding                                    | $- - -$                                    | $- - -$                           |
|                    | IPv6                |                            | 3:1004:1005:1006:1007<br>Static IP / abcd:ef01:2345:6789:                                                                | Video resolution<br>Audio                       | $\overline{a}$<br>$\overline{\phantom{a}}$ | $- - -$<br>$---$                  |
|                    |                     |                            | abcd:ef01:2345:6789 / 64                                                                                                 | DVB-ASI output                                  | Disable                                    | $\cdots$                          |
|                    |                     | Default gateway<br>address | $\mathcal{C}^{\mathcal{C}}_{\mathcal{C}}$                                                                                | IP output                                       | Disable                                    | Disable                           |
|                    | Link speed & duplex |                            | Disconnected / ---                                                                                                    | Number of IP packets                            | $\Omega$                                   | $\Omega$                          |
|                    |                     | IP address                 | Static IP / 192.168.255.253                                                                                              | sent                                            |                                            |                                   |
|                    | IPv4                | Subnet mask                | 255.255.255.252                                                                                                    | Number of TS packets<br>sent                    | $\circ$                                    | $\circ$                           |
| LAN <sub>2</sub>   |                     | Gateway<br>address         | 0.0.0.0                                                                                                    |                                                 |                                            |                                   |
|                    | IPv6                | IP address                 | Link-Local / fe80:1001:1002:100<br>3:1004:1005:1006:1008<br>Static IP / abcd:ef01:2345:6789:<br>abcd:ef01:2345:678a / 64 |                                                 |                                            |                                   |
|                    |                     | Gateway<br>address         | $\mathcal{C}^{\mathcal{C}}_{\mathcal{C}}$                                                                                |                                                 |                                            |                                   |
| Serial port        |                     |                            | Normal (command Mode) / 192.<br>168.255.253:5900                                                                         |                                                 |                                            |                                   |
|                    |                     |                            |                                                                                                    |                                                 |                                            |                                   |

**Figure 3-5 IP-HE950 home screen (Dual Encoder)** 

Select a refresh interval from {3s / 5s / 10s} at the top right to automatically refresh the displayed information at the specified interval. Select {Manual} to suspend automatic refresh.

You can download log information by clicking the **Get log** button to the right of global navigation.

| Home             |                     | <b>Setup</b>        | <b>Status</b>                                                                                                    |                               | Get log                       |              |
|------------------|---------------------|---------------------|----------------------------------------------------------------------------------------------------|-------------------------------|-------------------------------|--------------|
|                  |                     |                     |                                                                                                    |                               | Manual<br>5s<br>3s<br>Refresh |              |
| Unit status      |                     |                     |                                                                                                    | Decoder                       |                               |              |
| Alert            |                     |                     | Normal                                                                                                    | Stream input                  | Stopped                       |              |
|                  |                     | Link speed & duplex | Connected / 1000Base-T Full Duplex                                                                                       | Video coding                  | $\overline{a}$                |              |
|                  |                     | IP address          | Static IP / 10.0.0.1                                                                                                    | Video output format           | $---/---$                     |              |
|                  | IPv4                | Subnet mask         | 255.0.0.0                                                                                                    | Video resolution              | $---$                         |              |
|                  |                     | Default gateway     | 0.0.0.0                                                                                                    | Frame rate                    | ---                           |              |
| LAN1             |                     | address             |                                                                                                    | System bit rate               | $- - -$                       |              |
|                  |                     | IP address          | Link-Local / fe80:1001:1002:1003:1004:1<br>005:1006:1007<br>Static IP / abcd:ef01:2345:6789:abcd:ef0                     | Video bit rate                | ---                           |              |
|                  |                     |                     |                                                                                                    | Audio coding                  | $-$                           |              |
|                  | IPv6                |                     | 1:2345:6789 / 64                                                                                                    | ARQ                           | ---                           |              |
|                  |                     |                     | Default gateway<br>address                                                                                               | 11                            | Number of IP packets received | $\mathbf{0}$ |
|                  | Link speed & duplex |                     | Disconnected / ---                                                                                                    | Number of packets recovered   | $\circ$                       |              |
|                  |                     | IP address          | Static IP / 192.168.255.253                                                                                              | Number of packets lost        | 0                             |              |
|                  | IPv4                | Subnet mask         | 255.255.255.252                                                                                                    | Number of TS packets received | $\circ$                       |              |
|                  |                     | Gateway address     | 0.0.0.0                                                                                                    |                               |                               |              |
| LAN <sub>2</sub> | IP <sub>v6</sub>    | IP address          | Link-Local / fe80:1001:1002:1003:1004:1<br>005:1006:1007<br>Static IP / abcd:ef01:2345:6789:abcd:ef0<br>1:2345:678a / 64 |                               |                               |              |
|                  |                     | Gateway address     | Ω.                                                                                                    |                               |                               |              |
| Serial port      |                     |                     | Normal (command Mode) / 192.168.25<br>5.253:5900                                                                         |                               |                               |              |
|                  |                     |                     |                                                                                                    |                               |                               |              |

**Figure 3-6 IP-HE950 home screen (Decoder)**

**Table 3-1 List of home screen display items** shows what appears on the home screen.

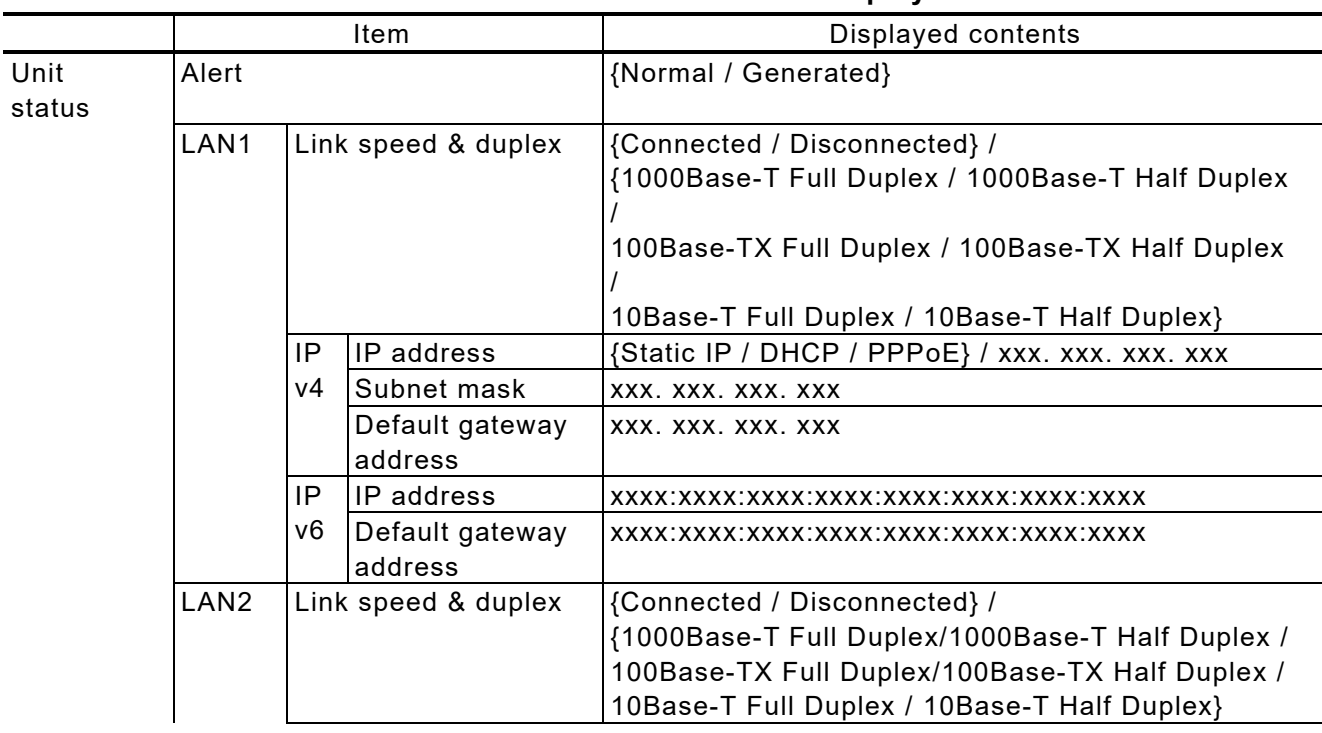

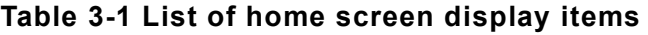

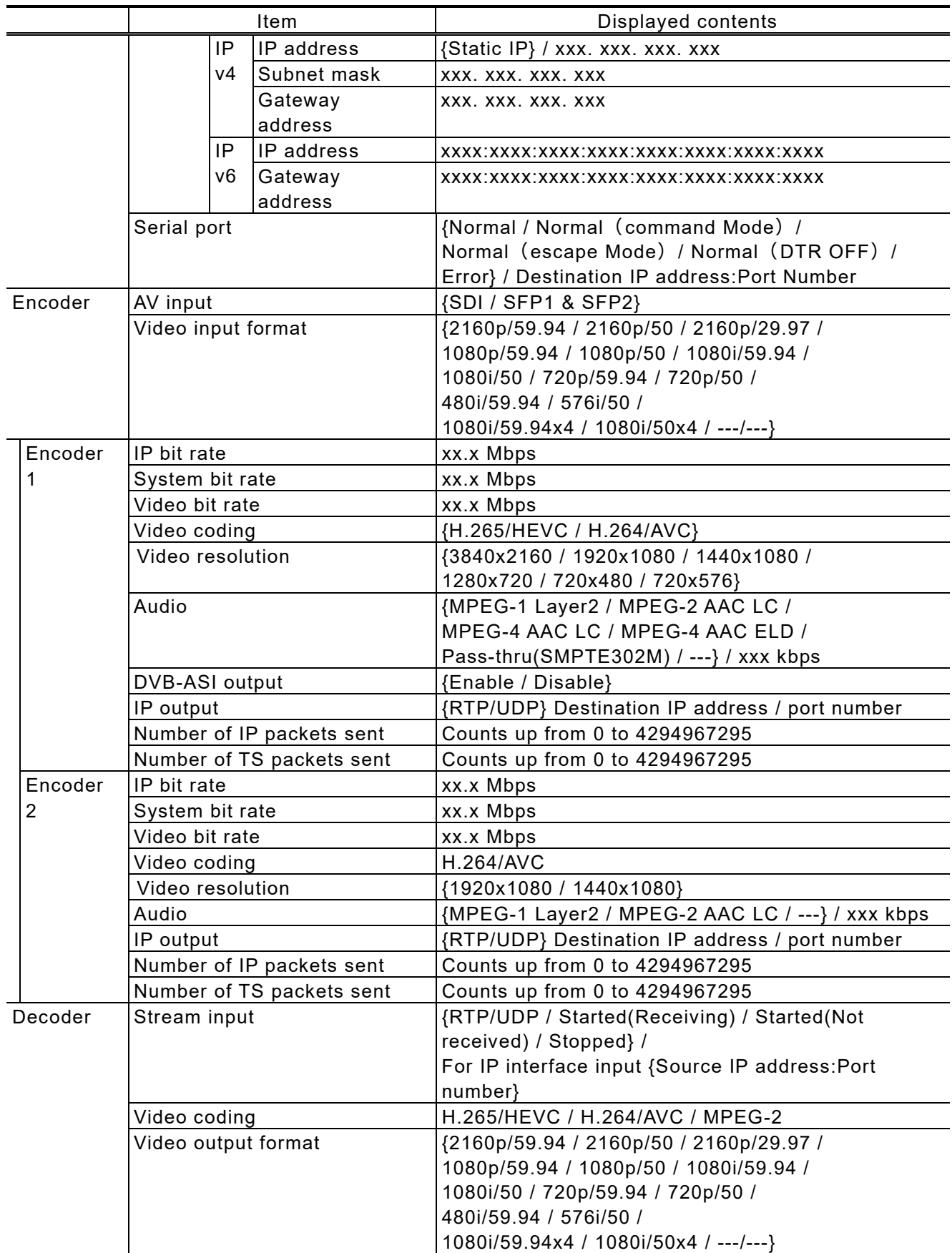

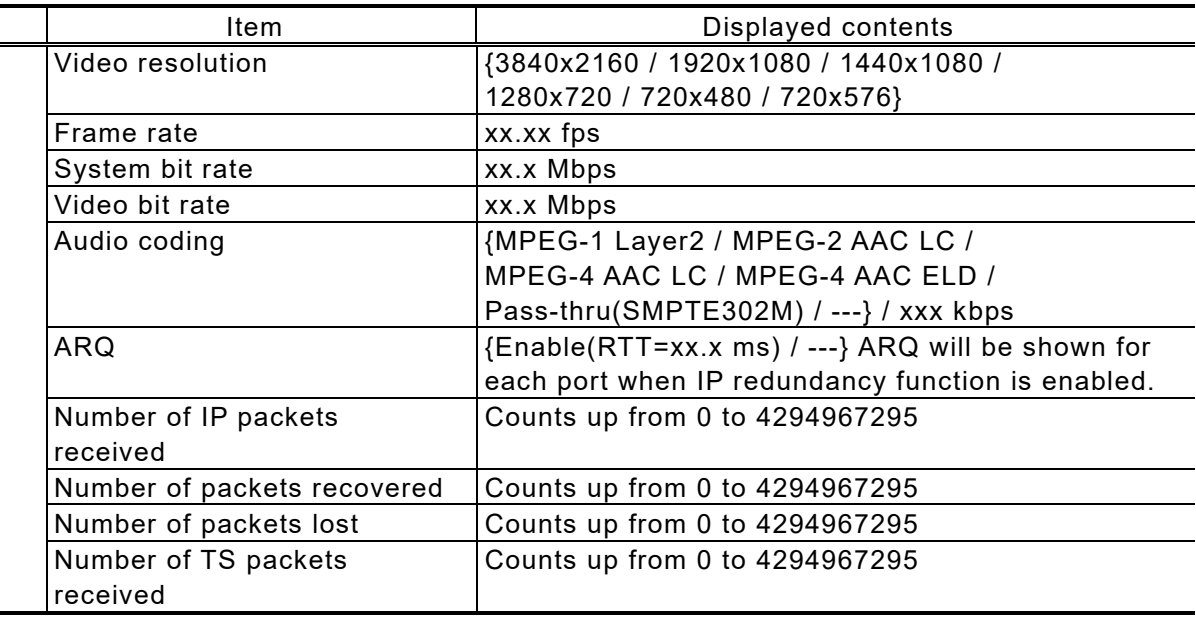

\* Encoder2 is displayed only when Encoding mode is Dual encoder.
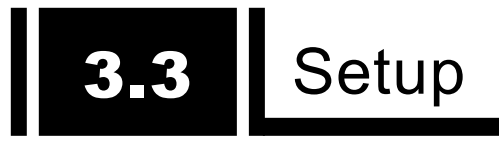

Click [Setup] in global navigation to display the following screen with the settings menu list.

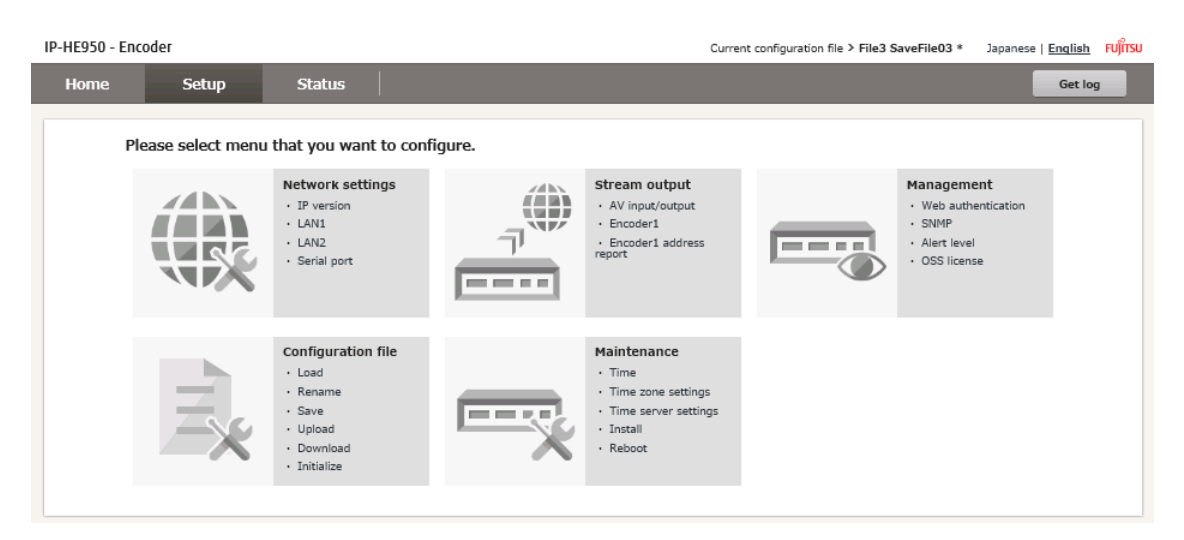

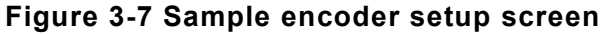

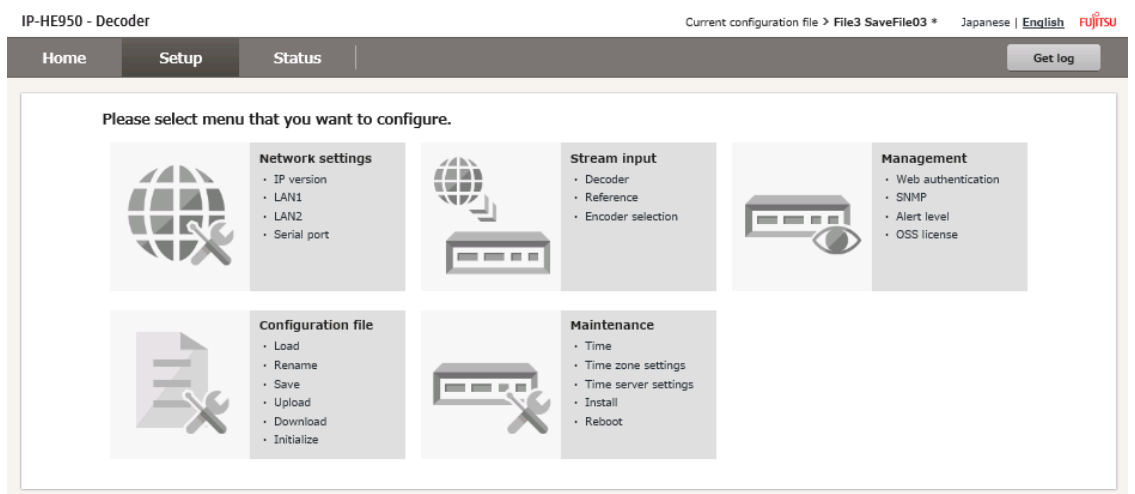

**Figure 3-8 Sample decoder setup screen**

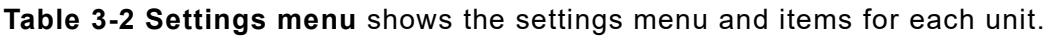

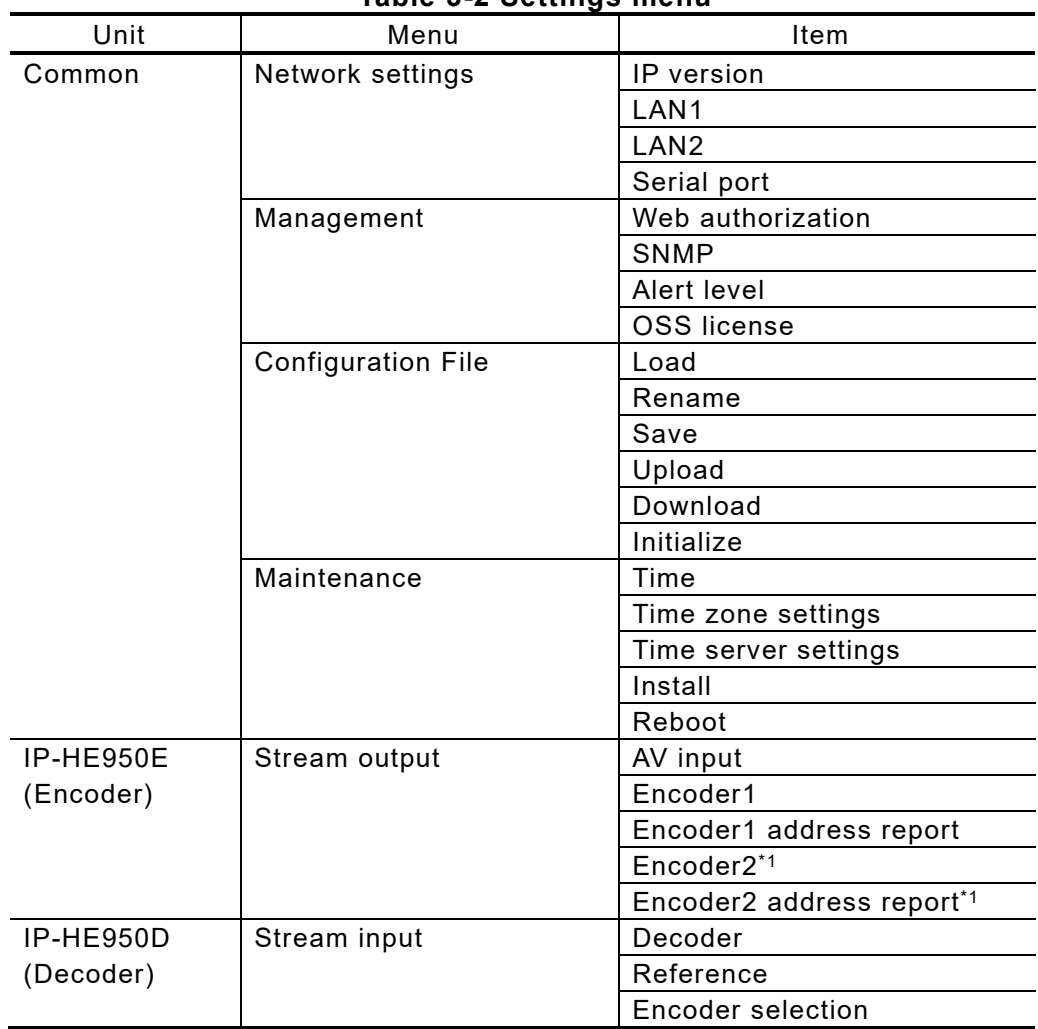

**Table 3-2 Settings menu**

\*1 Displayed only when Encoding mode is Dual encoder.

The next sections contain lists of setting items in each menu.

## 3.3.1 Network settings

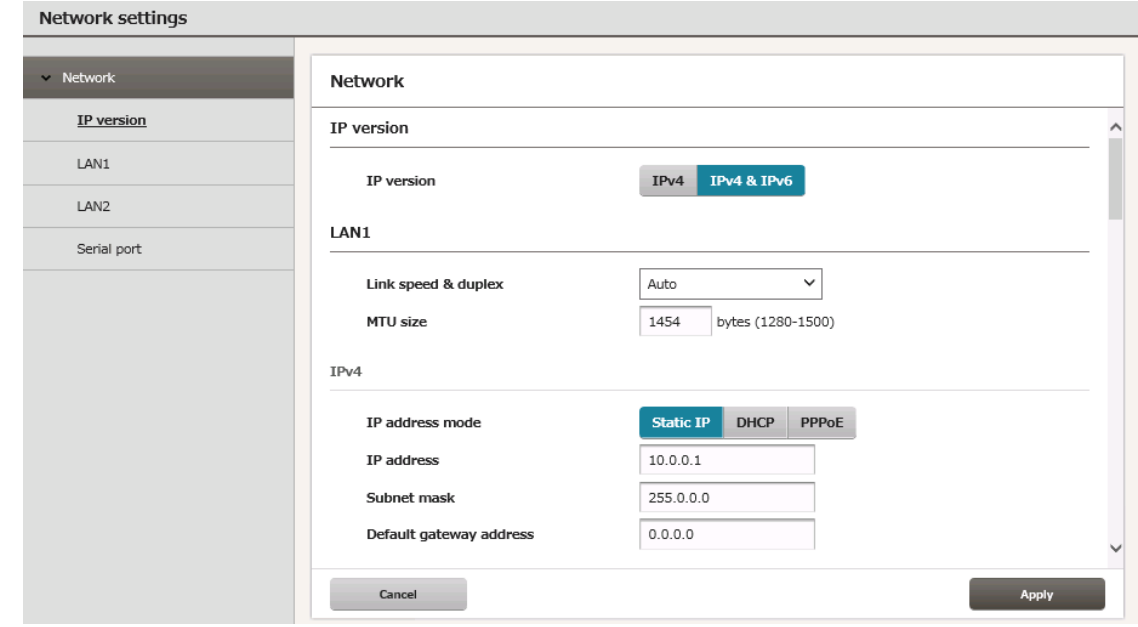

Click [Network settings] from the settings menu list to display the following screen.

**Figure 3-9 Sample screenshot of Network settings**

**Table 3-3 Network settings** shows each setting item and setting details. IP-HE950 has LAN1 and LAN2, and both can be used for streaming and control. LAN2 must be connected to static network. When the network is not static, LAN1 must be used. These settings are used for data communication with other equipments. The communication is performed through connection between the Serial port (RS-232C/RS-422, D-sub 9 pin connector) on IP-HE950 and eternal equipment. The equipment supports the operation modes below.

- -Server mode: The equipment waits, at the specified port number.
- -Client mode: The equipment initiates connection with the specified port of the equipment with the specified IP address.
- -Client mode(Modem): AT command are used to connect with the equipment whose IP address is reported. **Table 3-4 AT commands supported by this equipment** shows AT commands supported by IP-HE950. **Table 3-5 Message returned by this equipment** shows message returned by IP-HE950.

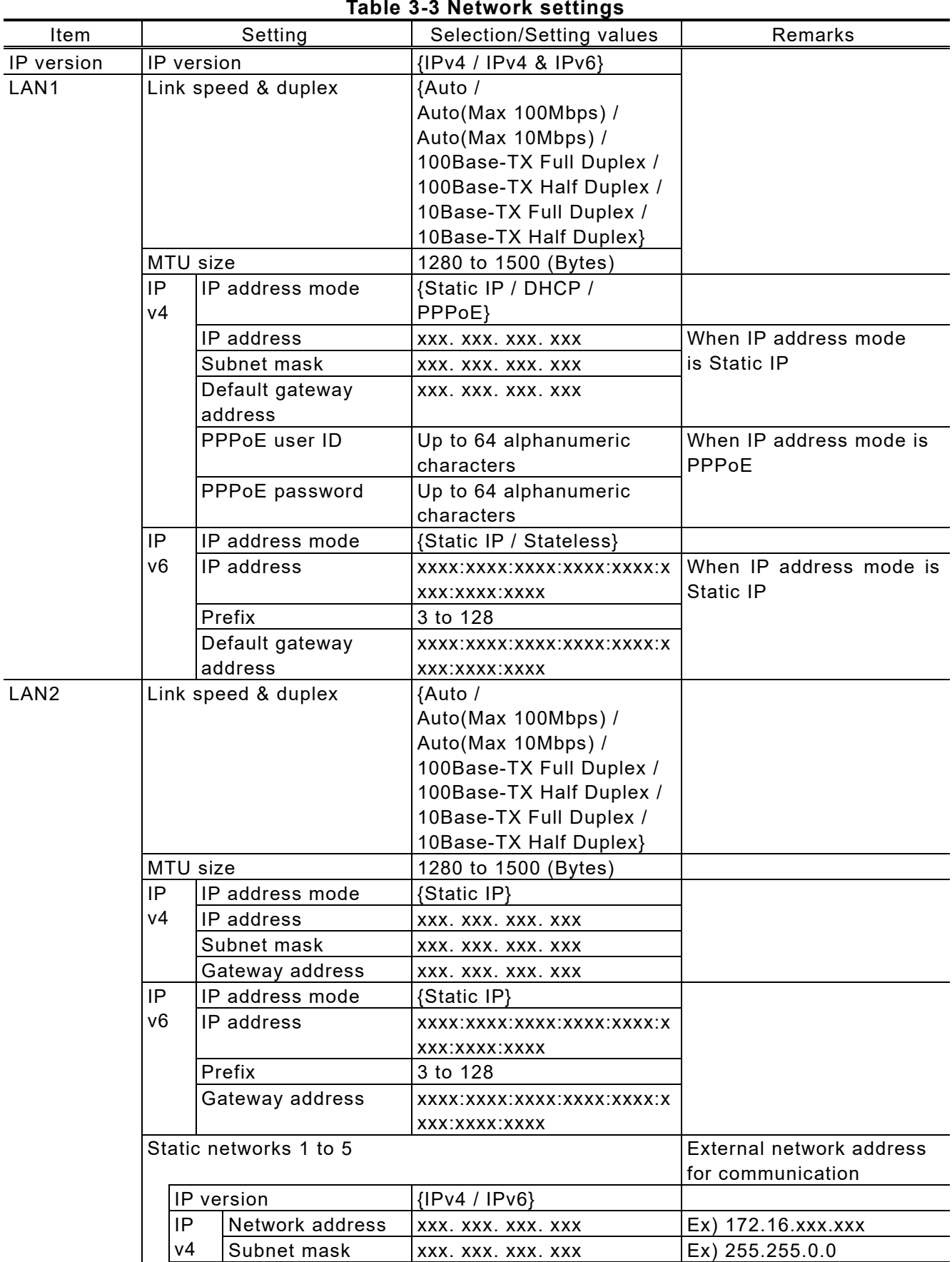

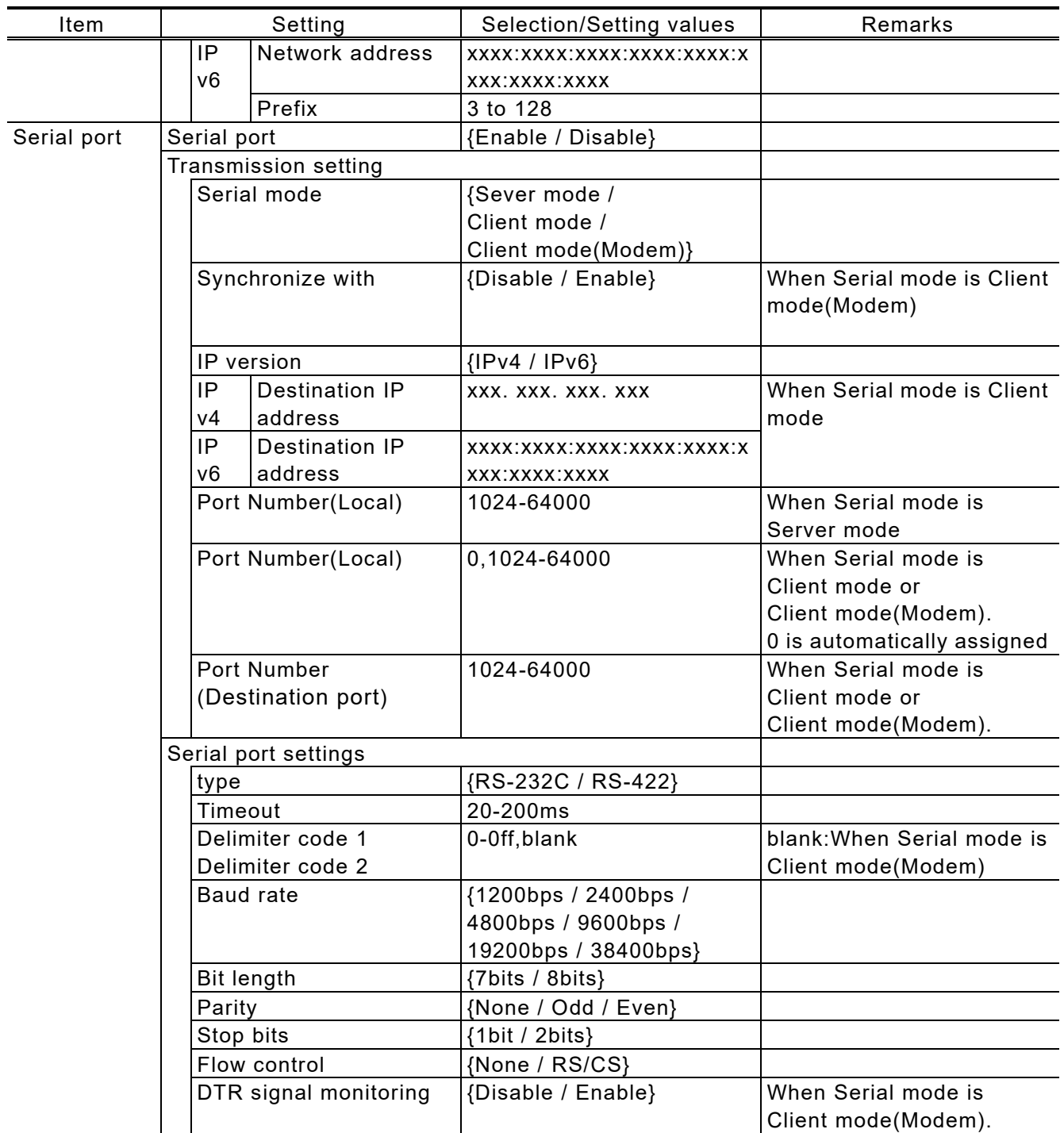

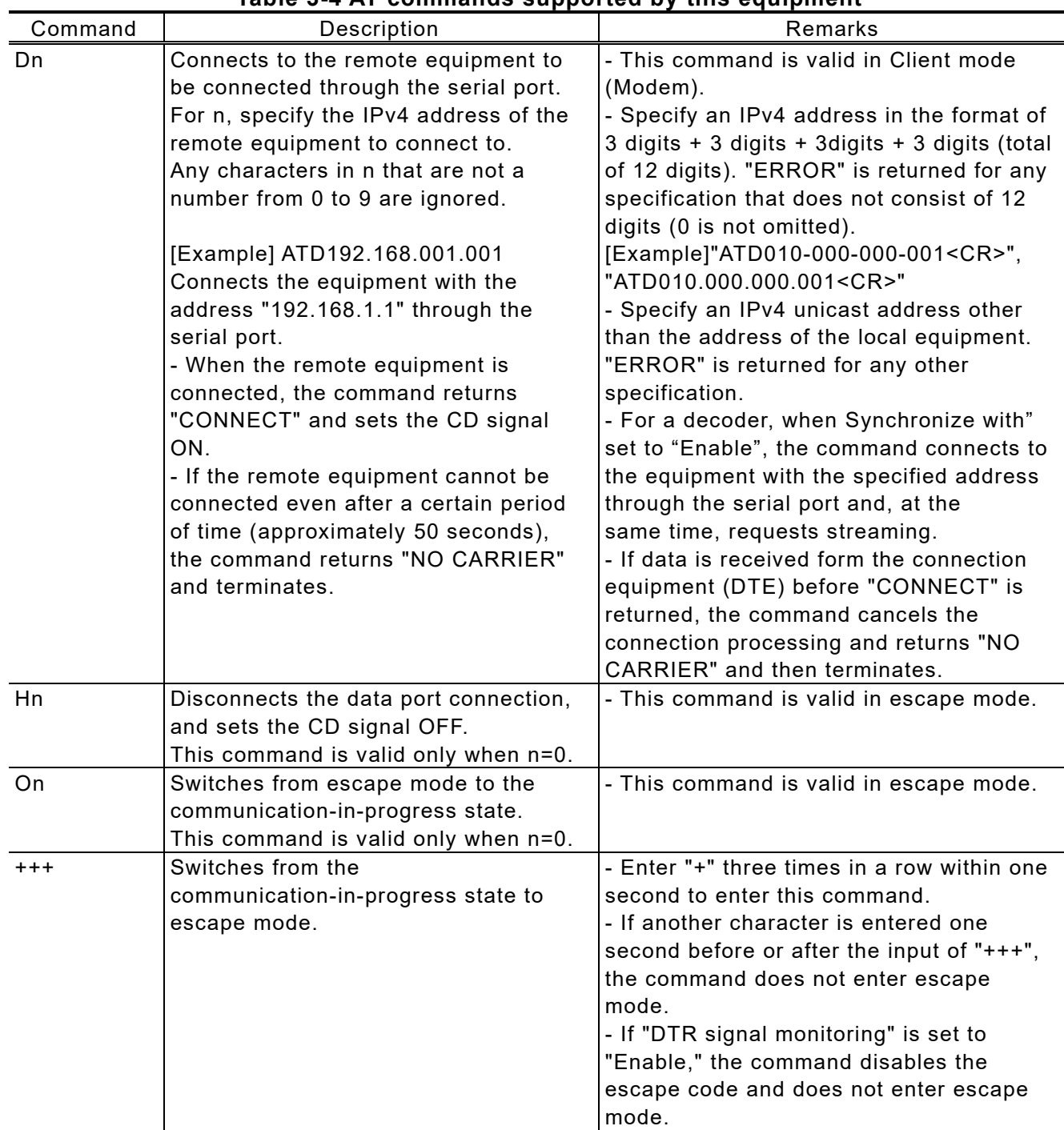

**Table 3-4 AT commands supported by this equipment**

- An AT command starts with "AT" and ends with CR code (or CR code + LF code).

- The format of the AT commands that can be used for IP-HE950 is as follows:

AT+<command>+<parameter>+<CR>

- The <command>+<parameter> part of an AT command consists of up to 32 characters(ASCII). - Only one AT command can be specified in a line.

- As for the letters used in an AT command, either only uppercase letters or only lowercase letters must be used.

([Example] "ATD192.168.001.001" can be used, but "atD192.168.001.001" cannot.)

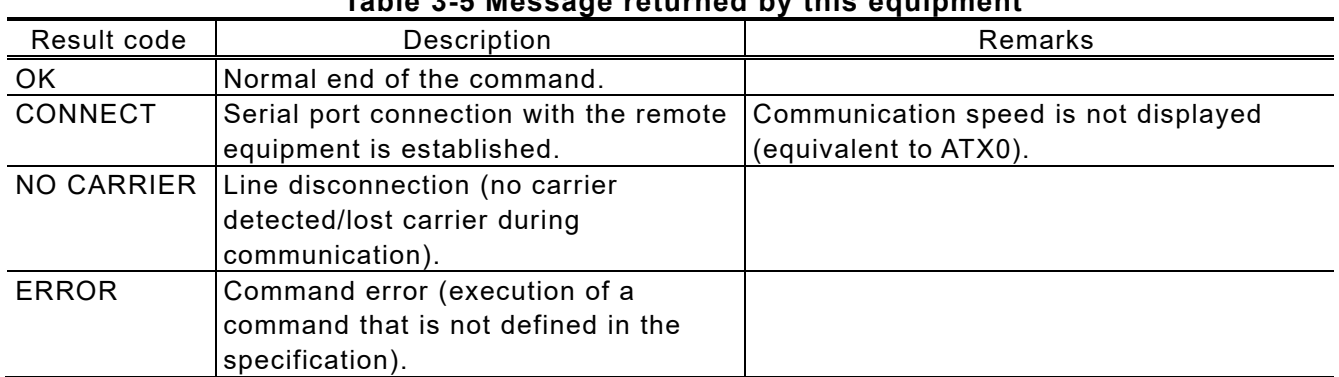

## **Table 3-5 Message returned by this equipment**

- Characters are returned for the result code (equivalent to ATV1).

- The format of the results returned by IP-HE950 is as follows:

<CR>+<LF>+<result-code>+<CR>+<LF>

## 3.3.2 Management

Click [Management] from the settings menu list to display the following screen.

| <b>Management</b>  |                            |                |                        |
|--------------------|----------------------------|----------------|------------------------|
| Web authentication | <b>Web authentication</b>  |                |                        |
| $>$ SNMP           | <b>User authentication</b> | Enable Disable |                        |
| > Alert level      |                            |                |                        |
| OSS license        | Web browser title          | characters)    | (up to 64 alphanumeric |
|                    |                            |                |                        |
|                    |                            |                |                        |
|                    |                            |                |                        |
|                    | Cancel                     |                | <b>Apply</b>           |

**Figure 3-10 Sample screenshot of Management**

**Table 3-6 Management settings** shows each setting item and setting details.

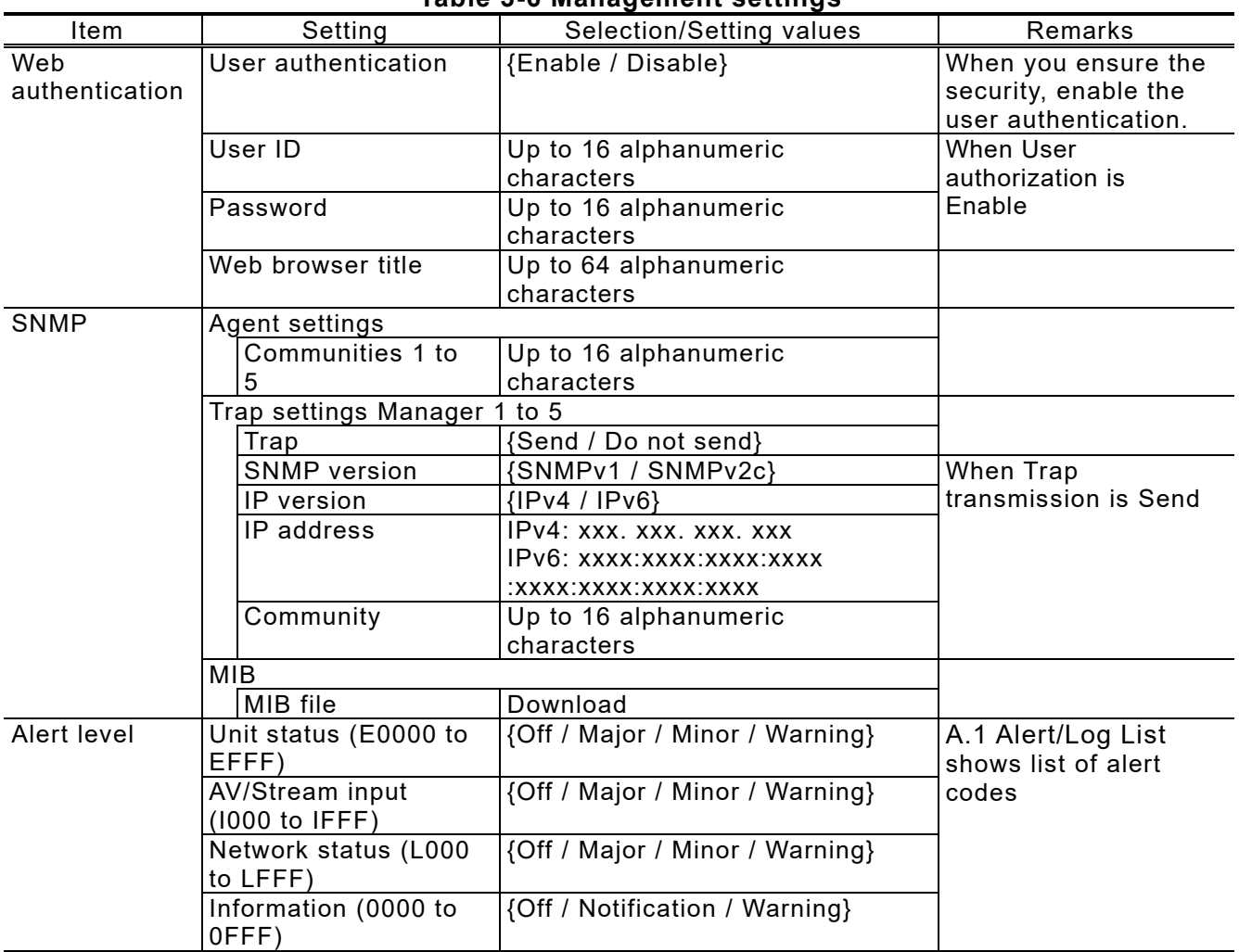

#### **Table 3-6 Management settings**

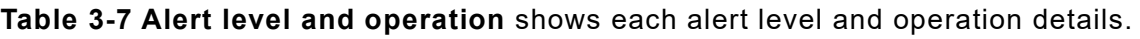

| Table of Alch level and operation |                                 |     |       |           |  |  |  |  |  |
|-----------------------------------|---------------------------------|-----|-------|-----------|--|--|--|--|--|
| alert level                       | ALM LED or<br><b>INDOWN LED</b> | log | alert | SNMP Trap |  |  |  |  |  |
| Major                             | Orange on                       | On  | On    | On        |  |  |  |  |  |
| Minor                             | Orange<br>blinking              | On  | On    | On        |  |  |  |  |  |
| Warning                           | No effect                       | On  | On    | Off       |  |  |  |  |  |
| Notice                            | No effect                       | On  | Off   | On        |  |  |  |  |  |
| Off                               | No effect                       | On  | Off   | Off       |  |  |  |  |  |

**Table 3-7 Alert level and operation**

When you want to download the MIB file to the PC, select [SNMP] > [MIB] in this menu and click the **Download** button.

# 3.3.3 Configuration file

Click [Configuration File] from the settings menu list to display the following screen.

| IP-HE950 - Encoder           |              |                                               |                    |            | Current configuration file>File3 SaveFile03 *> | Japanese   English | Fujitsu |
|------------------------------|--------------|-----------------------------------------------|--------------------|------------|------------------------------------------------|--------------------|---------|
| Home                         | <b>Setup</b> | <b>Status</b>                                 |                    |            |                                                | Get log            |         |
| <b>Configuration file</b>    |              |                                               |                    |            |                                                |                    |         |
| Load                         |              | Load                                          |                    |            |                                                |                    |         |
| Rename                       |              | Select file                                   |                    |            |                                                |                    |         |
| Save                         |              |                                               | <b>File number</b> |            | File name                                      |                    |         |
| > Upload/Download/Initialize |              | ⋒                                             | File1              | SaveFile01 |                                                |                    |         |
|                              |              | $\left( \quad \right)$                        | File2              | SaveFile02 |                                                |                    |         |
|                              |              | $\left( \begin{array}{c} \end{array} \right)$ | File3              | SaveFile03 |                                                |                    |         |
|                              |              | $\bigcap$                                     | File4              | SaveFile04 |                                                |                    |         |
|                              |              | $\bigcirc$                                    | File5              | SaveFile05 |                                                |                    |         |
|                              |              | $\bigcap$                                     | File6              | SaveFile06 |                                                |                    |         |
|                              |              | $\bigcirc$                                    | File7              | SaveFile07 |                                                |                    |         |
|                              |              | $\Box$                                        | File8              | SaveFile08 |                                                |                    |         |
|                              |              |                                               | File9              | SaveFile09 |                                                |                    |         |
|                              |              | $\Box$                                        | File10             | SaveFile10 |                                                |                    |         |
|                              |              |                                               |                    |            |                                                |                    |         |
|                              |              | Cancel                                        |                    |            |                                                | Select             |         |

**Figure 3-11 Sample screenshot of Configuration file**

You can save up to 10 files on the unit as configuration information.

Use the save menu to save the currently used configuration information to any of files 1 to 10. Use the load menu to load the contents of a configuration file into the current unit settings. You can save a configuration file with an arbitrary name of up to 16 alphanumeric characters. You can likewise rename the file too. The top right of the Web GUI displays the number and the name of the currently

used configuration file. Also, when you change settings after loading or saving a file, an asterisk (\*) appears after the file name to show that settings are changed.

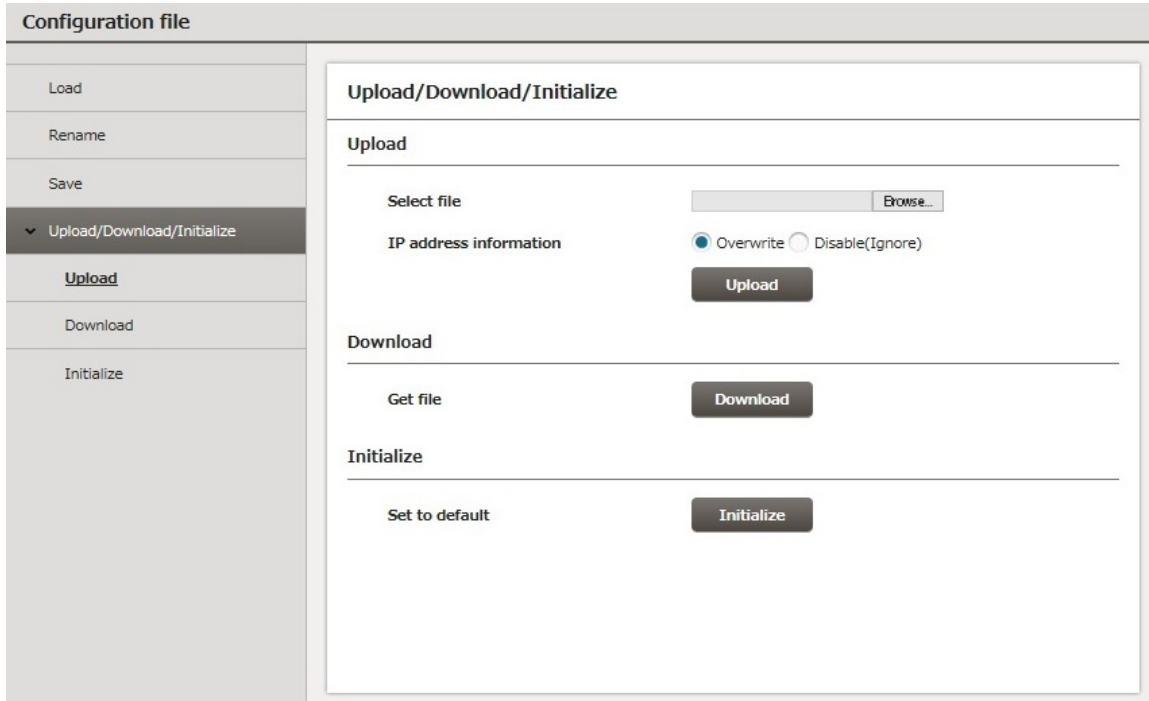

**Figure 3-12 Sample screenshot of Upload / Download / Initialize** 

You can back up the currently used configuration information to a PC, or load a file from a PC to configure the unit.

- Upload

Select a file on the PC and click the **Upload** button to configure the unit with the contents of the file. You can select whether to update the IP address of the unit. This is useful for copying information other than an IP address from another unit.

- Download Click the **Download** button to save the contents of settings to the PC.
- Initialize Click the **Initialize** button to initialize the configuration information.

## 3.3.4 Maintenance

Click [Maintenance] from the settings menu list to display the following screen.

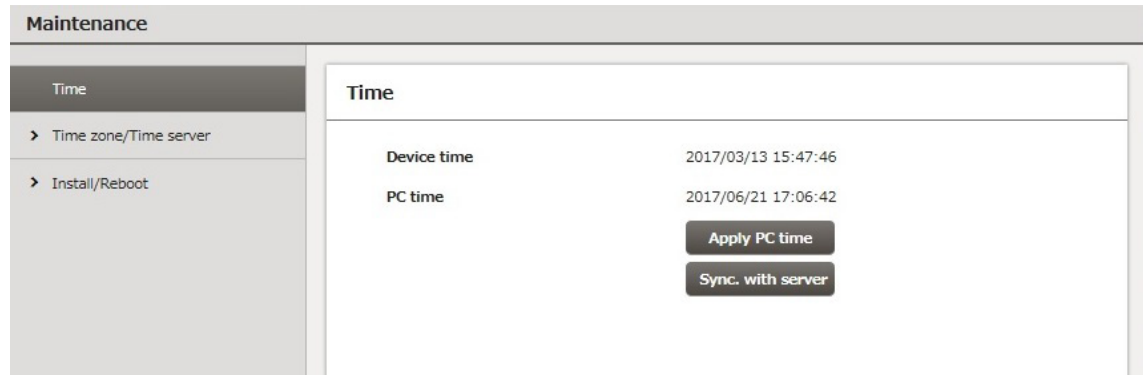

#### **Figure 3-13 Sample screenshot of Maintenance**

#### (1) Time

You can set the unit time to the PC time by clicking the **Apply PC time** button. Set the time in this operation at initial startup of the unit or at startup of the unit powered off for a long time. With a time server configured, clicking the **Sync. with server** button will immediately synchronize the unit with the time server.

#### (2) Time zone/Time server

The time zone is set with a UTC offset. For Japan, select [+9 hours] since the offset is UTC + 9 hours. When using the unit outside Japan, set the time zone appropriate to the location.

To synchronize with a time server, set the synchronization interval and the IP address of the time server. You can set any period from 1 to 65535 minutes for the synchronization interval.

#### (3) Install/Reboot

- Installing software

The latest software for the IP-HE950 is provided from Fujitsu official website. You can download the software to a PC and install it on the unit by following the procedure below.

Select [Install/Reboot] from the Maintenance screen to display the screen shown in **Figure 3-14 Software installation screen**. Click the browse button for software, and specify the file for the software to be updated. Then, click the **Install** button to start installation. The unit is rebooted once the installation ends.

#### IP-HE950 Software User's Guide Chapter 3 Web Operations

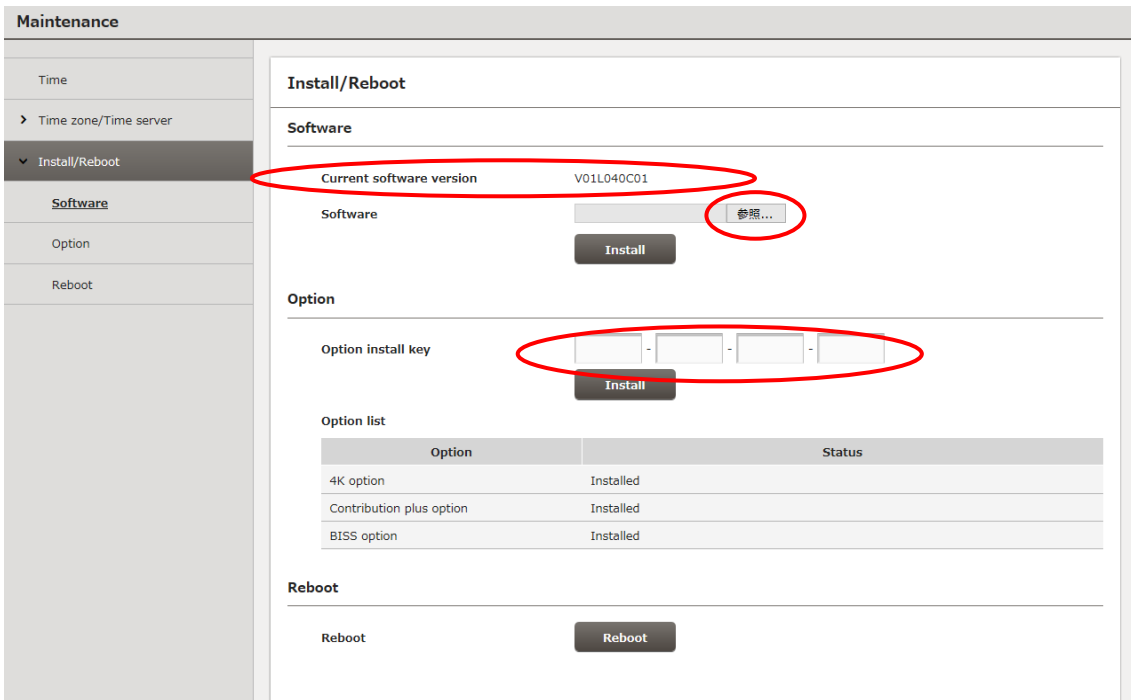

**Figure 3-14 Software installation screen**

After the installation completes, confirm the software version from a Web browser.

# **ACAUTION**

Do not power off or operate the front panel buttons during installation. Otherwise, you may prevent the IP-HE950 from starting.

Do not access another webpage during installation. Otherwise, you may lose information on the progress.

Installation takes about 15 minutes.

- Installing a software option

If a software option license was purchased separately from the IP-HE950, the corresponding optional function will need to be enabled. After the license has been applied to acquire a key code, enter the key code in the option installation key fields on the screen shown in **Figure 3-14 Software installation screen**. Then, click the **Install** button.

The software must be updated to the latest version, depending on the option. Check the software version. If required, install the software first.

"A.3 Applying an Option License" contains instructions to apply the license.

- Reboot Click the **Reboot** button to restart the unit.

Copyright 2017-2022 FUJITSU LIMITED

## 3.3.5 Stream output

Click [Stream output] from the settings menu list of the IP-HE950E (encoder) to display the following screen.

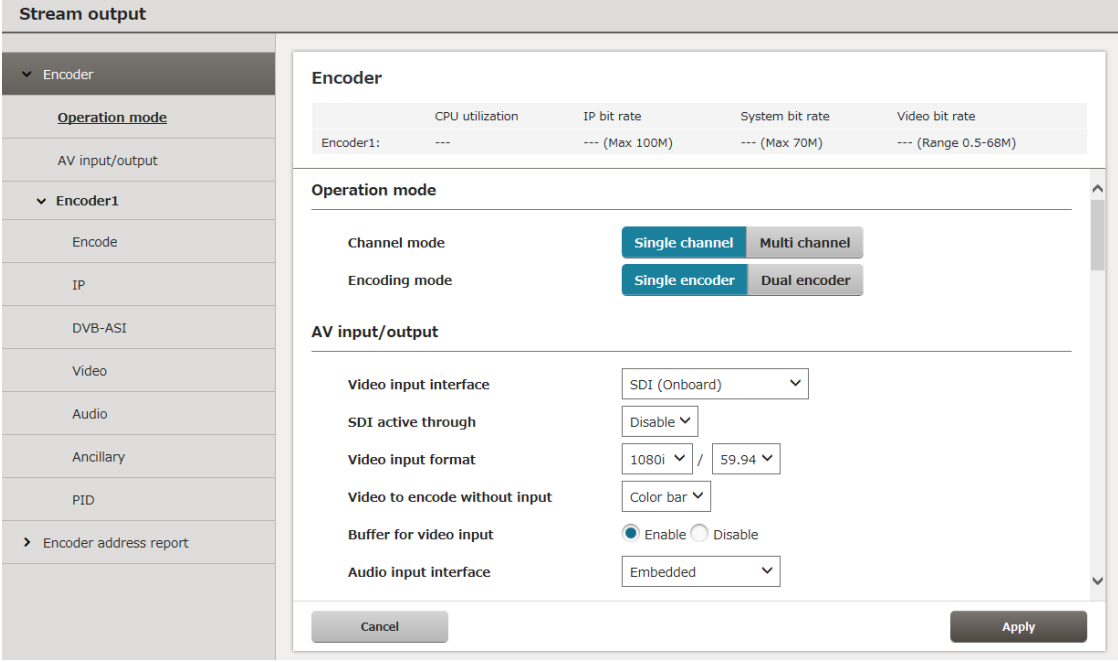

**Figure 3-15 Sample Screenshot of Stream output**

You can check the bit rate set for streams in the encoder on this screen.

#### (1) Encoder settings

First, select Channel mode and Encoding mode. Single channel is a basic mode encoding single video input, and Multi channel is an optional mode encoding up to four video inputs (1080i only). In Multi channel mode, only Single encoder mode can be selected. To operate the encoder in Multi channel mode, the Contributionplus Encoder option is required, and the Quad 3G-SDI input option with SFP is required for input interface. Multi channel mode encodes 4-channel video (1080i) as 1-channel video (2160p). Therefore, the video image in the adjacent channel may appear as color bleeding at the video (1080i) border. This can be improved by setting Profile to Main 4:2:2 10.

There is no limitation about AV input in case of Single encoder and Single channel mode. Only 1080i video format can be selected in case of Dual encoder mode. Stream for Encoder1 can be output from both LAN port and DVB-ASI, Stream for Encoder2 can be output from LAN port only.

Ancillary works only at Single channel mode. Arbitrary data packets can be transmitted by specifying DID/SDID. However, because packets for video format information, audio data and control data etc. are generated at the decoder in accordance with the status, the error may occur in the decoder when ancillary described above are set in the encoder.

**Table 3-8 Encoder settings (Single channel)** and **Table 3-9 Encoder settings (Multi channel)** show the setting items and setting details of video and audio input and encoding.

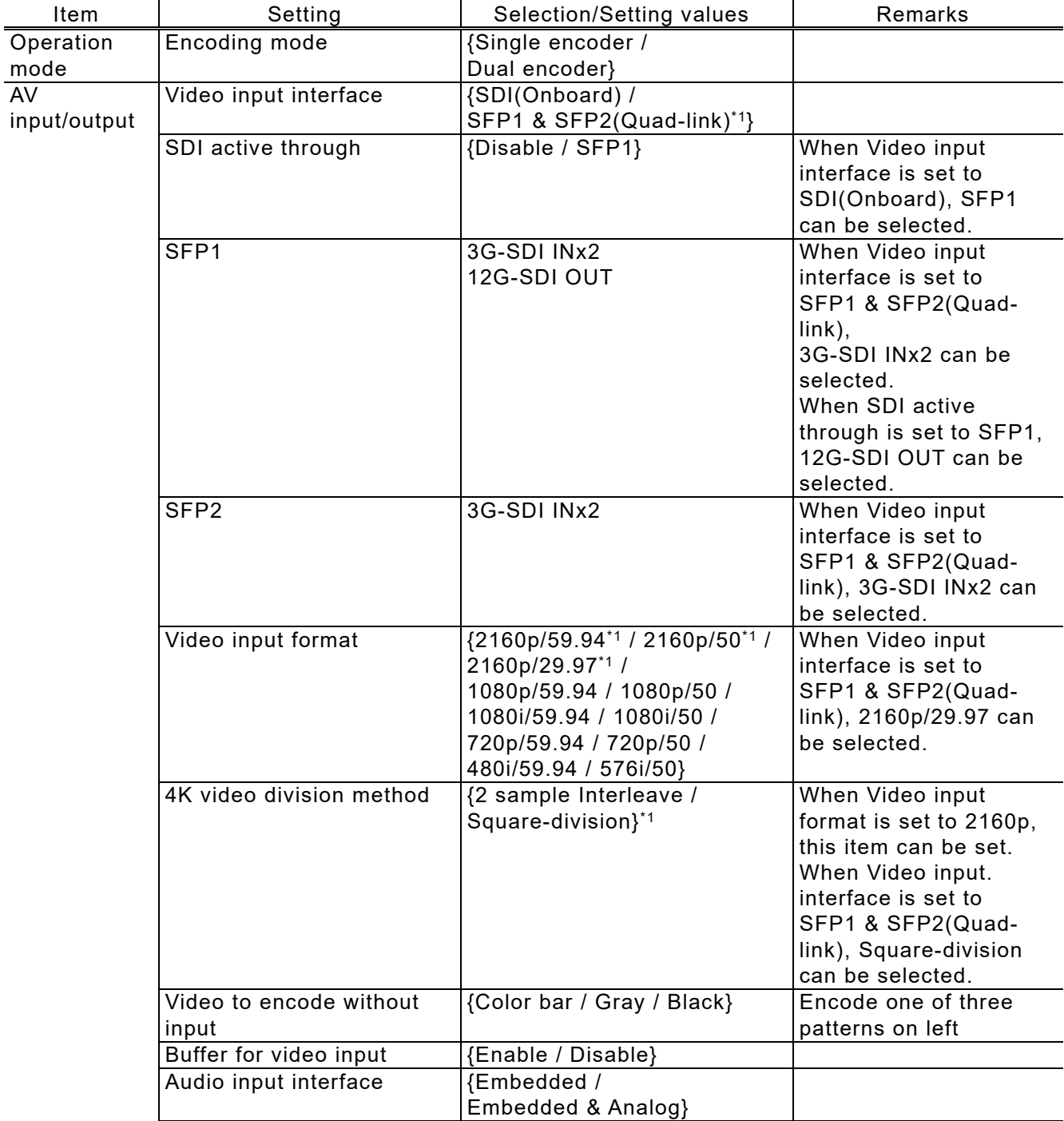

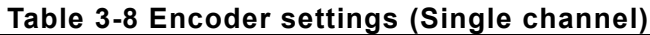

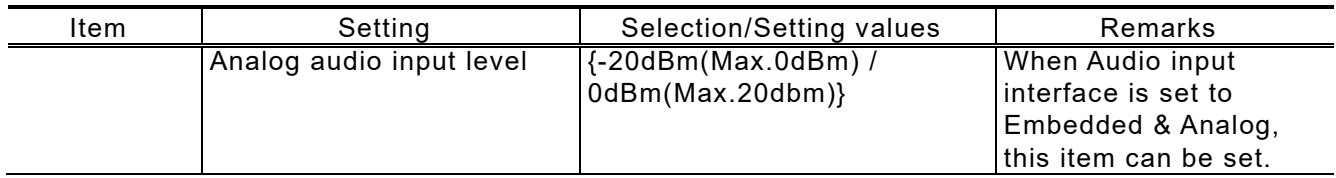

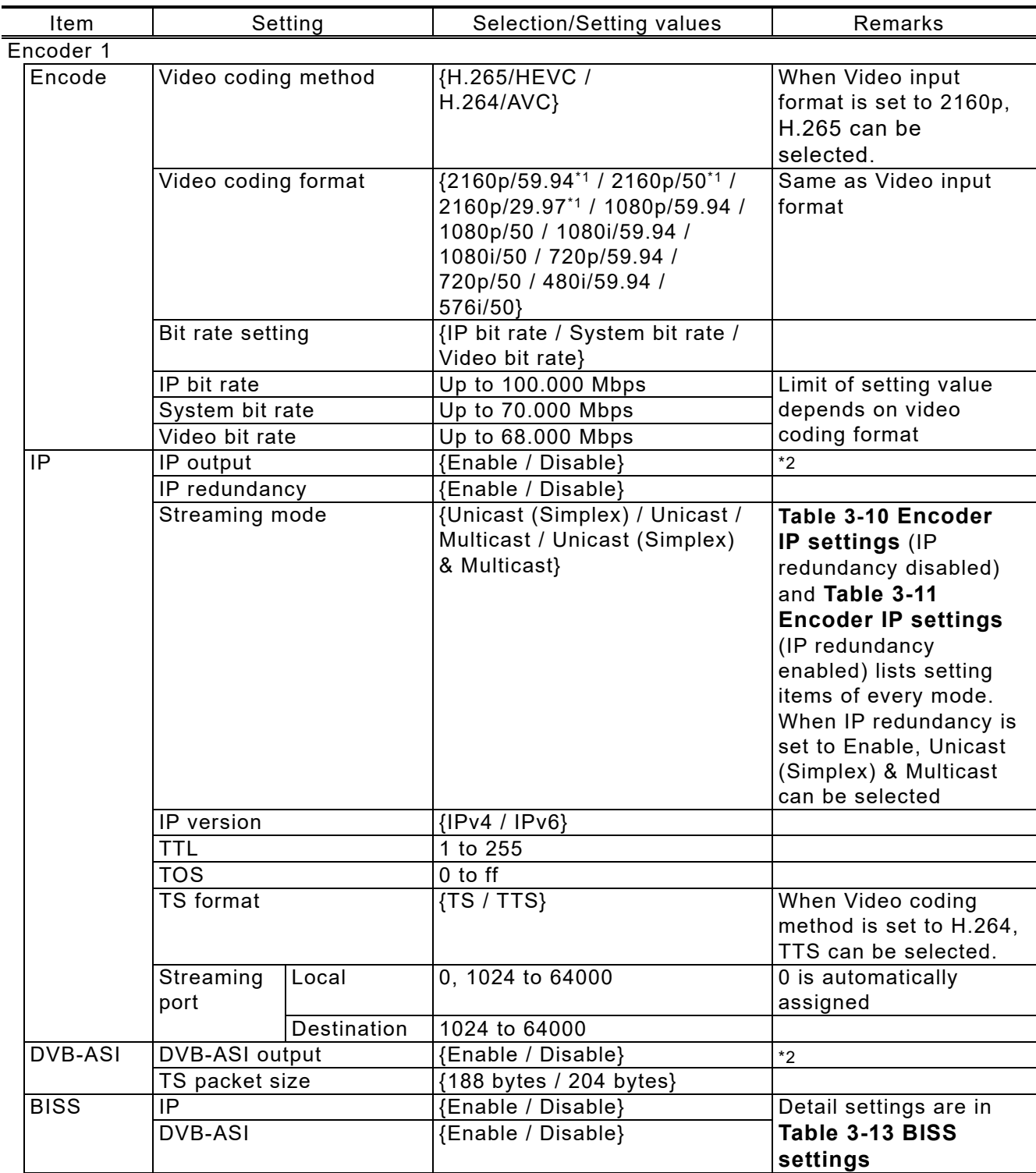

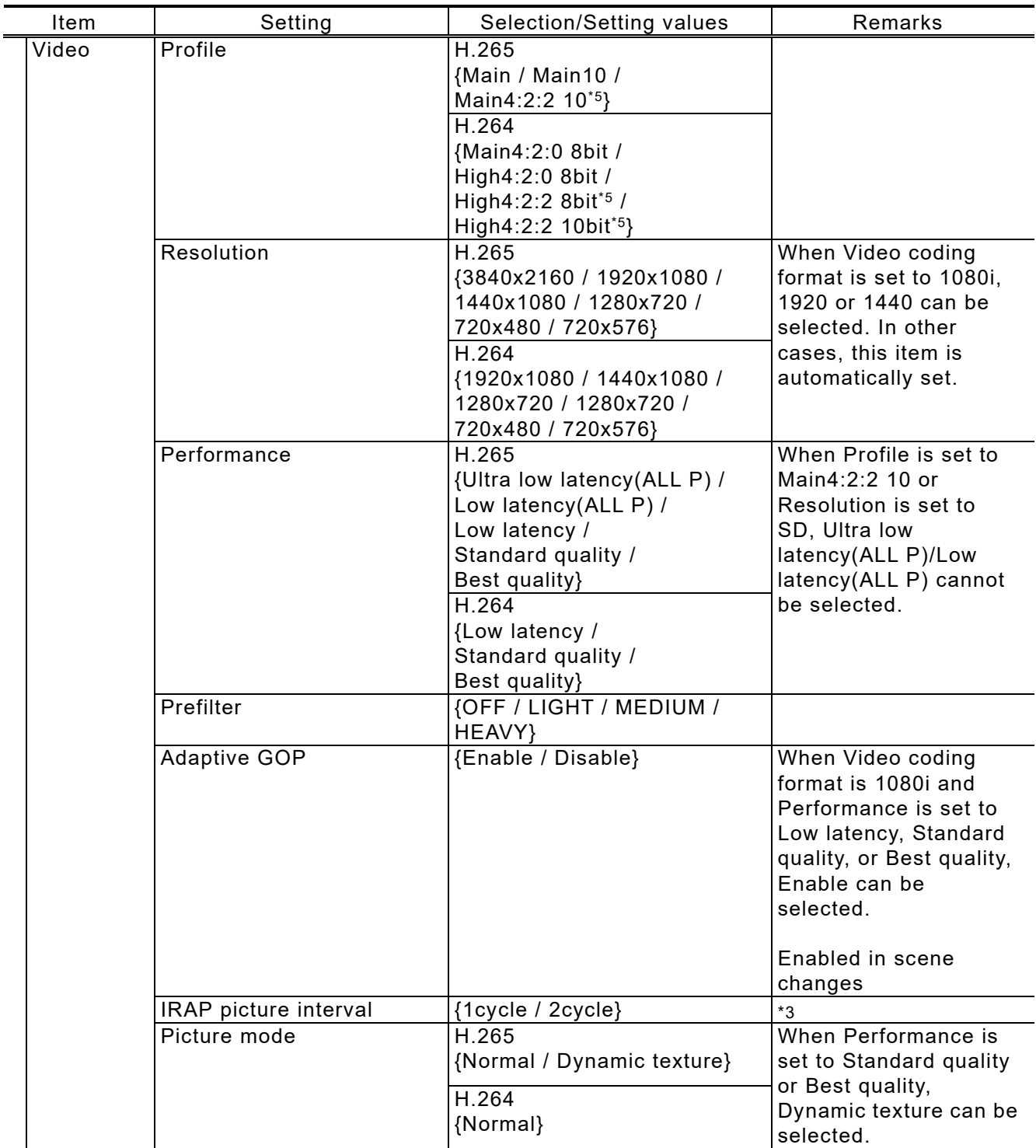

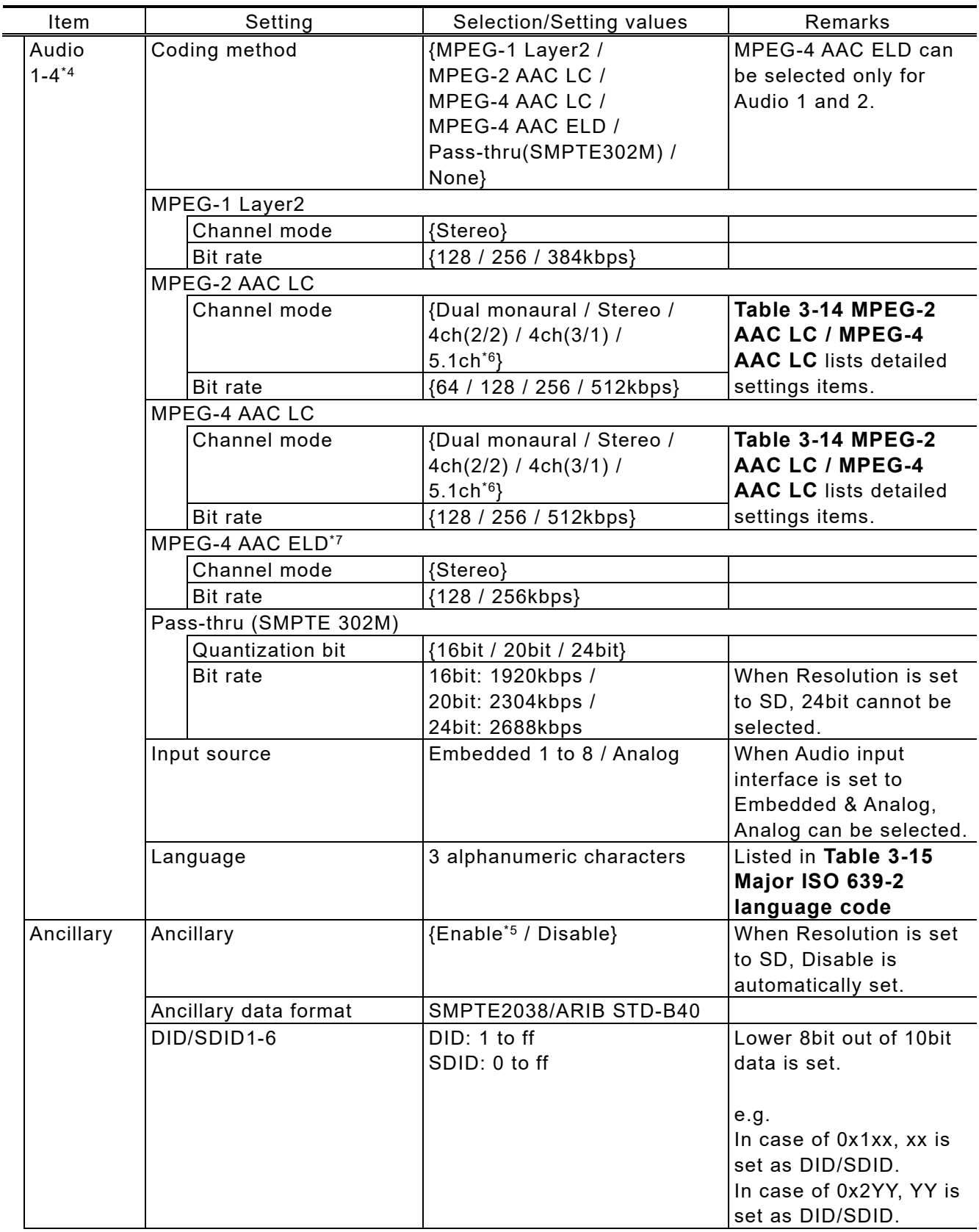

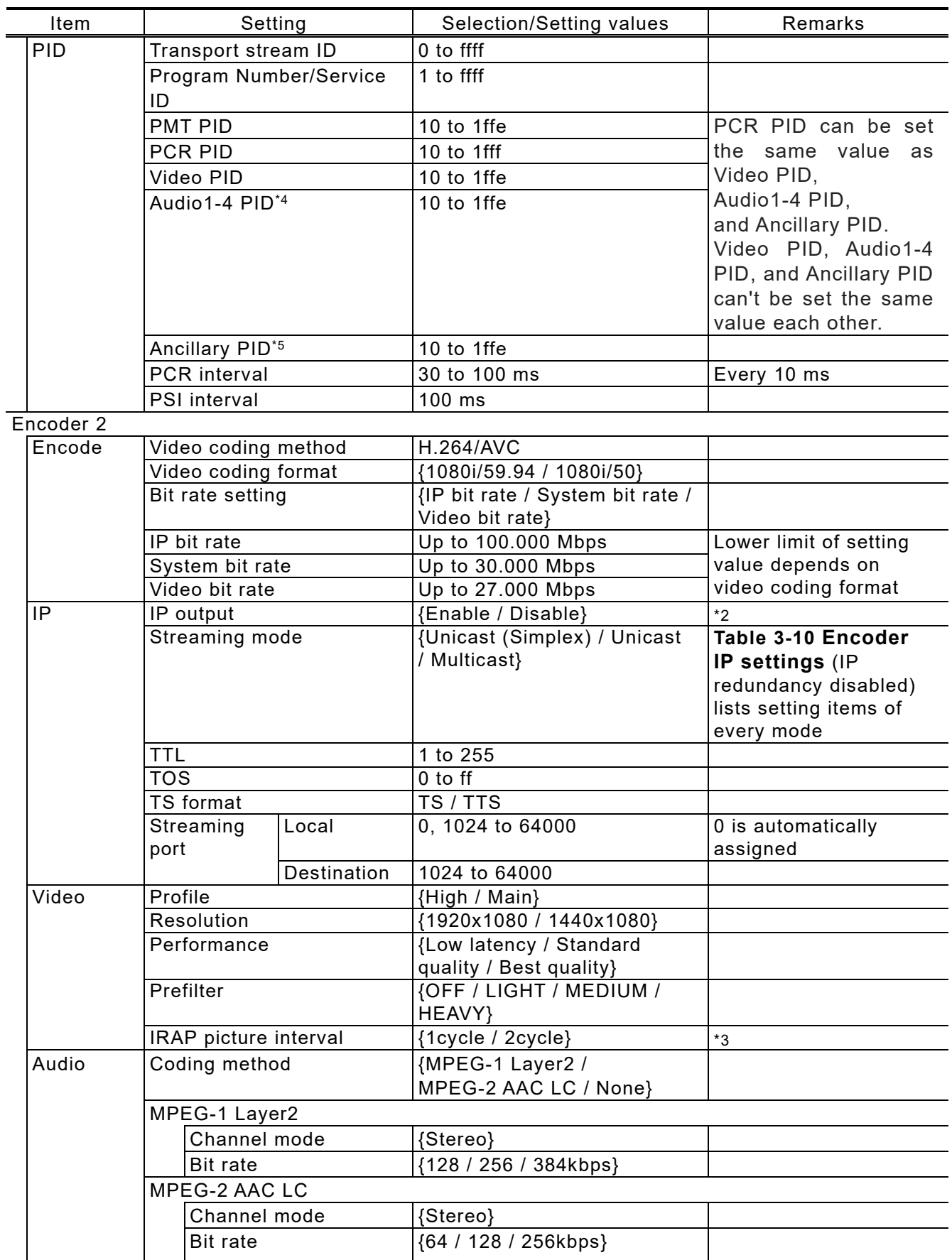

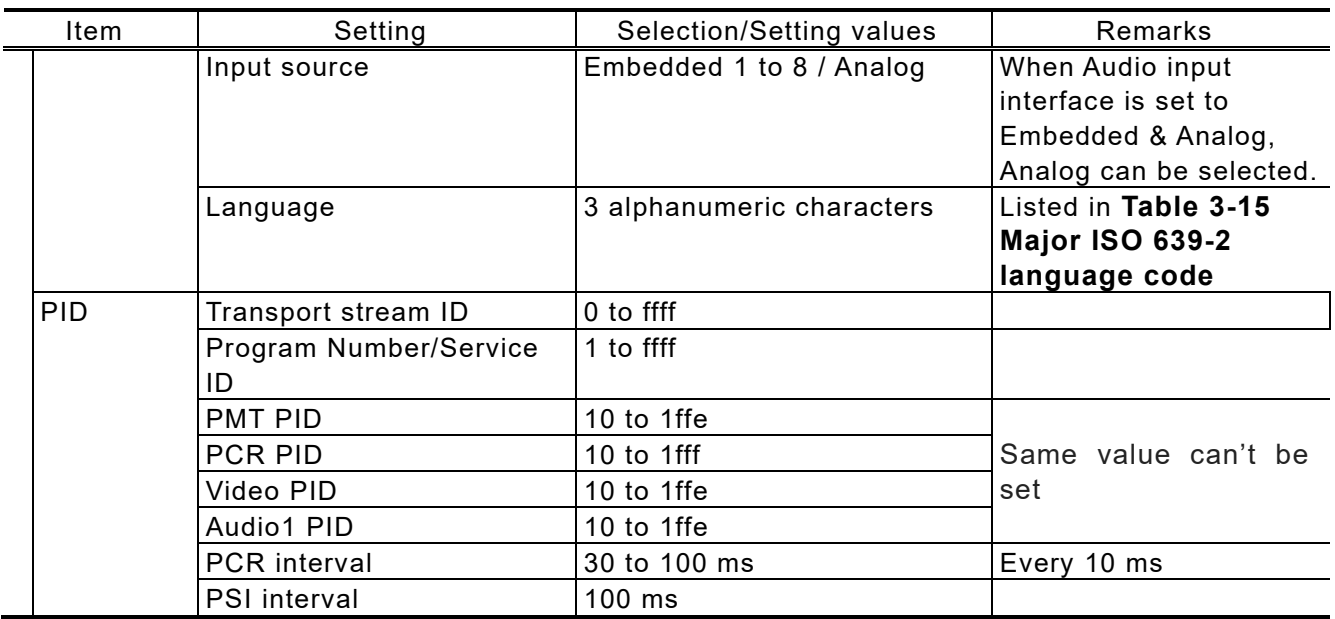

\*1 This can be selected only if the 4K encoder option is installed.

- \*2 Simultaneous output and independent configuration are possible for IP and DVB-ASI.
- \*3 A longer cycle improves encoding efficiency, but it may delay loading of the stream at the receiving end.
- \*4 Audio3,4 can be selected only if the contribution-plus encoder option is installed and Performance is set to Low latency, Standard quality, or Best quality.
- \*5 This can be selected only if the contribution-plus encoder option is installed.
- \*6 This can be selected if Performance is set to Low latency or Standard quality or Best quality.
- \*7 This can be selected if Performance is set to Ultra low latency (ALL P) or Low latency (ALL P) or Low latency.

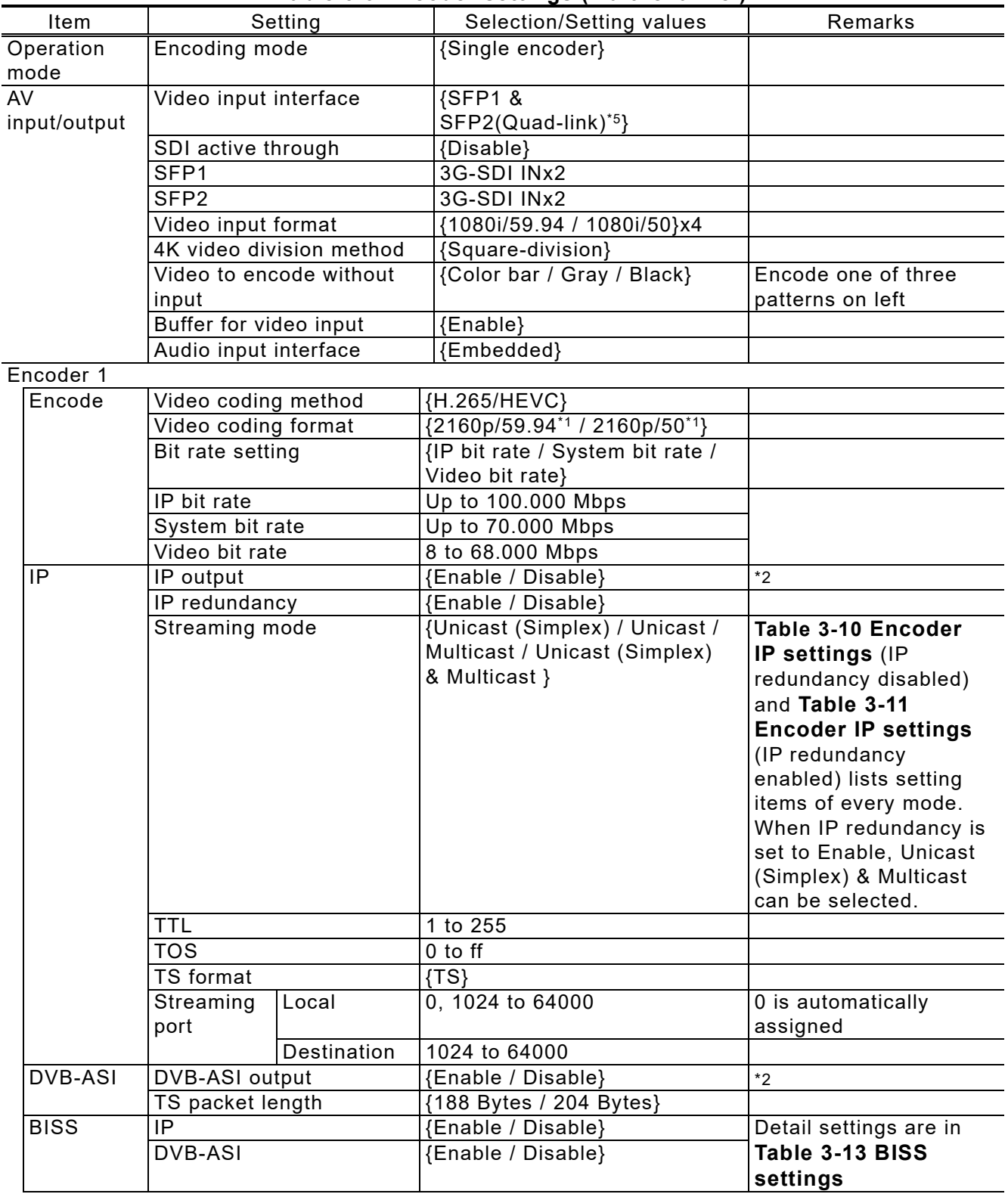

#### **Table 3-9 Encoder settings (Multi channel)**

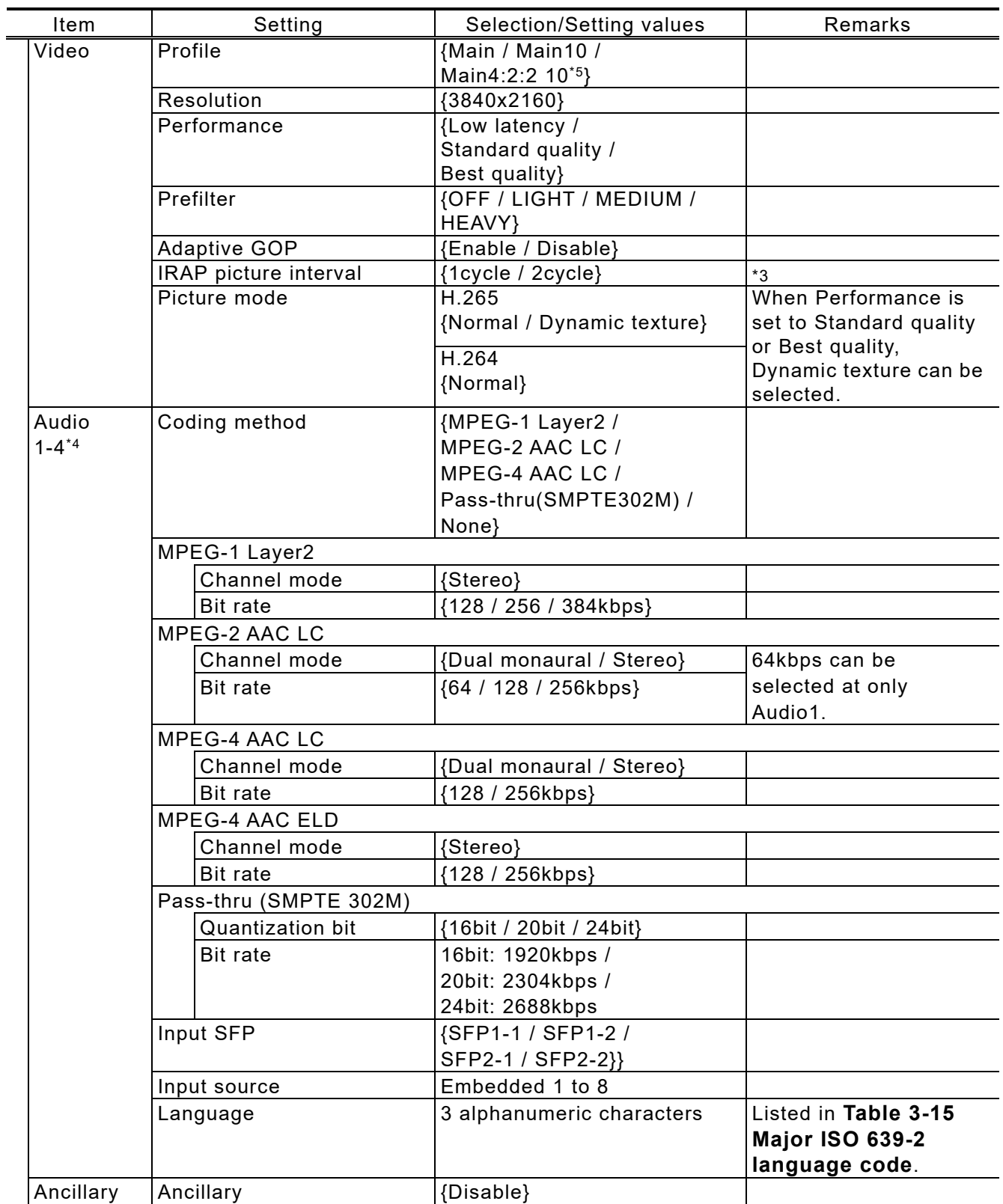

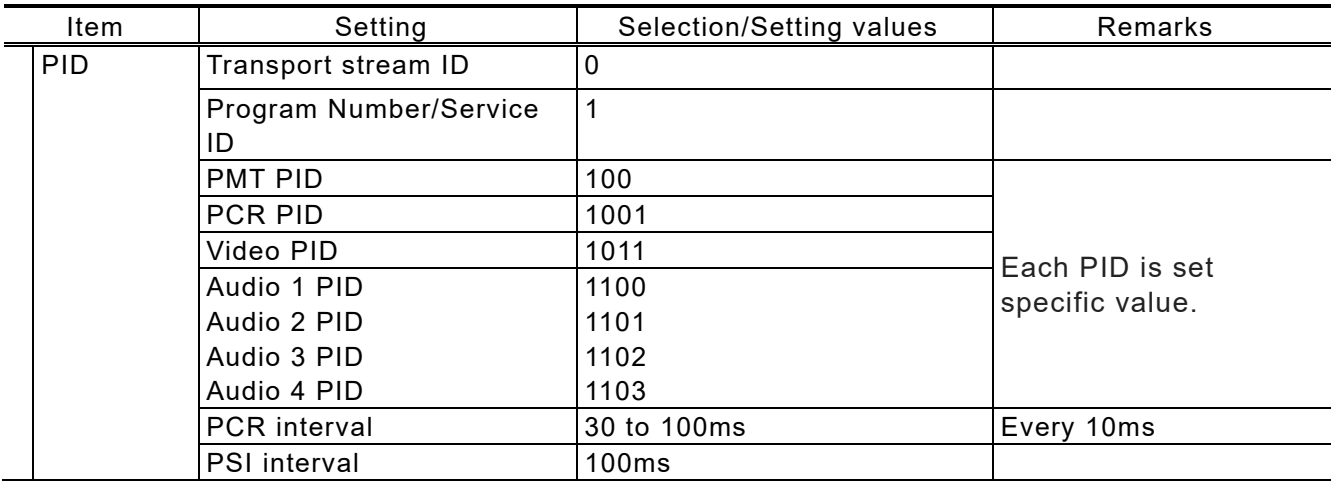

The three streaming modes are "Unicast (Simplex)," "Unicast," and "Multicast." They operate as described below.

"Unicast (Simplex)" distributes the stream to each specified IP address.

"Unicast" receives a unicast request packet from the decoder and distributes the stream. If the decoder is disconnected from the network, such as because it is powered off, unnecessary IP packets are not sent to the network. Thus, this mode makes the load of the network lessen. This function is unique to the Fujitsu IP series.

"Multicast" makes it possible for one stream from the encoder to be received by multiple decoders with the network function. Network support of multicast is a prerequisite.

The encoder outputs the same streams from both LAN1 and LAN2 when using IP redundancy function. The decoder will receive both streams and complement packet losses. Static network must be set for LAN2 when using unicast or unicast(Simplex) and streaming interfaces must be set differently for LAN1 and LAN2 when using multicast so that paths are different.

The upper limit on the IP bit rate is 100Mbps which is total of Encoder 1 and Encoder 2. When outputting multiple streams in unicast, the upper limit is calculated so that the total of the each IP bit rate multiplied by the number of streams is less than or equal to 100Mbps. When IP redundancy is enabled with two streams output, the upper limit is 50Mbps per stream including error correction packets.

**Table 3-10 Encoder IP settings** and **Table 3-12 Error correction settings** list setting items that support streaming mode. The error correction functions that can be selected depend on the streaming mode. **Table 3-12 Error correction settings** lists setting items for every error correction function.

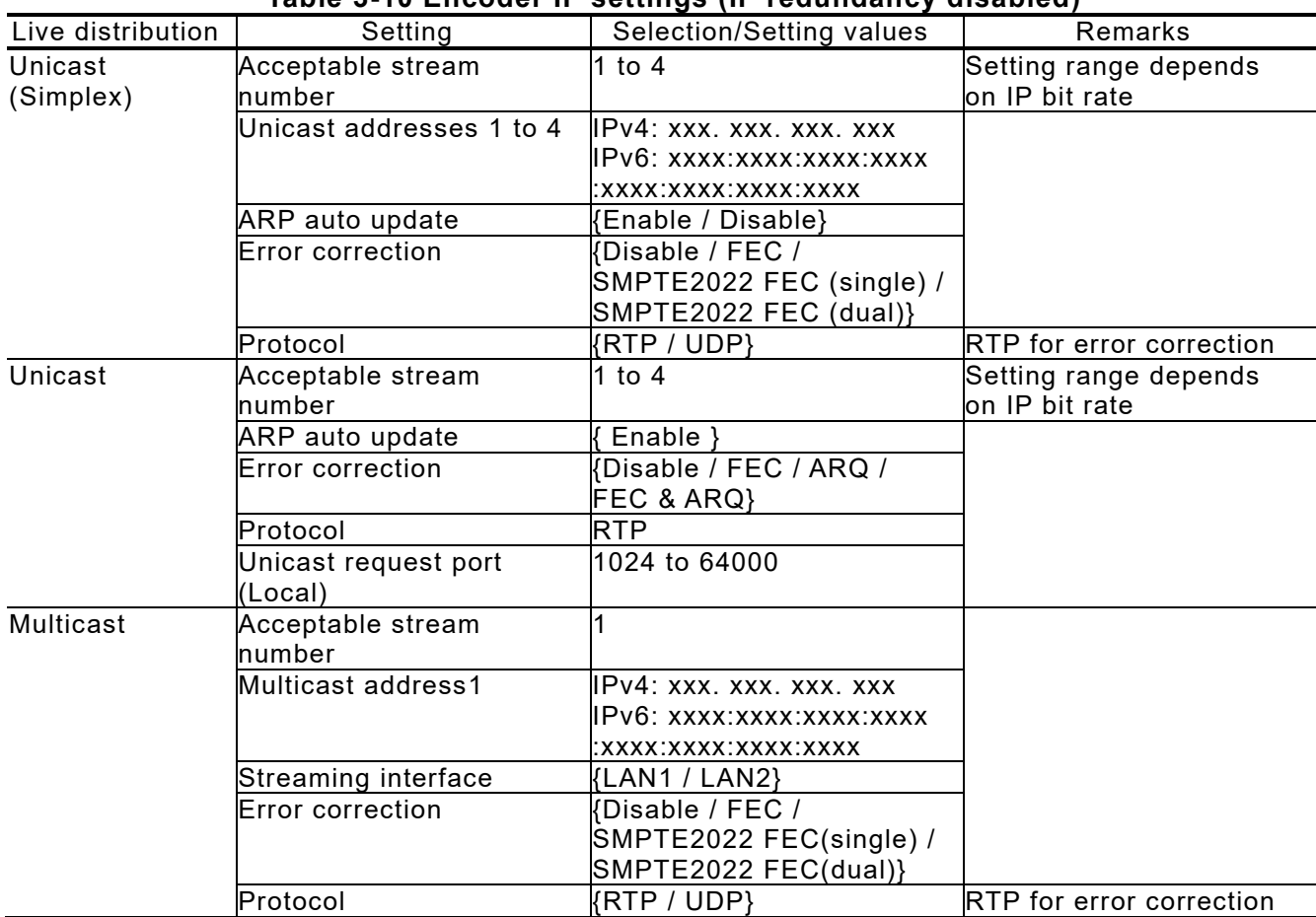

#### **Table 3-10 Encoder IP settings (IP redundancy disabled)**

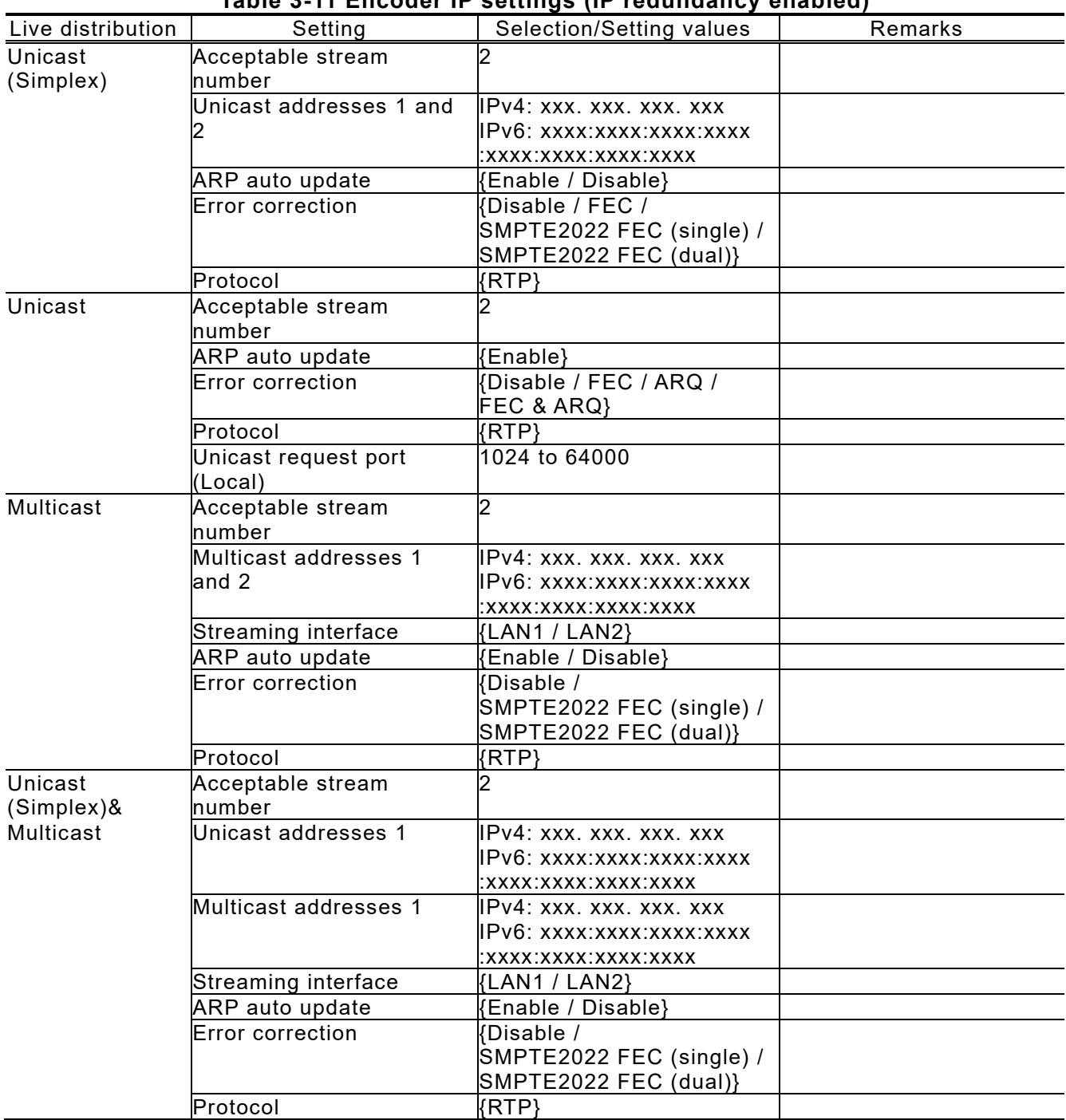

### **Table 3-11 Encoder IP settings (IP redundancy enabled)**

Among the error correction functions, FEC, ARQ, and FEC & ARQ are functions unique to the Fujitsu IP series. FEC & ARQ especially does not increase the bandwidth for the error correction function, and it achieves robust error correction. However, ARQ requires a network connection that allows bidirectional communication. If any part of the path will be unidirectional communication only, select another error correction function.

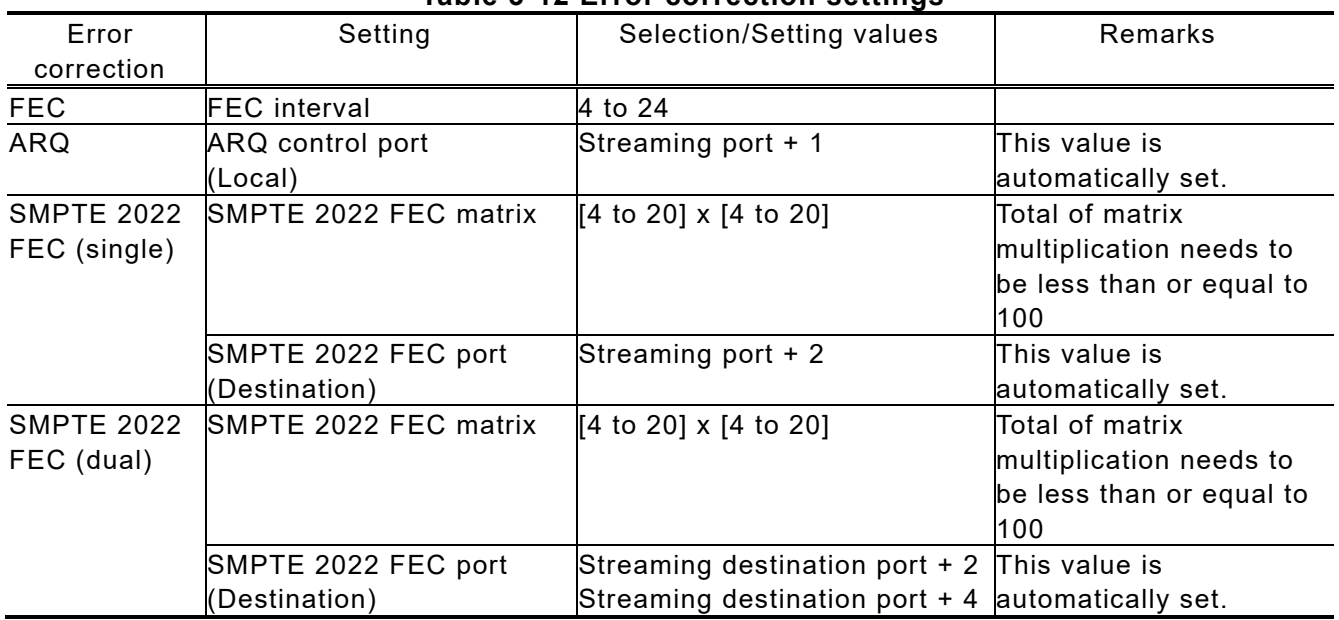

#### **Table 3-12 Error correction settings**

The stream form Encoder1 can be BISS encrypted. It can be set to IP and DVB-ASI individually. The Injected ID for Mode E is common in IP and DVB-ASI.

#### **Table 3-13 BISS settings**

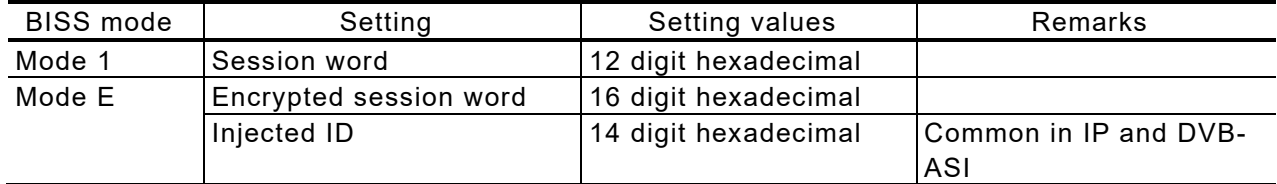

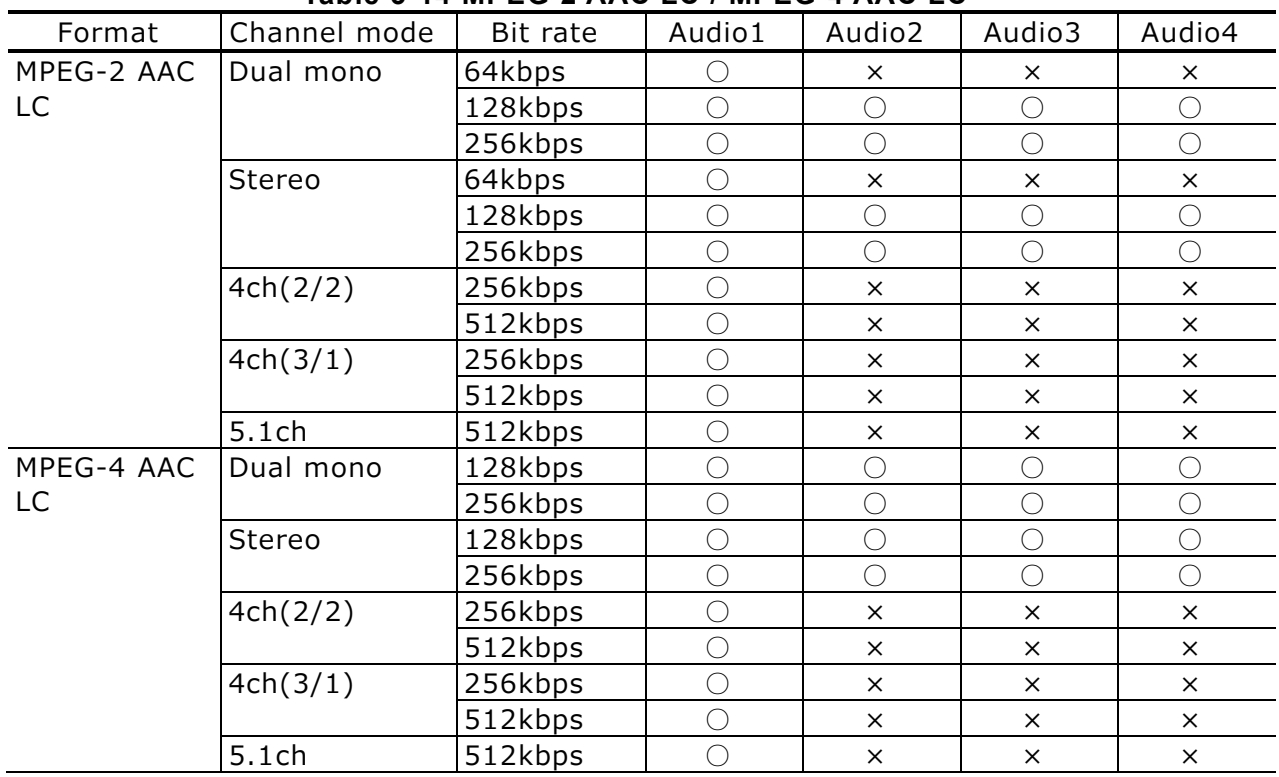

#### **Table 3-14 MPEG-2 AAC LC / MPEG-4 AAC LC**

#### **Table 3-15 Major ISO 639-2 language codes**

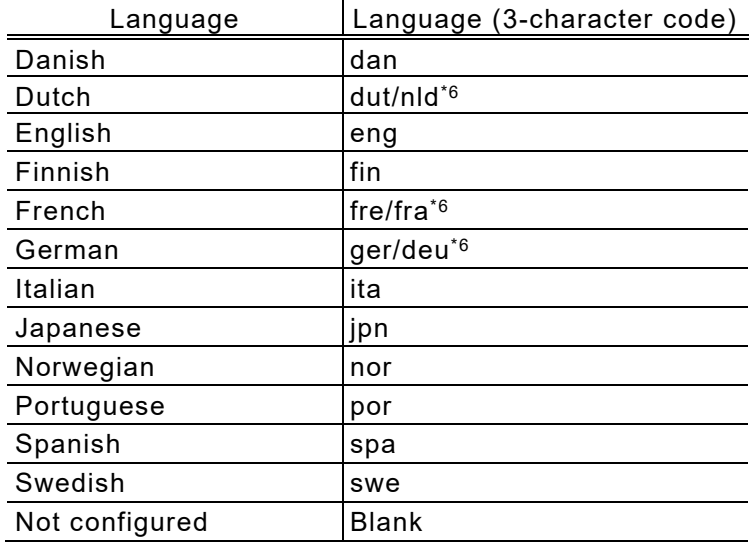

\*6 Two codes are assigned to one language.

#### (2) Encoder address report

This function notifies the receiving terminal, such as a decoder, of the IP address of the encoder. If the IP address of the encoder is not a static IP address, the decoder is notified of the IP address so that the encoder selection function of the decoder can select and receive from the preferred encoder. In this case, the IP address of the decoder must be a static IP address. This function is unique to the Fujitsu IP series.

This function does not work when IP redundancy function is enabled.

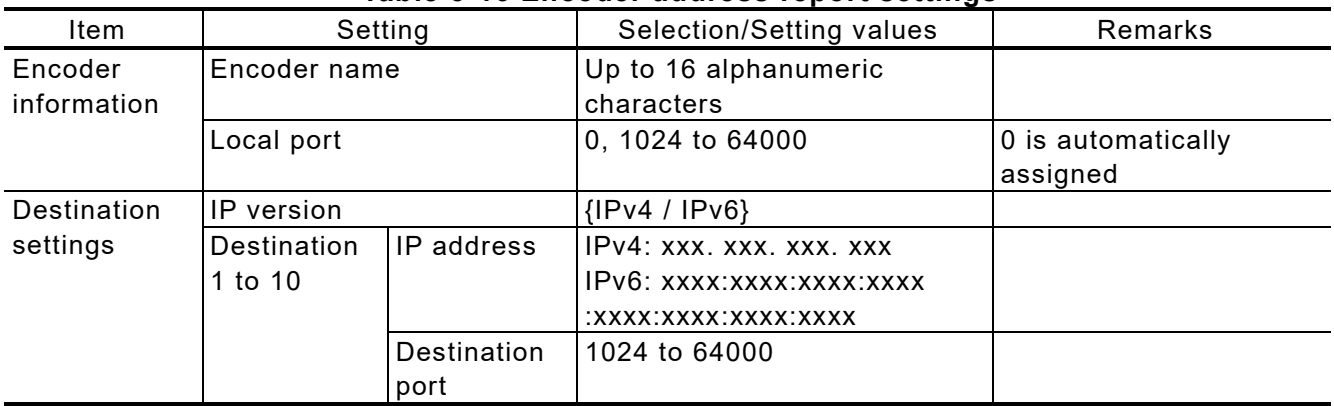

#### **Table 3-16 Encoder address report settings**

## 3.3.6 Stream input

Click [Stream input] from the settings menu list of the IP-HE950D (decoder) to display the following screen.

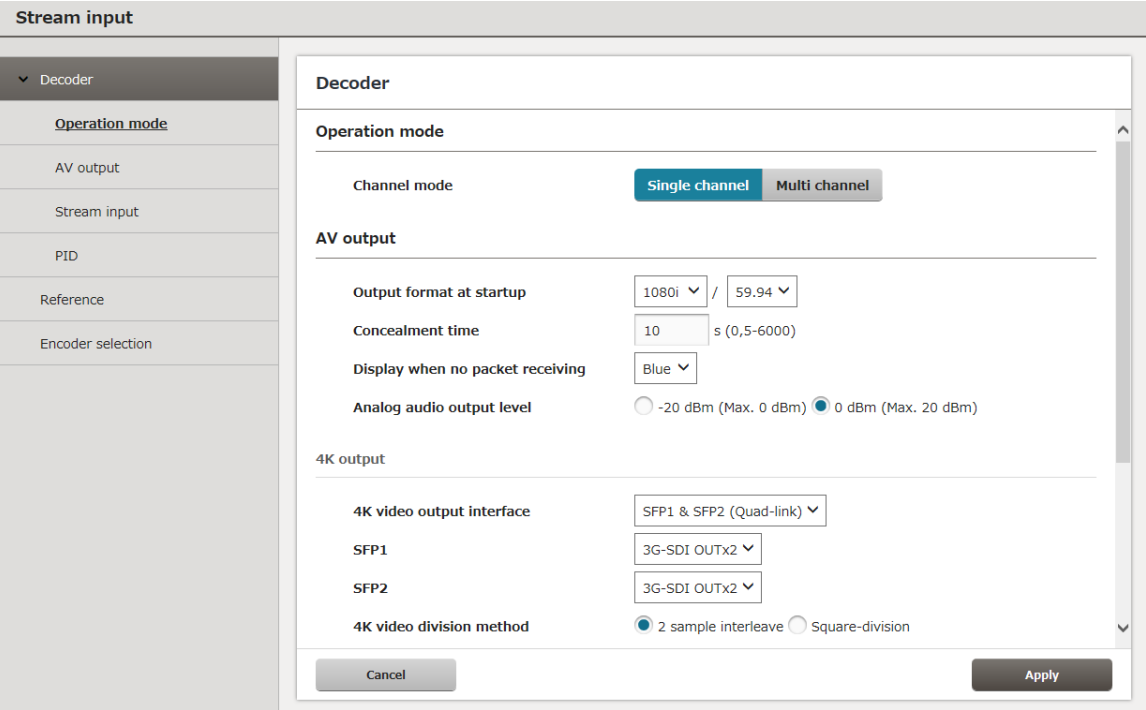

**Figure 3-16 Sample screenshot of Stream input**

#### (1) Decoder settings

First, select Channel mode. Single channel is a basic mode decoding one stream for single video output, and Multi channel is an optional mode decoding one stream for up to four video outputs. In Multi channel mode, the decoder receives a 4K (2160p) stream and outputs 1080i video by four channels. To operate the decoder in Multi channel mode, the Contribution-plus Decoder option is required, and the Quad 3G-SDI output option with SFP is required for output interface. Besides, Multi cannel mode is assumed to be used in the same operation mode between IP-HE950E and IP-HE950D.

**Table 3-17 Decoder settings** and **Table 3-18 Decoder settings (Multi channel)** show the setting items and setting details of video and audio output and decoding. Audio1 is always output from analog audio interface without any settings.

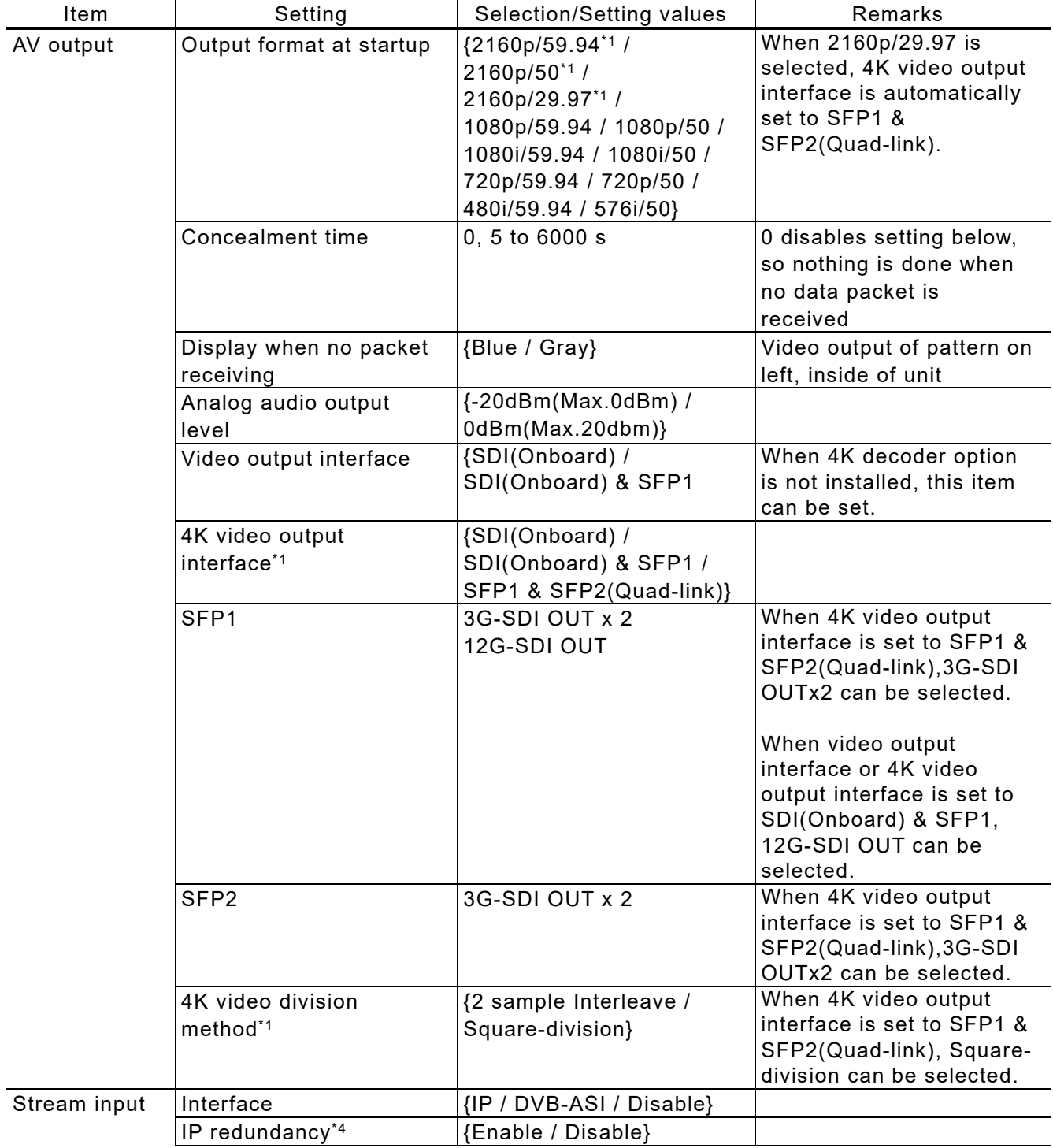

### **Table 3-17 Decoder settings (Single channel)**

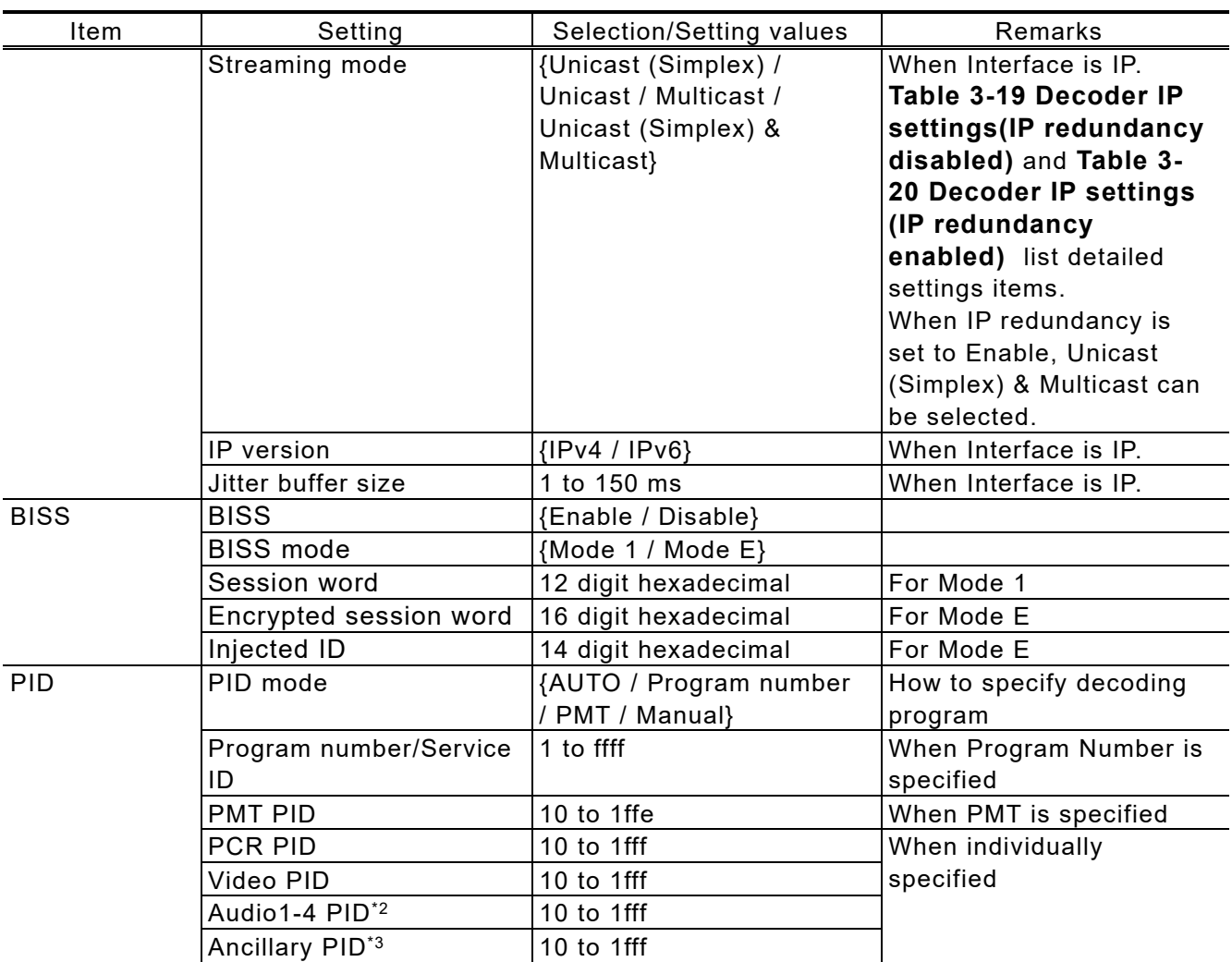

\*1 This can be selected only if the 4K decoder option is installed.

\*2 Audio3,4 can be selected only if the contribution-plus decoder option is installed.

\*3 This can be selected only if the contribution-plus decoder option is installed.

\*4 This can be selected only if the IP redundancy decoder option is installed.

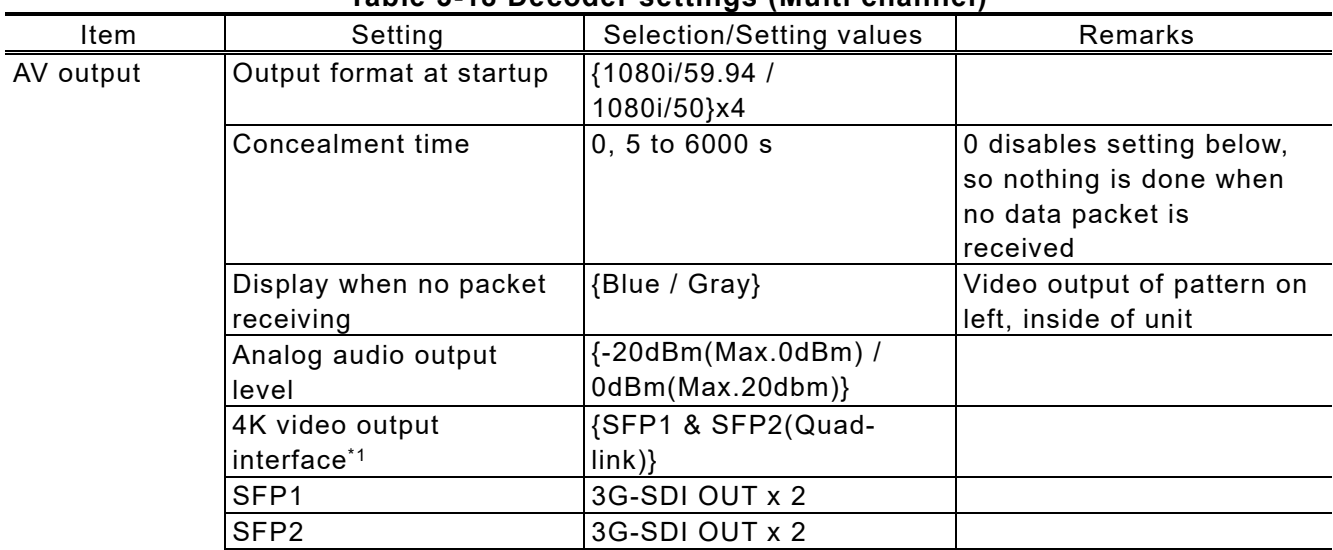

#### **Table 3-18 Decoder settings (Multi channel)**

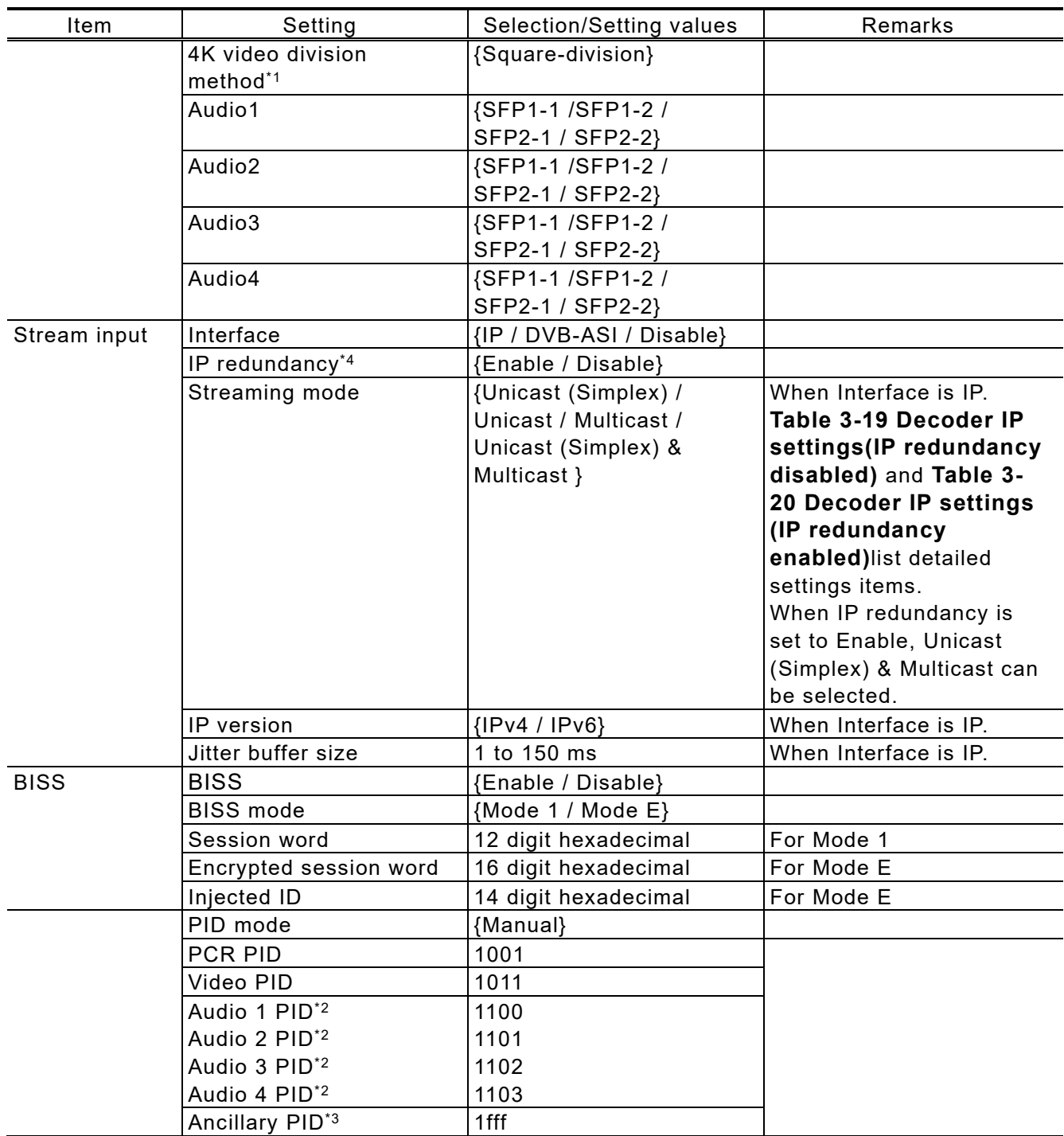

The decoder receives the same streams from both LAN1 and LAN2 and complement packet losses when using IP redundancy function. The source IP address and the static network for LAN2 must be set independently so that paths for LAN1 and LAN2 are different.

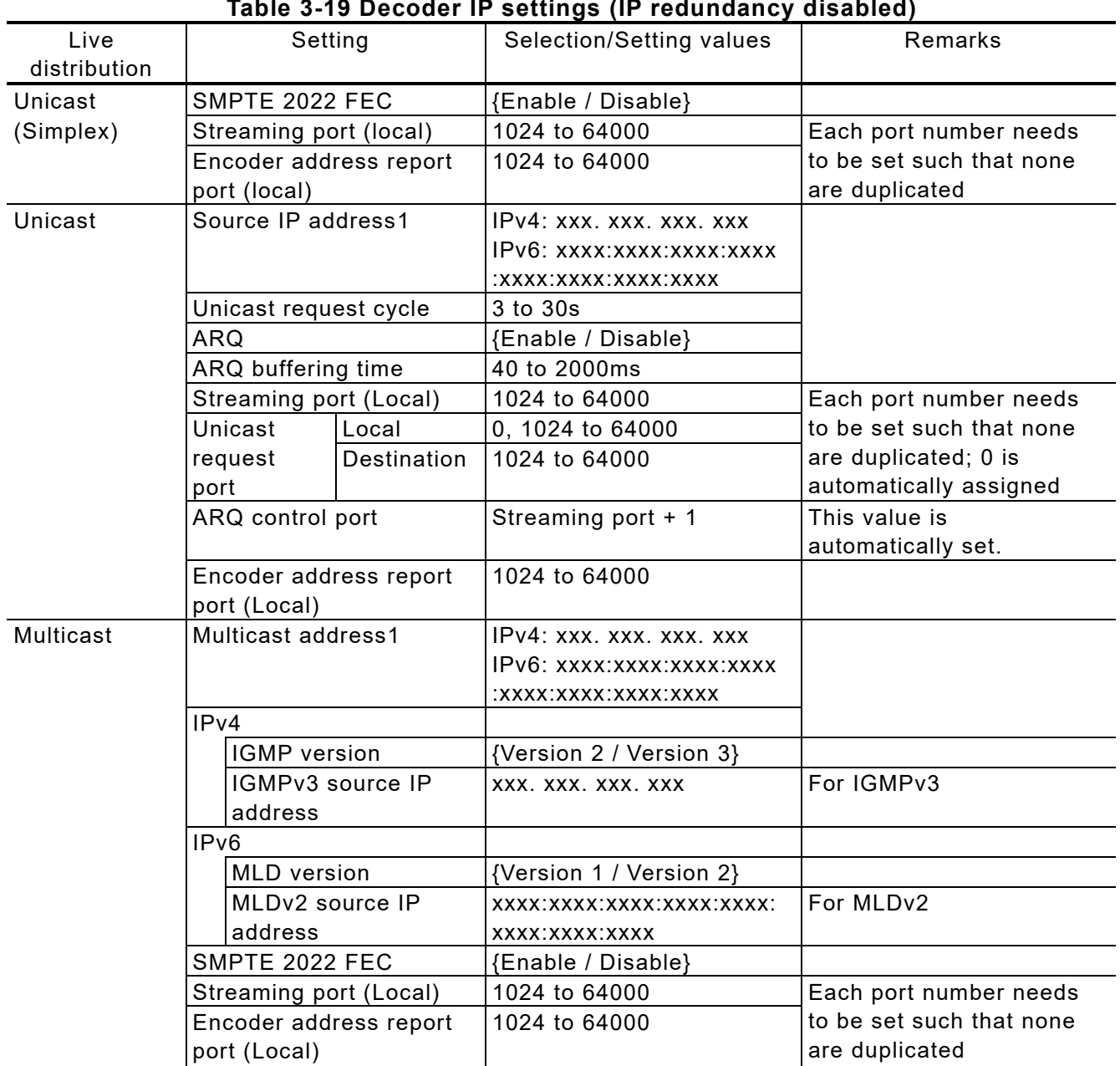

# **Table 3-20 Decoder IP settings (IP redundancy enabled)**

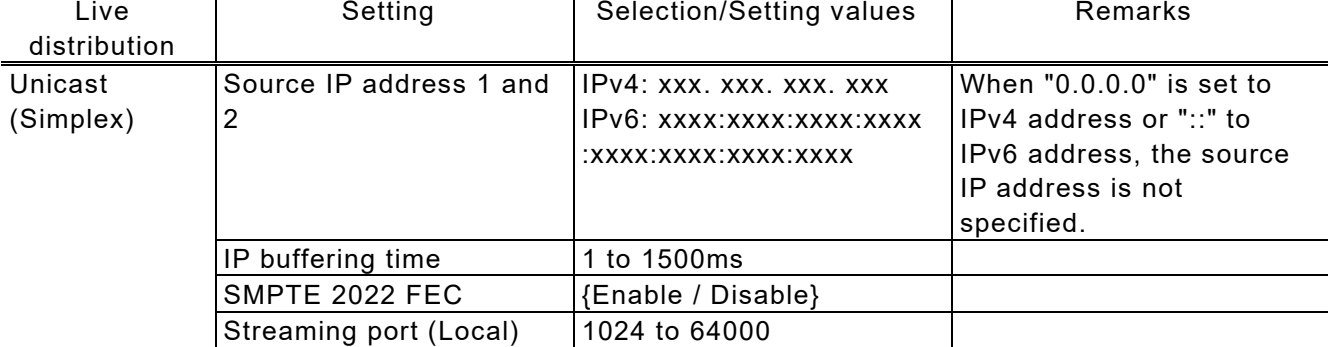

Copyright 2017-2022 FUJITSU LIMITED

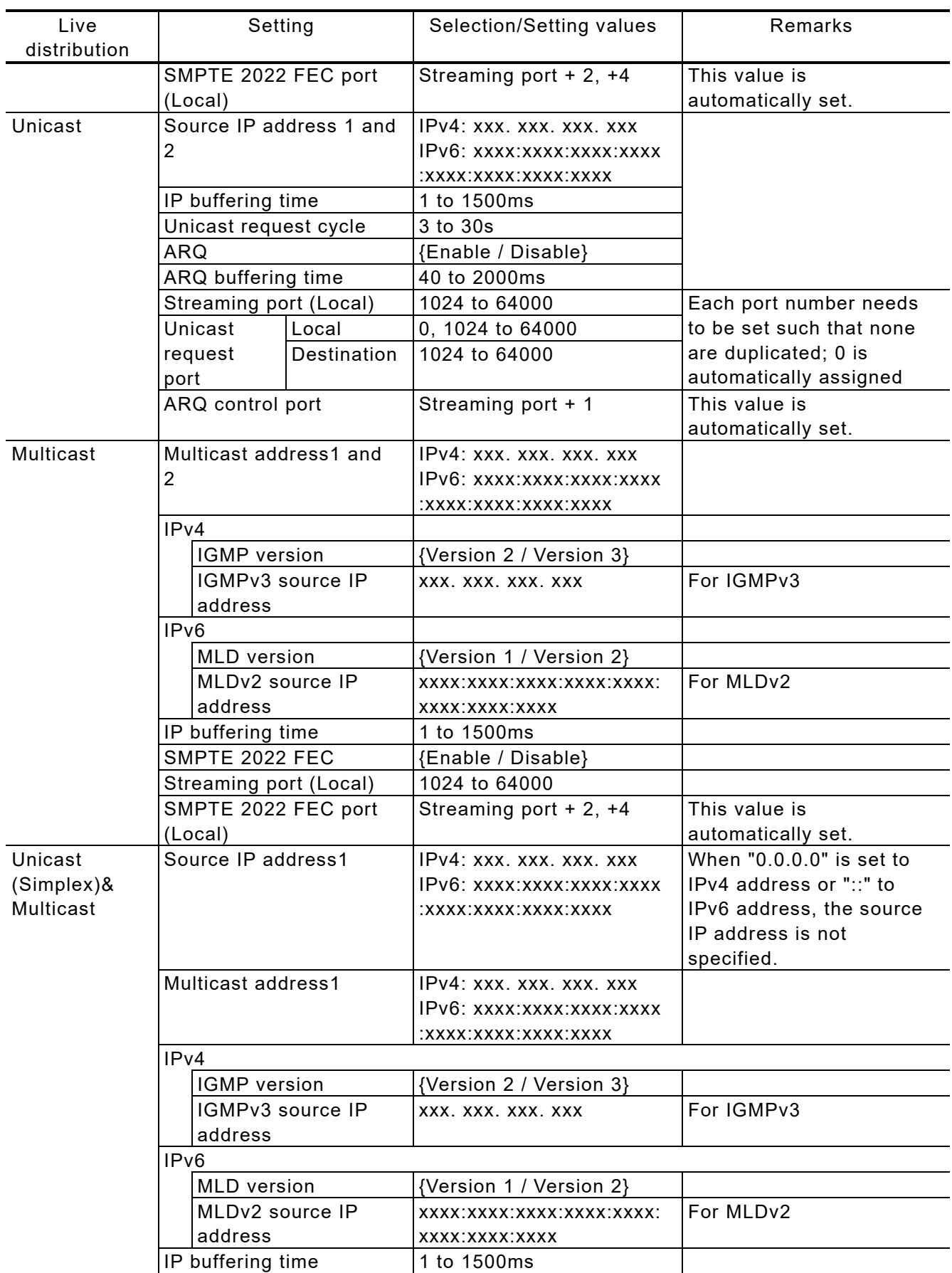

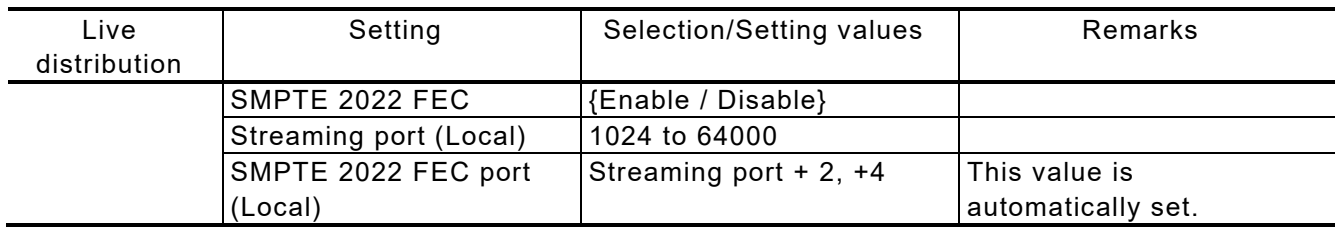

#### (2) Reference

Select a reference (video output standard) from the following:

PCR

Video signals are output based on the PCR of the stream that will be received. This is the recommended setting when the unit is connected to a TV monitor or the like.

**Internal** 

Video signals are output based on the internal clock of the unit. Use this setting when the stream is not stable, such as when the distribution path of the stream has a wireless section.

- BB

Video signals are output synchronized with externally input BB signals. Use this setting when synchronizing video output of multiple units.

Tri-sync

Video signals are output synchronized with externally input Tri-sync signals. Use this setting when synchronizing video output of multiple units.

If Reference is BB or Tri-sync, you can set a phase shift within the range of -500000 to 500000 ns.

If Reference is PCR, BB signals can be output. Video can be output where multiple decoders are connected in cascade and synchronized.

If Reference is BB, input signals can be passed throughout as is.
#### (3) Encoder selection

The encoder selection displays a list of encoders if decoder is set as a destination at Encoder address report in encoder. To receive a stream from an encoder from an IP interface, select one of encoders on the encoder selection list.

This function does not work when IP redundancy function is enabled.

|  | <b>Encoder selection</b>     |                          |                       |                                 |
|--|------------------------------|--------------------------|-----------------------|---------------------------------|
|  |                              |                          |                       |                                 |
|  | <b>Encoder name</b>          |                          |                       | <b>Streaming status</b>         |
|  |                              | <b>Multicast address</b> | <b>Streaming port</b> |                                 |
|  | Encoder-1                    | 10.0.0.11                | $\cdots$              | Number of possible<br>streams:1 |
|  |                              | 230.11.3.1               | 5000                  |                                 |
|  |                              | 10.0.0.11                | 9910                  | Number of possible              |
|  |                              | $--$                     | $\cdots$              | streams:4                       |
|  |                              | 10.0.0.12                | 9900                  | Number of possible<br>streams:4 |
|  |                              | $---$                    | $\cdots$              |                                 |
|  | $\bullet$<br>$\bigcirc$<br>O | Encoder-2<br>Encoder-3   | Source IP address     | Unicast request port            |

**Figure 3-17 Sample screen of Encoder selection**

# **Status** 3.4

Click [Status] in global navigation to display the following status screen that shows the operating status of the IP-HE950E (encoder) or the IP-HE950D (decoder). You can check the unit operating status in more detail than on the home screen.

| IP-HE950 - Encoder          |                               |                     |                            | Japanese   <b>English FUJITSU</b><br>Current configuration file > File3 SaveFile03 *                             |  |  |
|-----------------------------|-------------------------------|---------------------|----------------------------|----------------------------------------------------------------------------------------------------|--|--|
| <b>Setup</b><br>Home        | <b>Status</b>                 |                     |                            | Get log                                                                                                    |  |  |
| Operation & status          | <b>Operation &amp; status</b> |                     |                            | 5s<br>Manual<br>3s<br>10 <sub>S</sub><br><b>Refresh</b>                                                          |  |  |
| <b>Unit status</b>          | <b>Unit status</b>            |                     |                            |                                                                                                    |  |  |
| <b>Network</b>              | <b>Alert</b>                  |                     |                            | Normal                                                                                                    |  |  |
| Encoder                     | Time server operation         |                     |                            | $-$                                                                                                    |  |  |
|                             | Unit temperature              |                     |                            | 36 deg.C                                                                                                    |  |  |
| $\blacktriangleright$ Alert | SFP <sub>1</sub>              |                     |                            | ---                                                                                                    |  |  |
| Log                         | SFP <sub>2</sub>              |                     |                            | $- - -$                                                                                                    |  |  |
|                             | Serial number                 |                     |                            | 00001                                                                                                    |  |  |
| Performance stats           | <b>Software version</b>       |                     |                            | V01L040C01                                                                                                    |  |  |
|                             | <b>Network</b>                |                     |                            |                                                                                                    |  |  |
|                             | LAN1                          | Link speed & duplex |                            | Connected / 1000Base-T Full Duplex                                                                               |  |  |
|                             |                               | IPv4                | IP address                 | Static IP / 10.0.0.1                                                                                             |  |  |
|                             |                               |                     | Subnet mask                | 255,0,0,0                                                                                                    |  |  |
|                             |                               |                     | Default gateway<br>address | 0.0.0.0                                                                                                    |  |  |
|                             |                               | IPv6                | IP address                 | Link-Local / fe80:1001:1002:1003:1004:1005:1006:1007<br>Static IP / abcd:ef01:2345:6789:abcd:ef01:2345:6789 / 64 |  |  |
|                             |                               |                     | Default gateway<br>address | n                                                                                                    |  |  |
|                             |                               | <b>MAC</b> address  |                            | B0.99.28.48.C4.0A                                                                                                |  |  |
|                             | LAN <sub>2</sub>              | Link speed & duplex |                            | Disconnected / ---                                                                                               |  |  |
|                             |                               | IPv4                | IP address                 | $\checkmark$<br>Static IP / 192.168.255.253                                                                      |  |  |

**Figure 3-18 Sample screen of Status for encoder**

| IP-HE950 - Decoder          |                               |                     |                            | Japanese   English FUITSU<br>Current configuration file > File3 SaveFile03 *                                     |              |  |
|-----------------------------|-------------------------------|---------------------|----------------------------|----------------------------------------------------------------------------------------------------|--------------|--|
| <b>Home</b><br><b>Setup</b> | <b>Status</b>                 |                     |                            | Get log                                                                                                    |              |  |
| Operation & status          | <b>Operation &amp; status</b> |                     |                            | Manual<br>5s<br>3s<br>10 <sub>s</sub><br>Refresh                                                                 |              |  |
| <b>Unit status</b>          | <b>Unit status</b>            |                     |                            |                                                                                                    |              |  |
| <b>Network</b>              | Alert                         |                     |                            | Normal                                                                                                    |              |  |
| Decoder                     | <b>Time server operation</b>  |                     |                            | $-$                                                                                                    |              |  |
|                             | <b>Unit temperature</b>       |                     |                            | 38 deg.C                                                                                                    |              |  |
| $\blacktriangleright$ Alert | SFP <sub>1</sub>              |                     |                            | $-$                                                                                                    |              |  |
| Log                         | SFP <sub>2</sub>              |                     |                            | $-$                                                                                                    |              |  |
|                             | Serial number                 |                     |                            | 00001                                                                                                    |              |  |
| Performance stats           | <b>Software version</b>       |                     |                            | V01L040C01                                                                                                    |              |  |
|                             | <b>Network</b>                |                     |                            |                                                                                                    |              |  |
|                             | LAN1                          | Link speed & duplex |                            | Connected / 1000Base-T Full Duplex                                                                               |              |  |
|                             |                               | IPv4                | IP address                 | Static IP / 10.0.0.1                                                                                             |              |  |
|                             |                               |                     | <b>Subnet mask</b>         | 255.0.0.0                                                                                                    |              |  |
|                             |                               |                     | Default gateway<br>address | 0.0.0.0                                                                                                    |              |  |
|                             |                               | IPv6                | IP address                 | Link-Local / fe80:1001:1002:1003:1004:1005:1006:1007<br>Static IP / abcd:ef01:2345:6789:abcd:ef01:2345:6789 / 64 |              |  |
|                             |                               |                     | Default gateway<br>address | Ħ.                                                                                                    |              |  |
|                             |                               | <b>MAC</b> address  |                            | B0.99.28.48.C4.12                                                                                                |              |  |
|                             | LAN <sub>2</sub>              | Link speed & duplex |                            | Disconnected / ---                                                                                               |              |  |
|                             |                               | IPv4                | IP address                 | Static IP / 192.168.255.253                                                                                      | $\checkmark$ |  |

**Figure 3-19 Sample screen of Status for decoder**

Select a refresh interval from {3s / 5s / 10s} at the top right to automatically refresh the displayed information at the specified interval. Select {Manual} to suspend automatic refresh.

# 3.4.1 Operation & status

#### (1) Unit status

The following table shows items common to the IP-HE950E and the IP-HE950D.

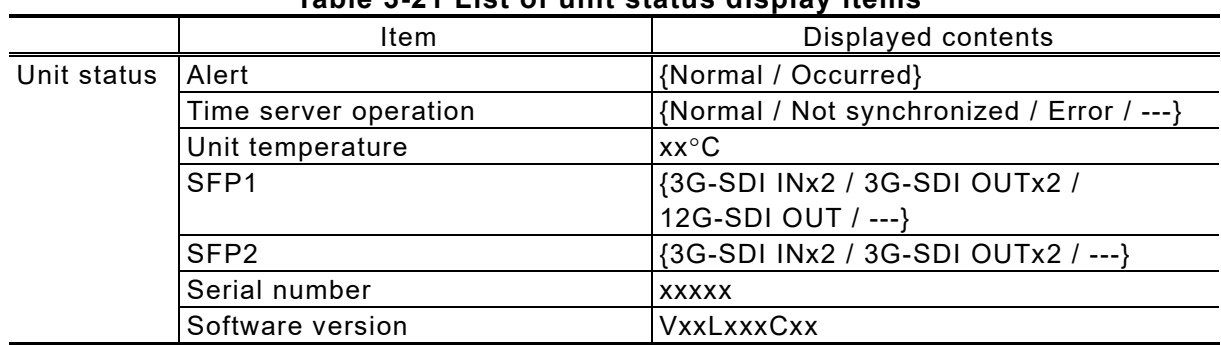

#### **Table 3-21 List of unit status display items**

#### (2) Network

The following table shows items common to the IP-HE950E and the IP-HE950D.

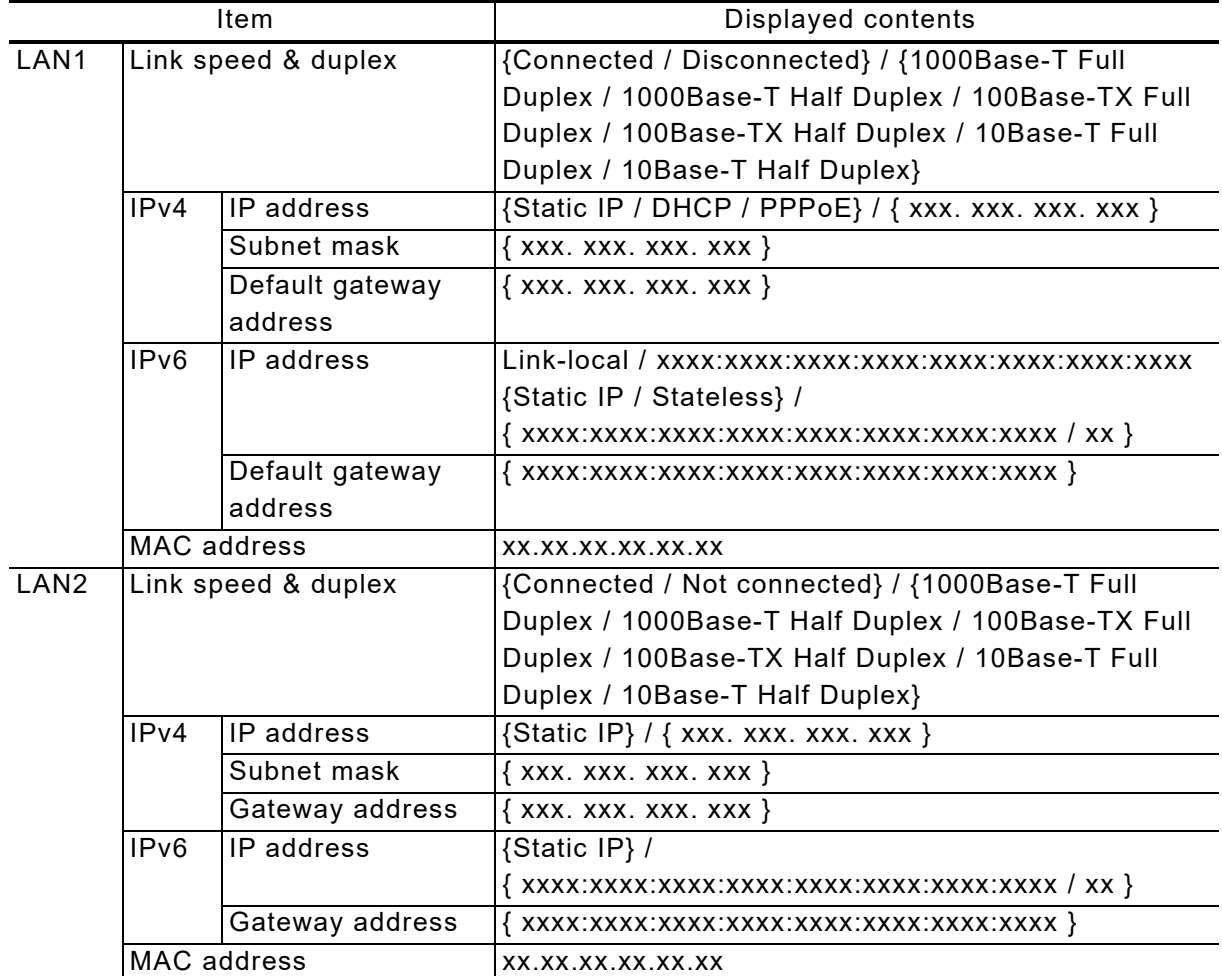

#### **Table 3-22 List of network display items**

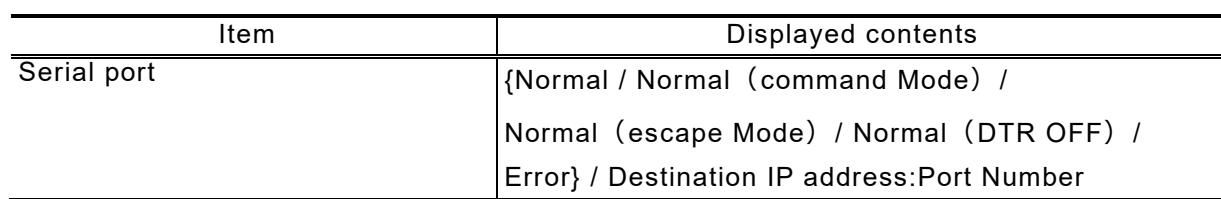

#### (3) Encoder

The IP-HE950E displays the following encoder status. When encoding mode is "Single encoder", only encoder 1 status is displayed. When "Dual encoder", both of encoder 1 and encoder 2 status are displayed.

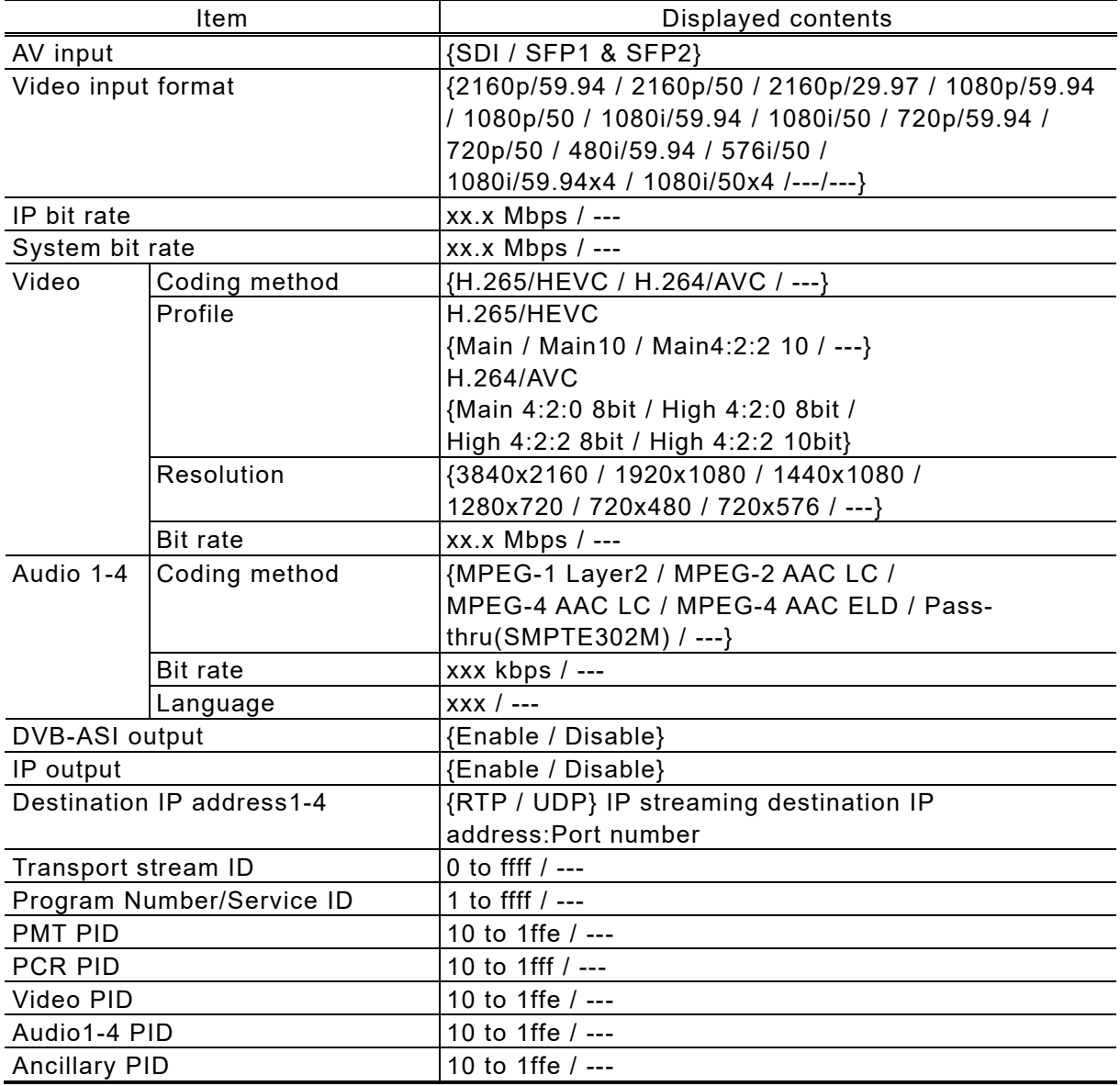

**Table 3-23 Encoder 1 status**

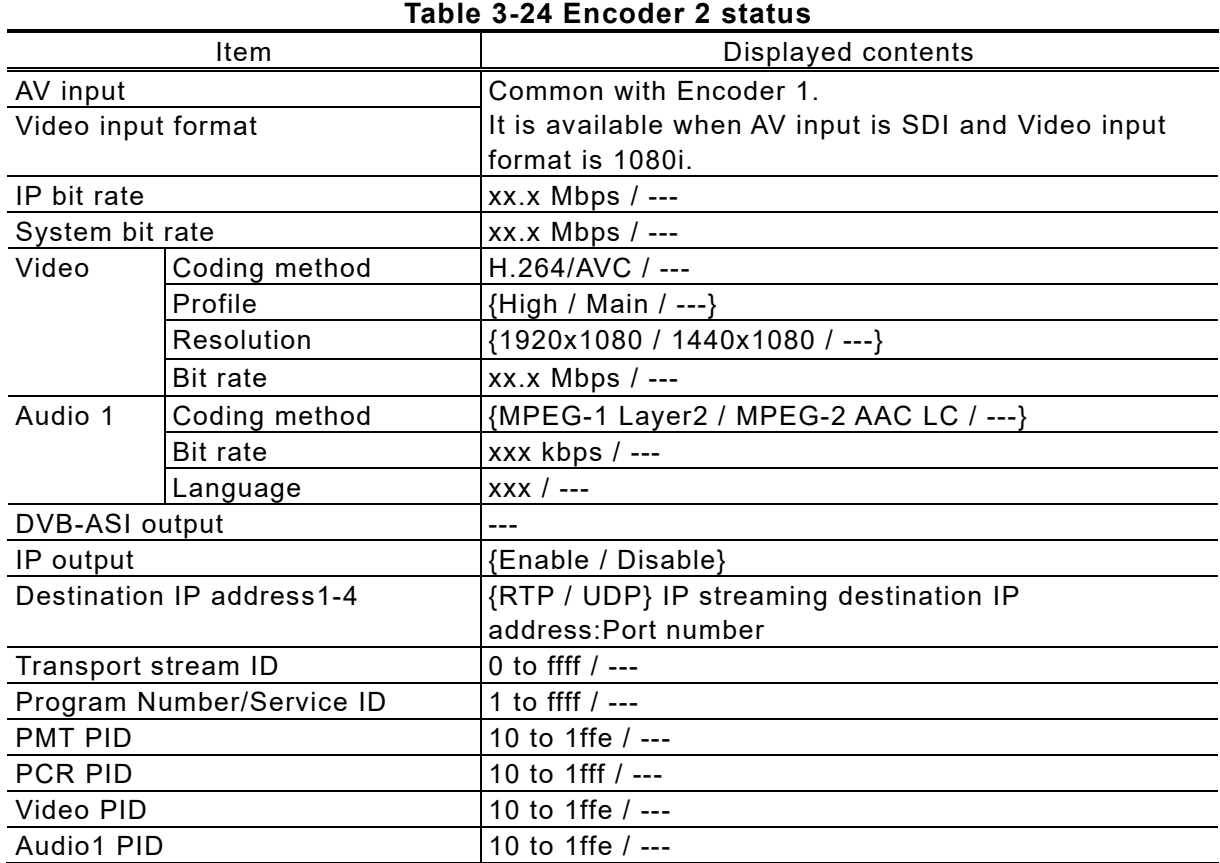

#### (4) Decoder

The IP-HE950D displays the following decoder status.

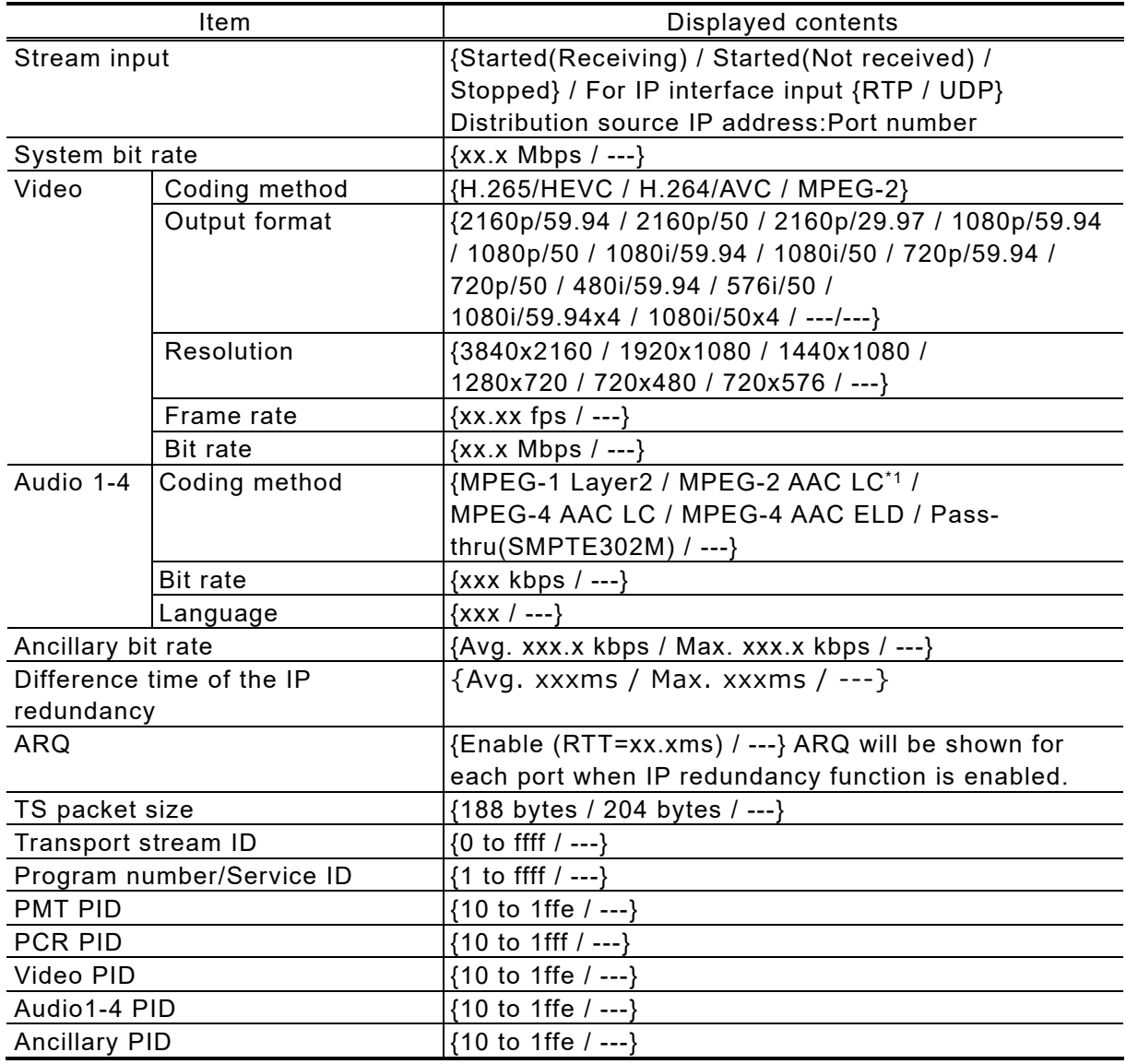

**Table 3-25 Decoder status**

\*1 When decoder receives MPEG-4 AAC ADTS, it decodes the audio as MPEG-2 AAC.

## 3.4.2 Alert

The displayed information on current alerts generated in the unit is divided by level. The levels are: major, minor, and warning. For the codes displayed and their descriptions, refer to "**A.1 Alert/Log List**".

### 3.4.3 Log

Information on up to 250 alerts generated in the unit is saved together with timestamp information. For descriptions of the alerts, refer to "**A.1 Alert/Log List**". Clicking the **Delete all** button clears the log information.

# 3.4.4 Performance statistics

The displayed statistical information relates to sending/receiving streams. Select the display target and display unit and click the **Display** button to display the target data. The following tables show the items displayed depending on the selected target.

| Display target      | Item                                             |  |  |  |
|---------------------|--------------------------------------------------|--|--|--|
| Encoder 1 (IP)      | Number of IP packets sent                        |  |  |  |
|                     | Number of FEC packets sent                       |  |  |  |
|                     | Number of ARQ request received                   |  |  |  |
|                     | Number of ARQ packets resent                     |  |  |  |
|                     | Number of ancillary data input                   |  |  |  |
|                     | Number of ancillary data input errors            |  |  |  |
|                     | Number of ancillary data input exceeded capacity |  |  |  |
| Encoder 1 (DVB-ASI) | Number of TS packets sent                        |  |  |  |
|                     | Number of ancillary data input                   |  |  |  |
|                     | Number of ancillary data input errors            |  |  |  |
|                     | Number of ancillary data input exceeded capacity |  |  |  |
| Encoder 2 (IP)      | Number of IP packets sent                        |  |  |  |
|                     | Number of FEC packets sent                       |  |  |  |
|                     | Number of ARQ request received                   |  |  |  |
|                     | Number of ARQ packets resent                     |  |  |  |
| Serial port         | Data received in byte on serial port             |  |  |  |
|                     | Data sent in byte on serial port                 |  |  |  |
|                     | Data received in byte on LAN port                |  |  |  |
|                     | Data sent in byte on LAN port                    |  |  |  |

**Table 3-26 List of display items for IP-HE950E statistics**

**Table 3-27 List of display items for IP-HE950D statistics**

| Display target | ltem                                              |
|----------------|---------------------------------------------------|
| Decoder (IP)   | Number of IP packets received                     |
|                | Number of IP packets received (IP redundant       |
|                | stream1)                                          |
|                | Number of IP packets received (IP redundant       |
|                | stream2)                                          |
|                | Number of IP packets recovered                    |
|                | Number of packets lost                            |
|                | Number of FEC packets received                    |
|                | Number of resent packets received                 |
|                | Number of packets recovered by FEC                |
|                | Number of ARQ request sent                        |
|                | Number of packets recovered by ARQ                |
|                | Number of data losses exceeding concealment time  |
|                | Number of reloading TS streams                    |
|                | Number of BISS decrypted                          |
|                | Number of BISS decryption errors(unsupported TSC) |
|                | Number of BISS decryption errors(unused)          |

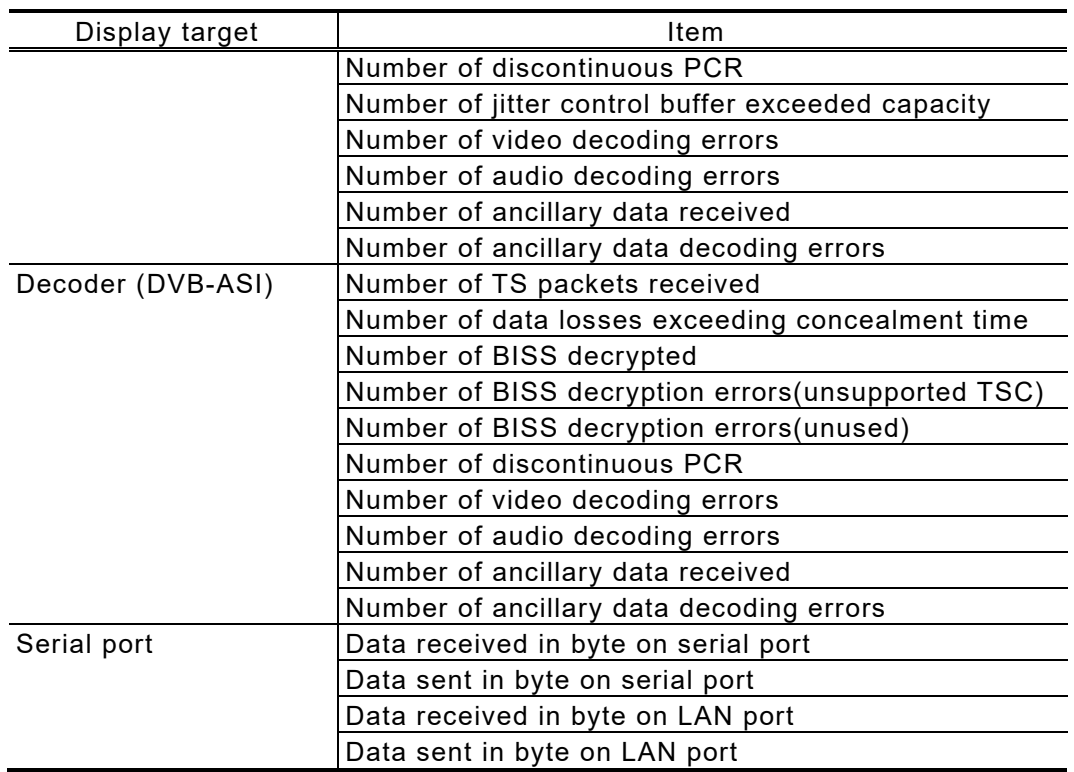

For the display unit, select from "All," "1 Hour," "1 Day," "1 Week," and "1 Month".

Clicking the **Delete** button clears all the information.

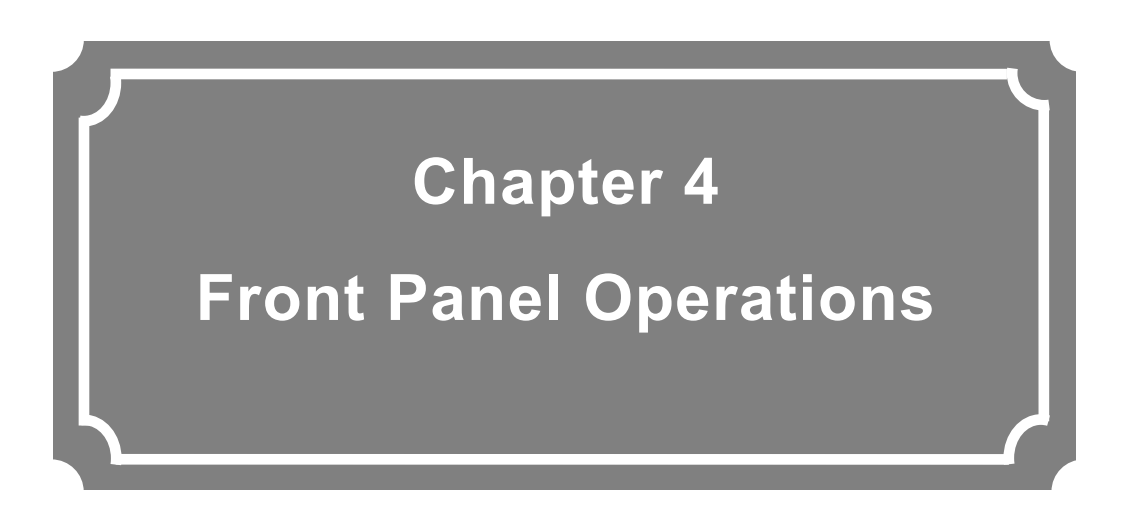

This chapter describes settings and operations from the front panel.

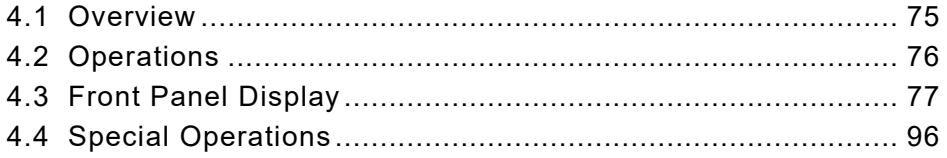

# **Dverview** 4.1

# 4.1.1 Front panel

The front panel of the unit has a display (VFD) and operation keys, and provides some of the Web GUI functions.

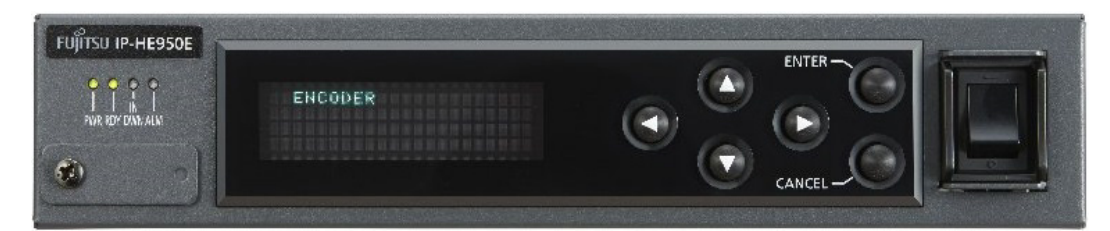

**Figure 4-1 Front panel on the IP-HE950E** 

The front panel display has a size of 22 characters x 4 lines. Abbreviated expressions may be displayed (e.g., ENCODER1 -> ENC1) because of this defined number of characters per line. If not operated for 60 seconds, the display moves to the TOP screen, and the brightness of the front panel decreases (100% -> 25%).

Refer to "**4.2.1 Operation key**" for detail key operations. Refer to "**4.3.1 Screen type**" for detail display contents.

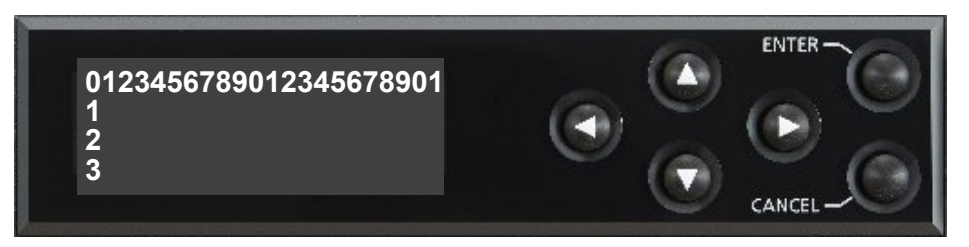

**Figure 4-2 Front panel display and operation keys**

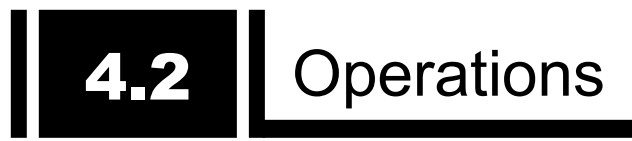

## 4.2.1 Operation key

**Table 4-1 Operation key descriptions** describes about each key.

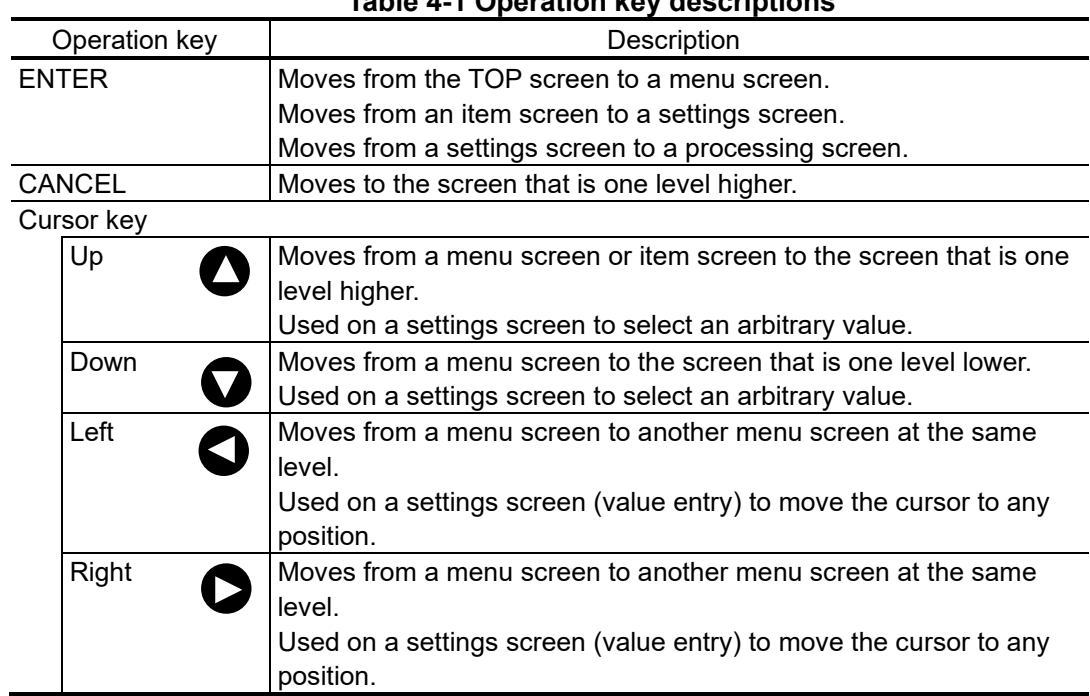

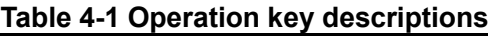

Long press of cursor key makes continuous transition enable.

# **Front Panel Display** 4.3

### 4.3.1 Screen types

**Table 4-2 Screen types** outlines the types of screens displayed by the front panel.

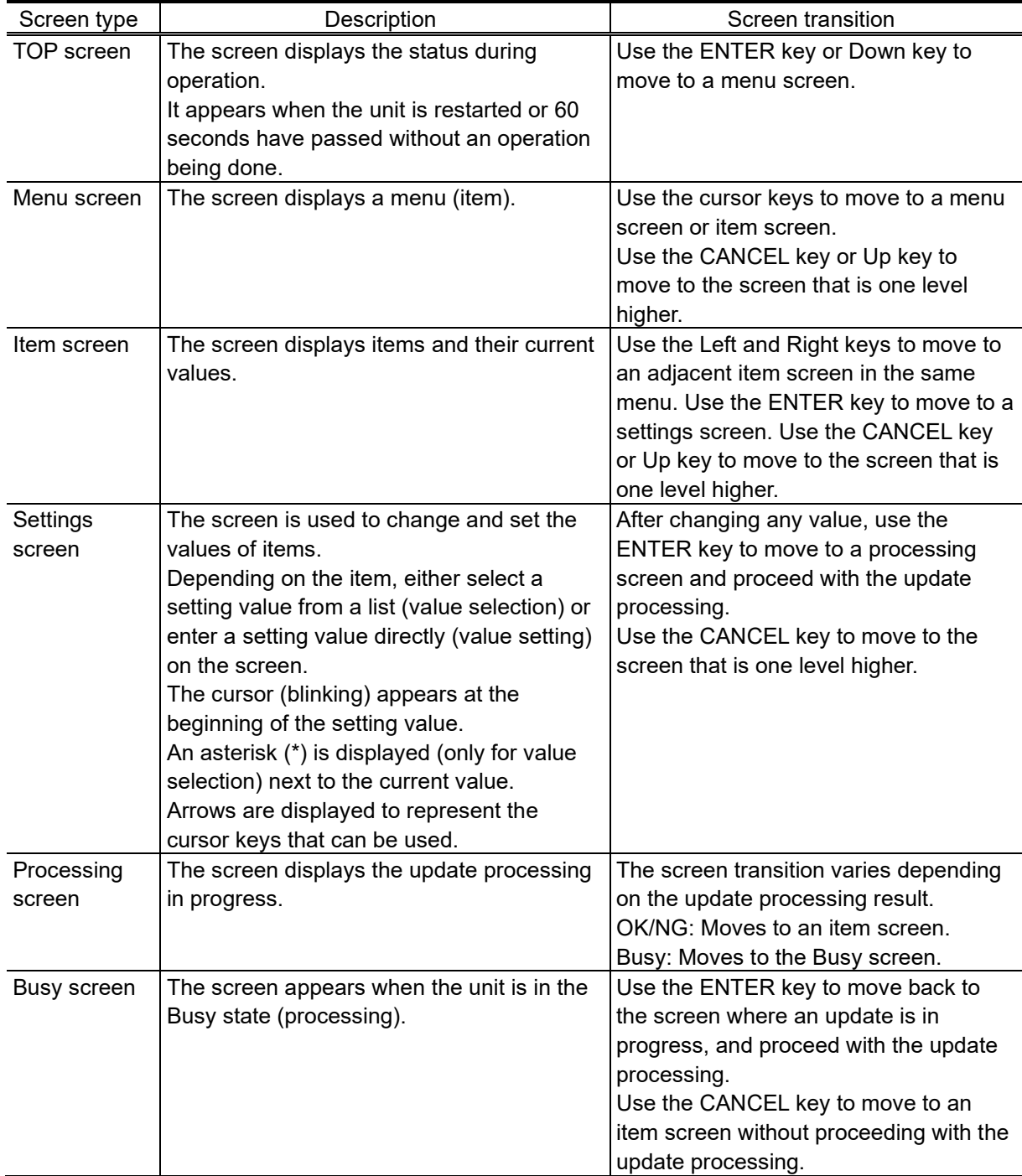

#### **Table 4-2 Screen types**

#### 4.3.2 Screen transitions

The following figure shows the relationship between screens.

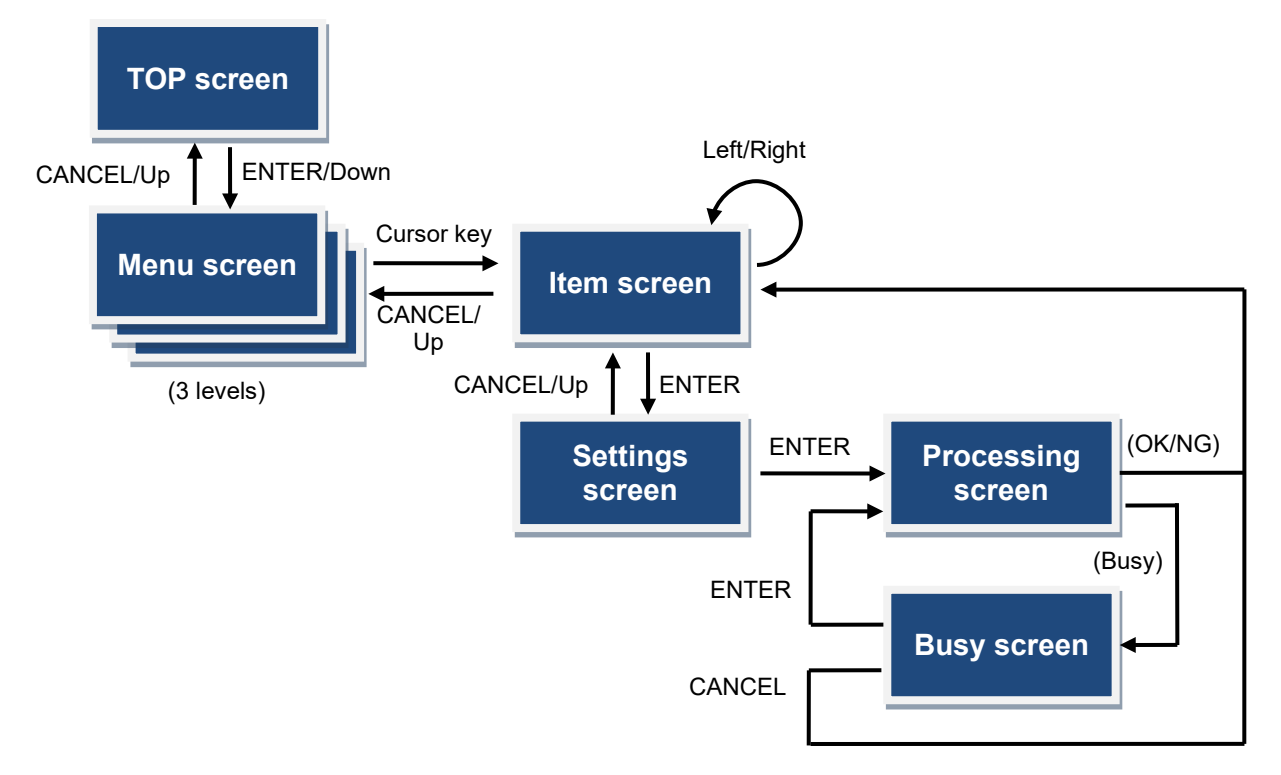

**Figure 4-3 Front panel screen transitions**

## 4.3.3 Screen layout

The front panel displays the menu hierarchy on the first line, an item name on the second line, and a setting value on the third line.

The panel displays an asterisk (\*) next to the current setting value (for a selection item), and arrows representing the cursor keys that can be used.

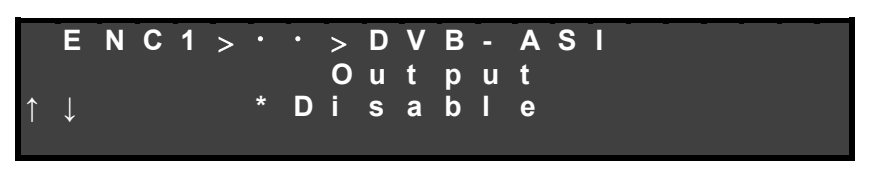

**Figure 4-4 Front panel screen layout**

#### 4.3.4 Screen menus

This section shows the main contents displayed on the front panel.

The figures contain menus up to the second level. For details, refer to **Table 4-3 List of operation items**. For information on special operations (shutdown and unit reboot) that can be executed from the front panel, refer to "**4.4 Special Operations**."

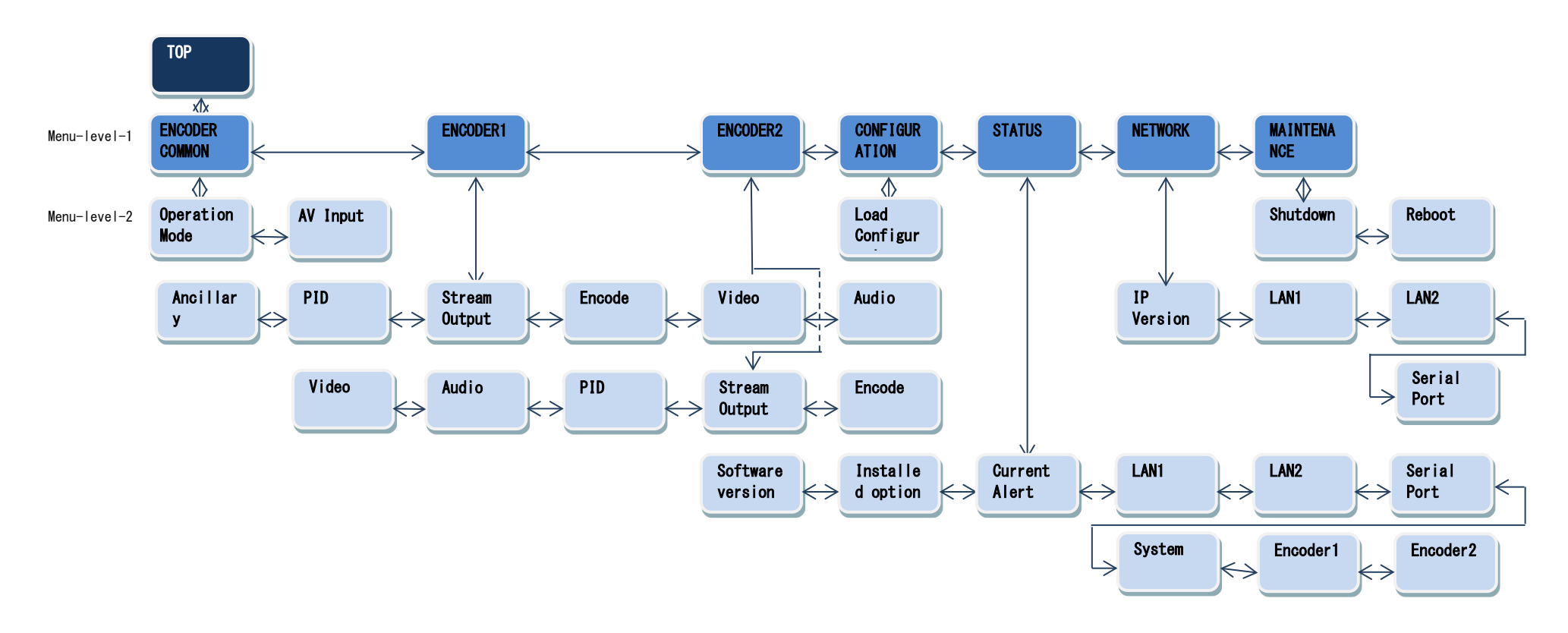

**Figure 4-5 IP-HE950E Front panel display menus** 

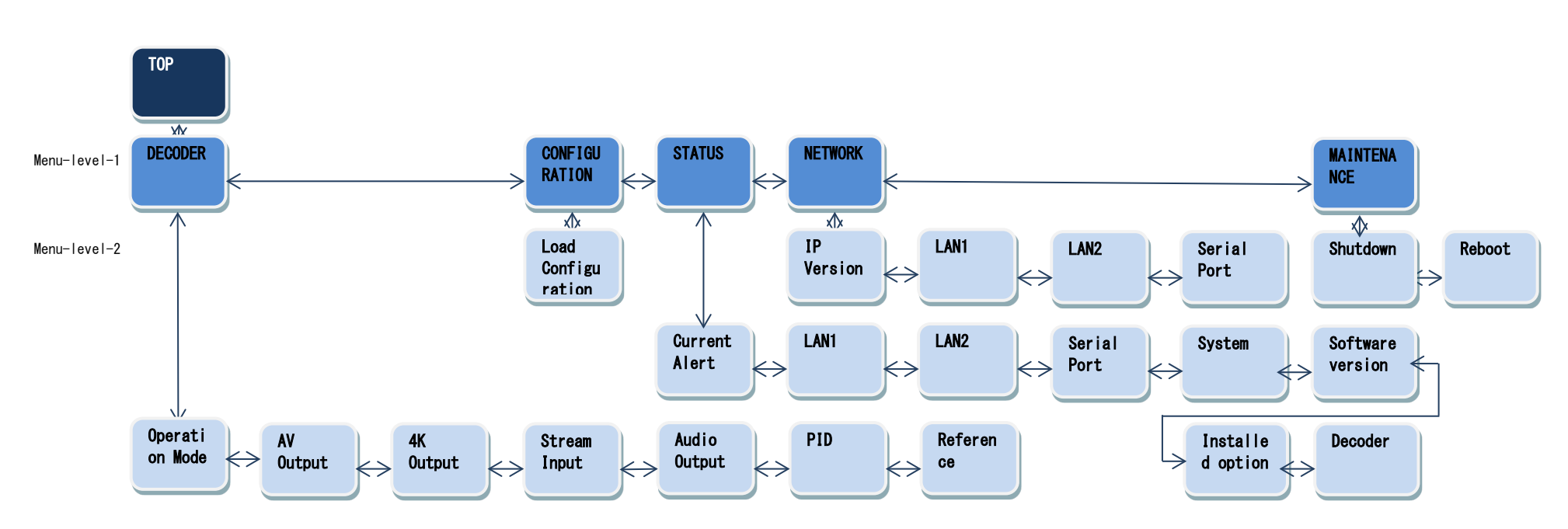

**Figure 4-6 IP-HE950D Front panel display menus** 

#### 4.3.5 TOP screen

The TOP screen of the IP-HE950E displays the operating status of the encoder. The screen displays the encoding setting, transmission system rate, and transmission counter. When the IP output and the DVB-ASI output are set to enable, IP output status is displayed on the TOP screen.

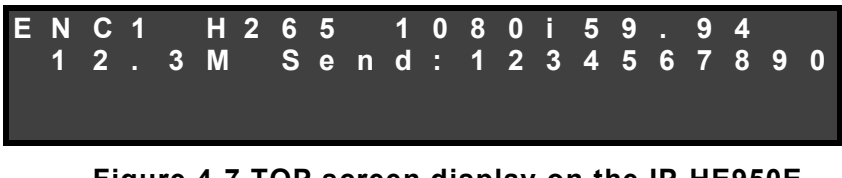

**Figure 4-7 TOP screen display on the IP-HE950E** 

The TOP screen of the IP-HE950D displays the operating status of the decoder. The screen displays the video coding method, output format, receiving system rate, reception counter, packet loss counter, and error correction counter. The status is refreshed at an interval of three seconds.

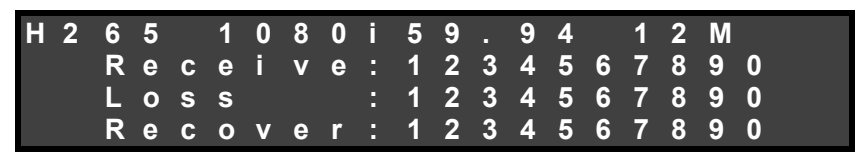

**Figure 4-8 TOP screen display on the IP-HE950D** 

## 4.3.6 Operation details

You can operate and check the following items from the front panel.

| Level 1                  | Level 2               | Level 3       | Level 4            | Setting/<br>Display value                        |
|--------------------------|-----------------------|---------------|--------------------|--------------------------------------------------|
| <b>ENCODER</b><br>COMMON | <b>Operation Mode</b> | Mode settings | Channel mode       | Single channel /<br>Multi channel                |
|                          |                       |               | Encoding mode      | Single encoder/<br>Dual encoder                  |
|                          | AV Input              | AV settings   | Input interface    | SDI/SFP1 & SFP2                                  |
|                          |                       |               | SDI active through | SFP1/Disable                                     |
|                          |                       |               | SFP <sub>1</sub>   | 3G-SDI INx2/<br>12G-SDI OUT                      |
|                          |                       |               | SFP <sub>2</sub>   | 3G-SDI INx2                                      |
|                          |                       |               | Input format       | 2160p/1080p/1080i/<br>720p/480i/576i/<br>1080ix4 |
|                          |                       |               | Input frequency    | 59.94/50/29.97/                                  |

**Table 4-3 List of operation items**

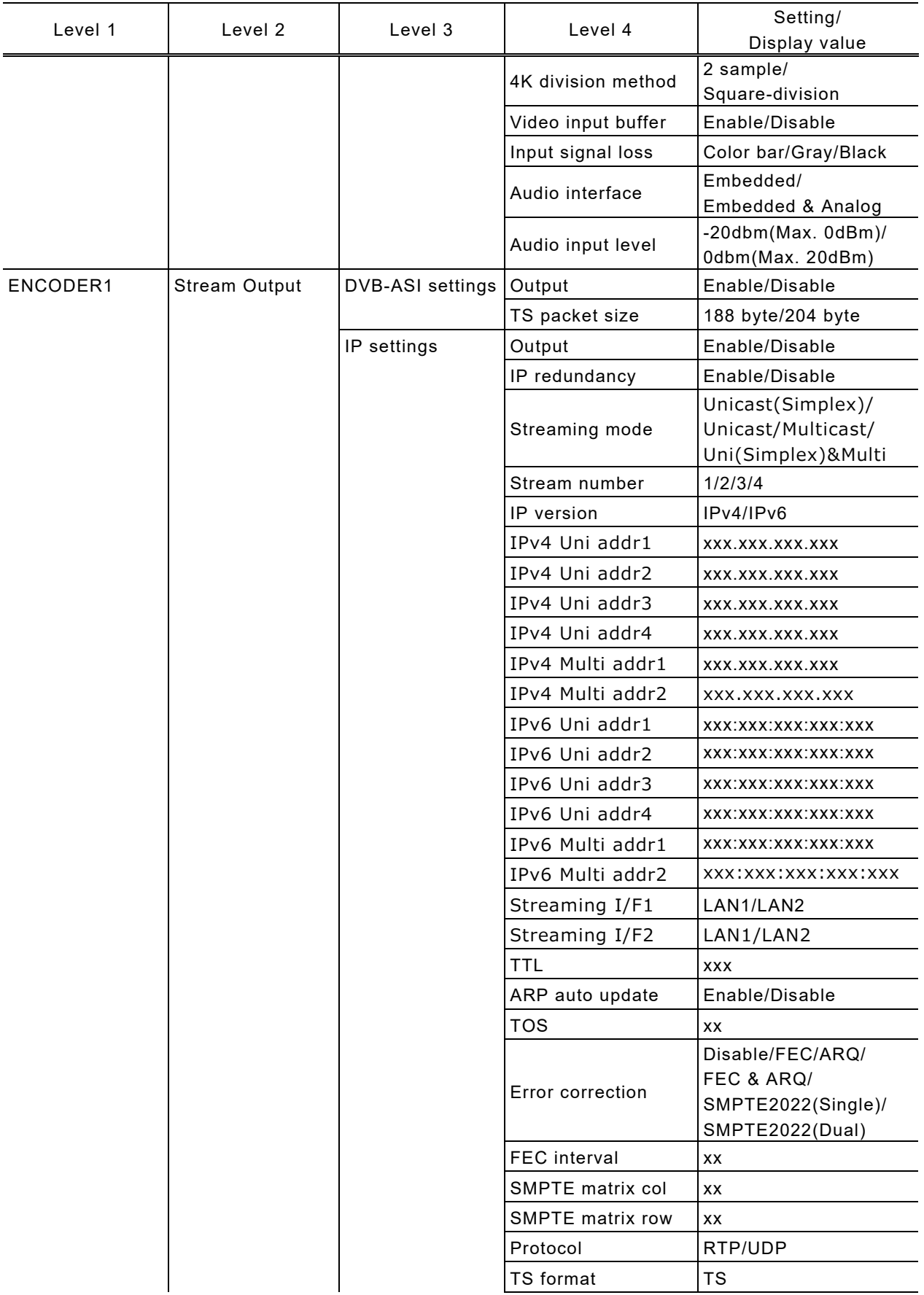

 $\overline{\phantom{0}}$ 

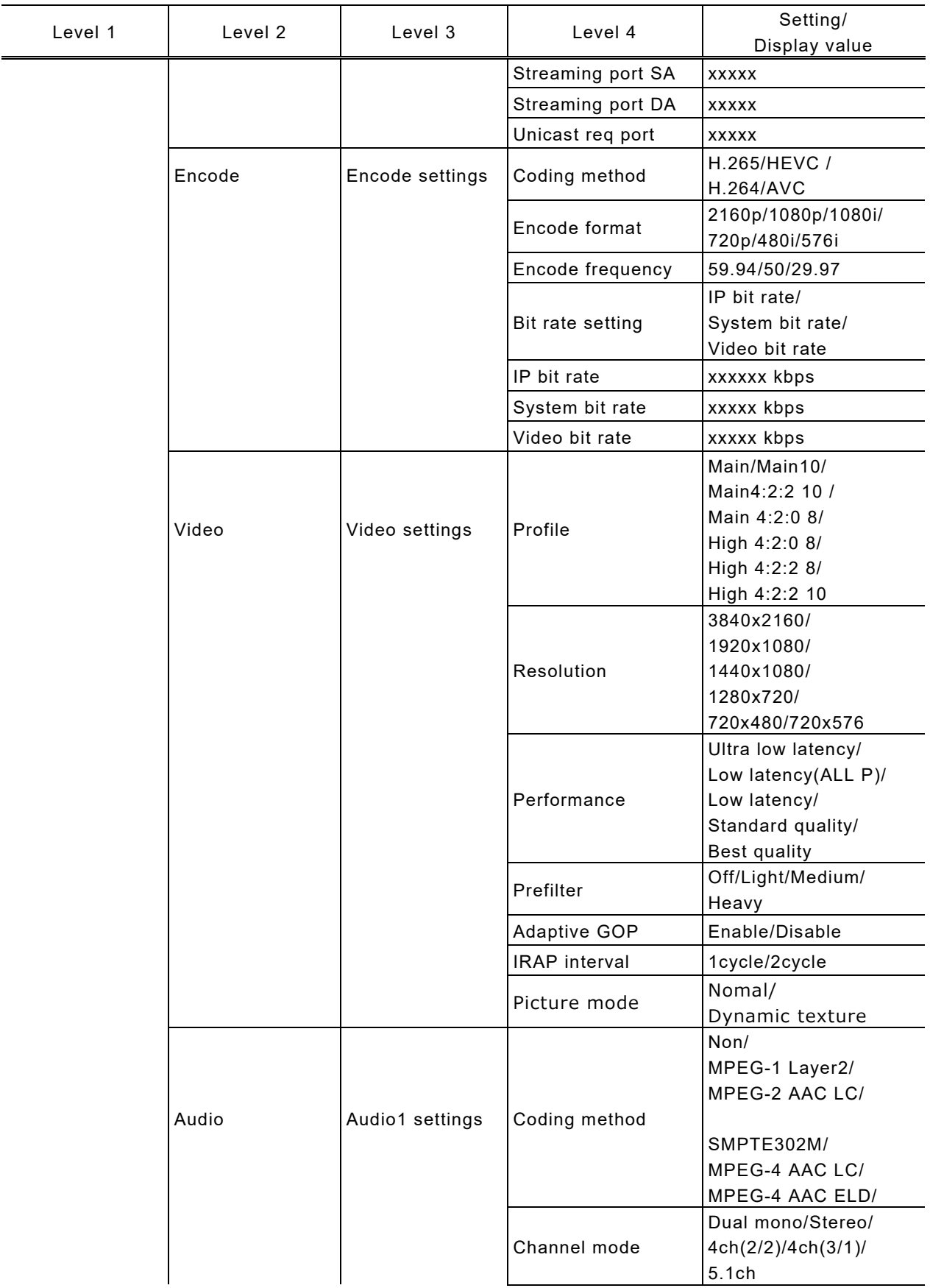

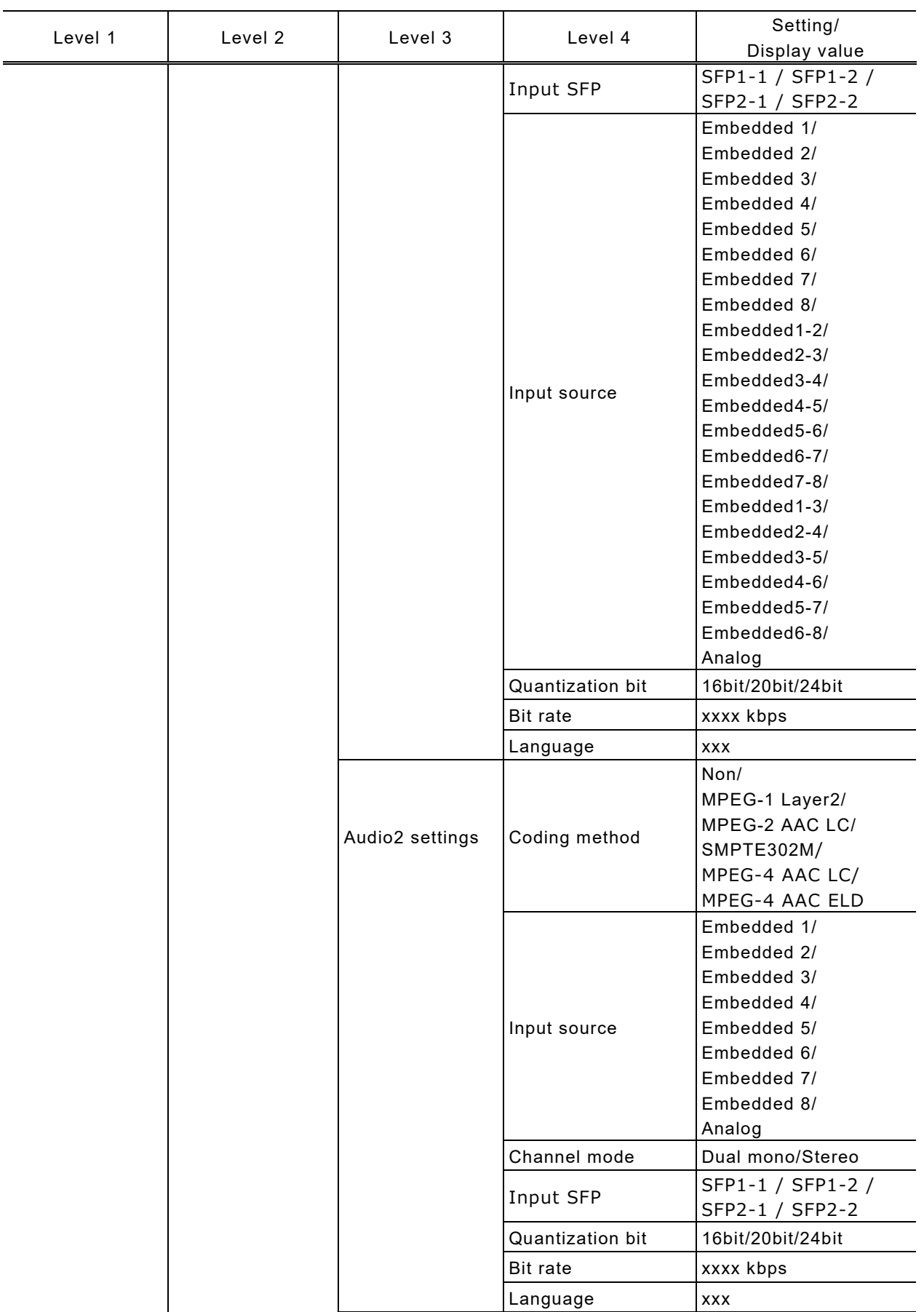

IP-HE950 Software User's Guide Chapter 4 Front Panel Operations

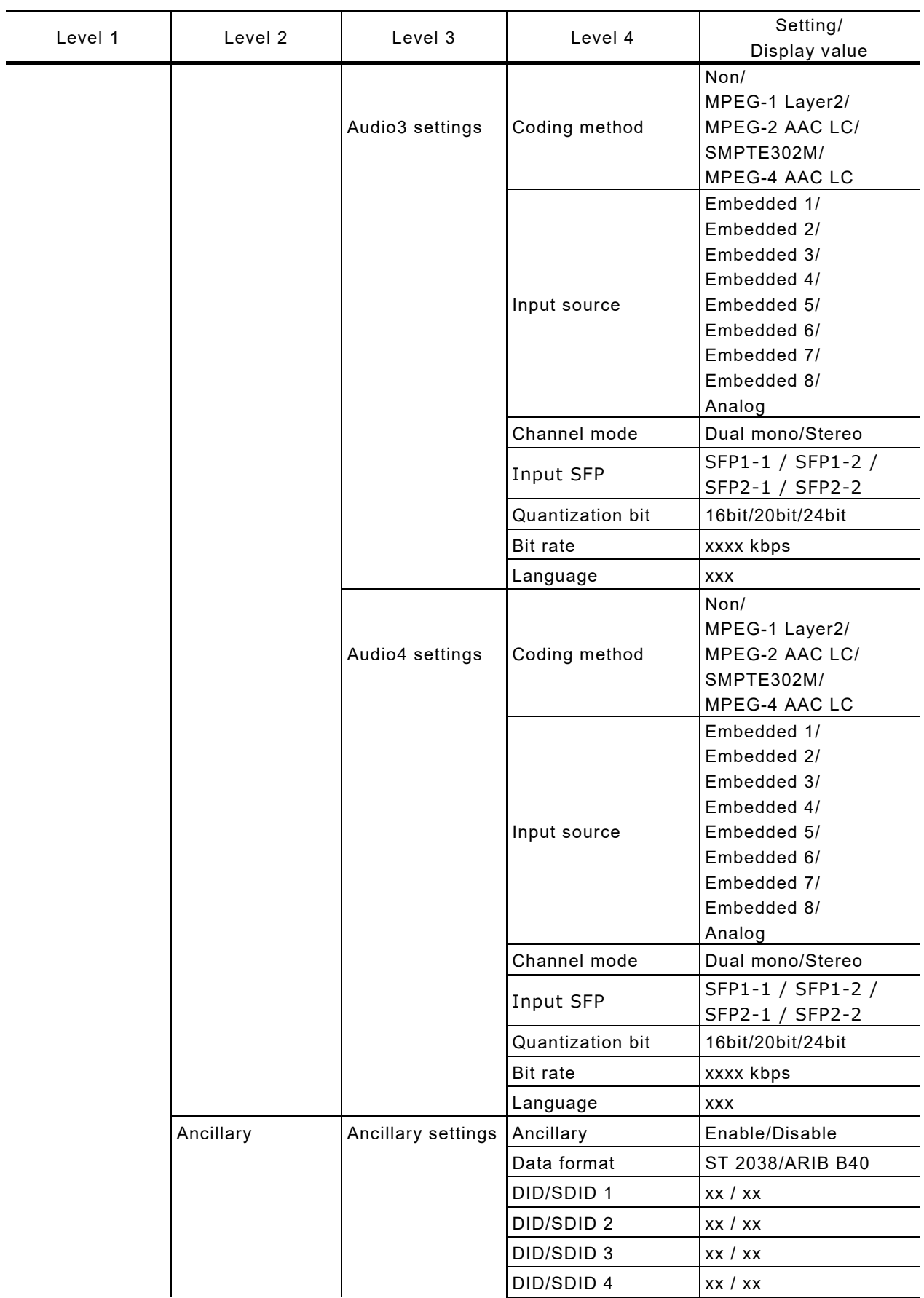

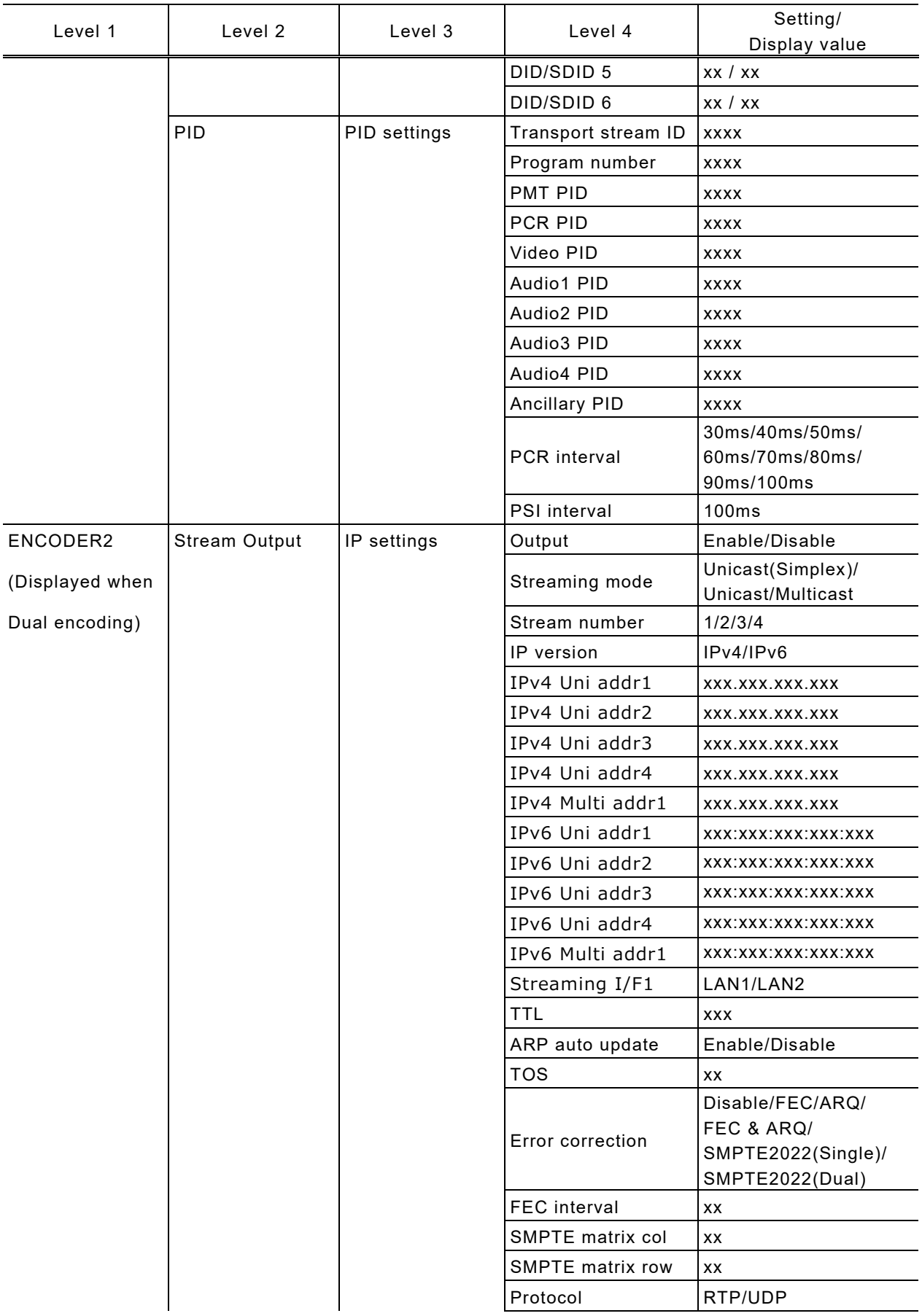

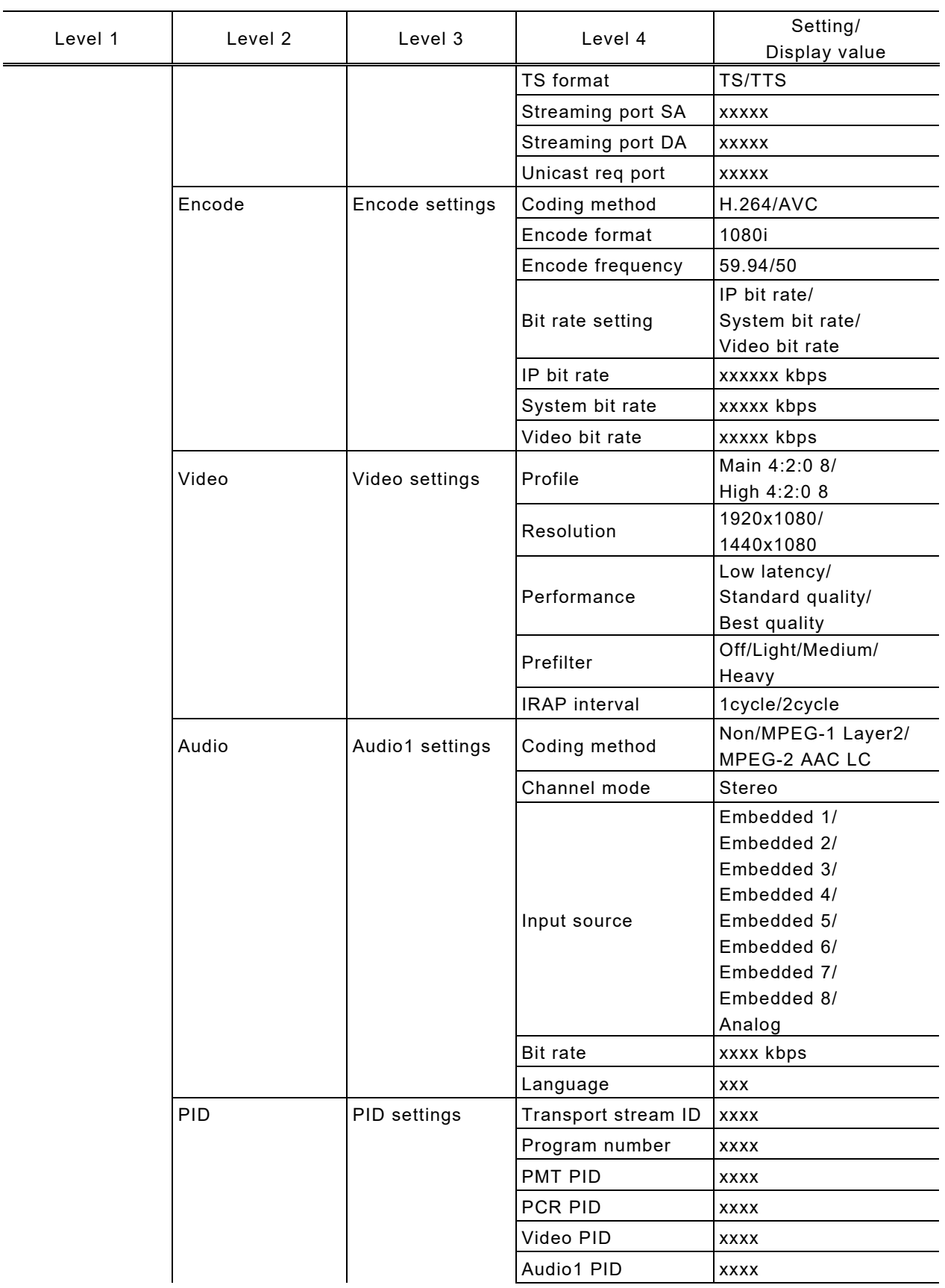

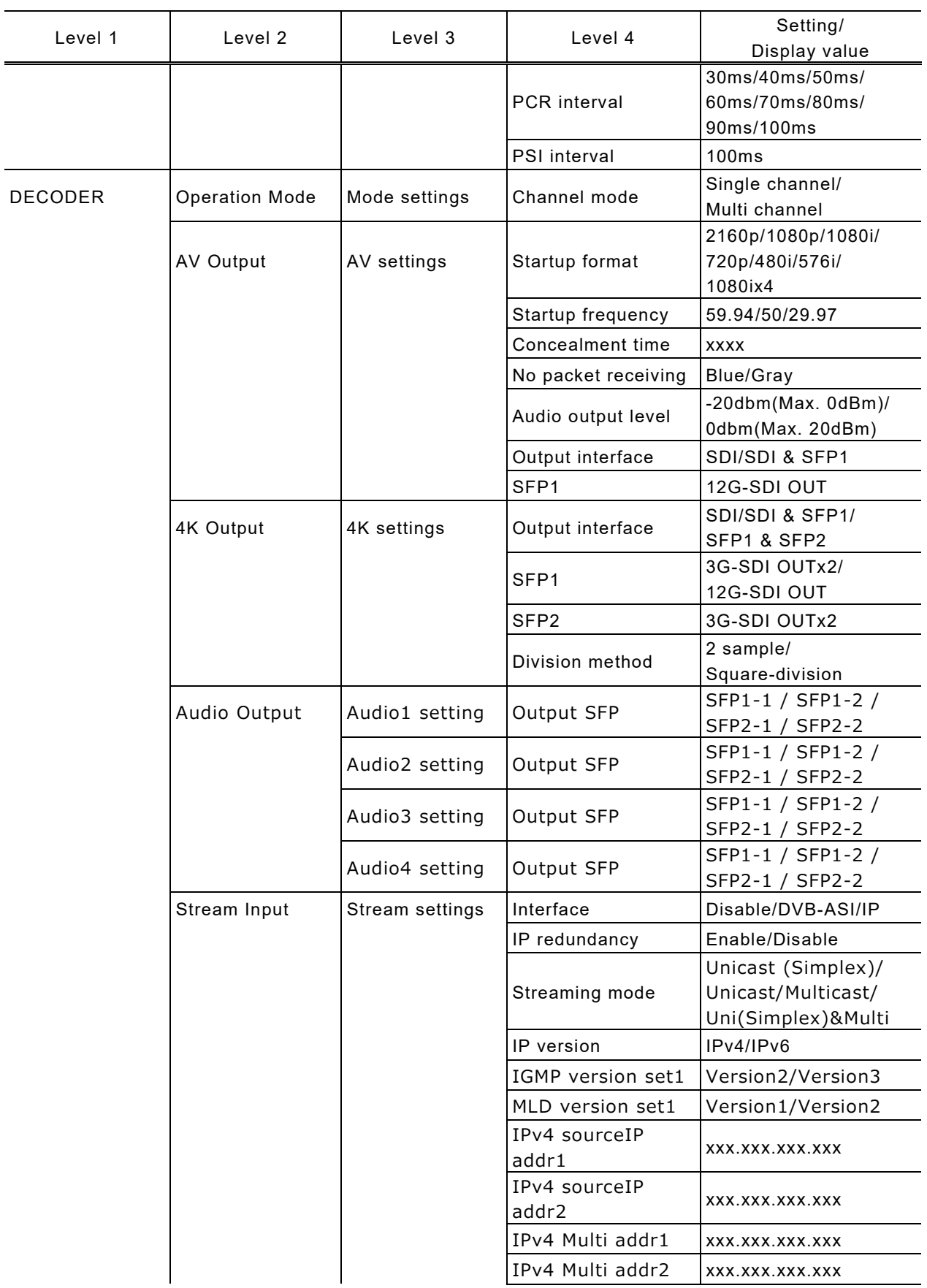

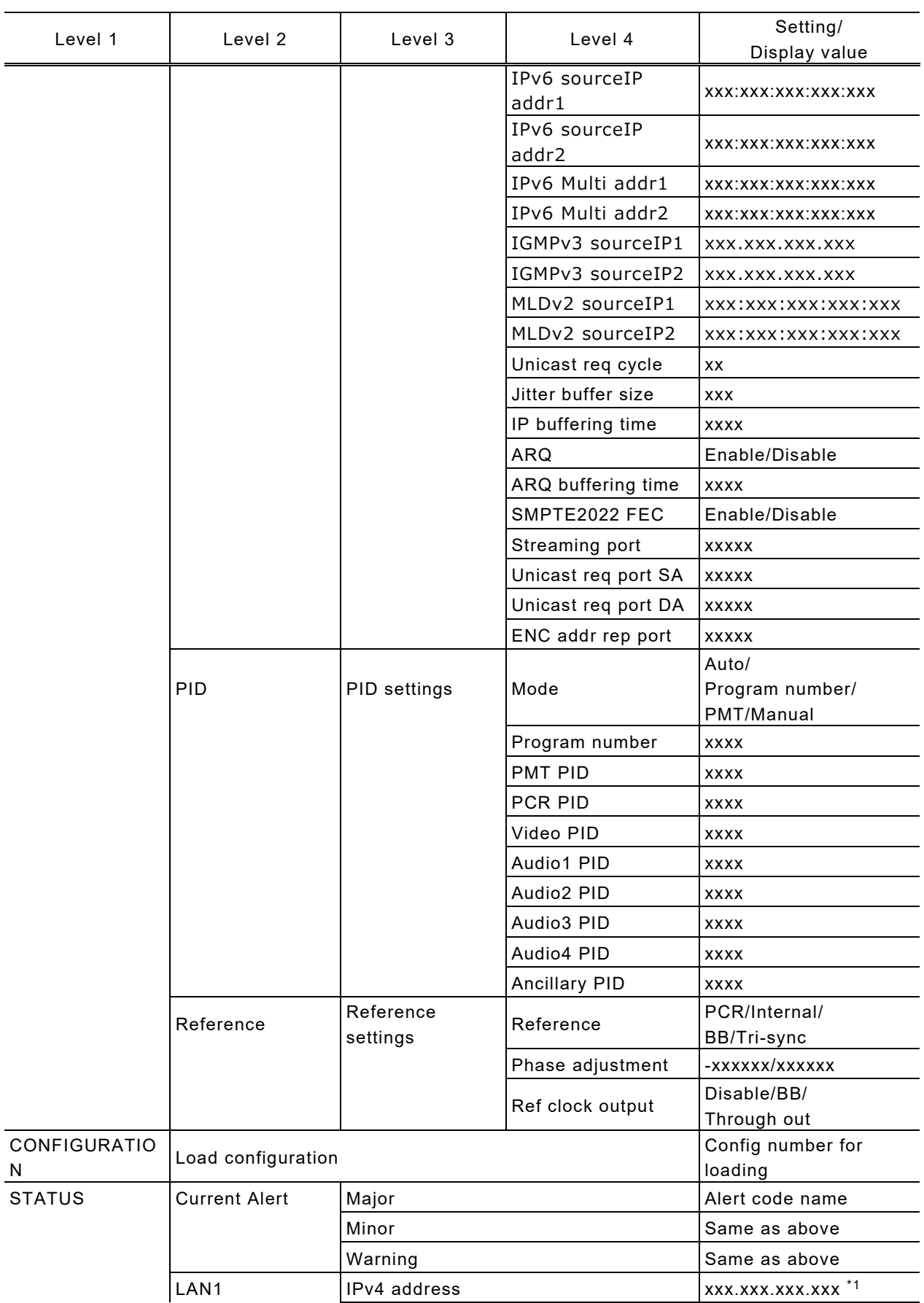

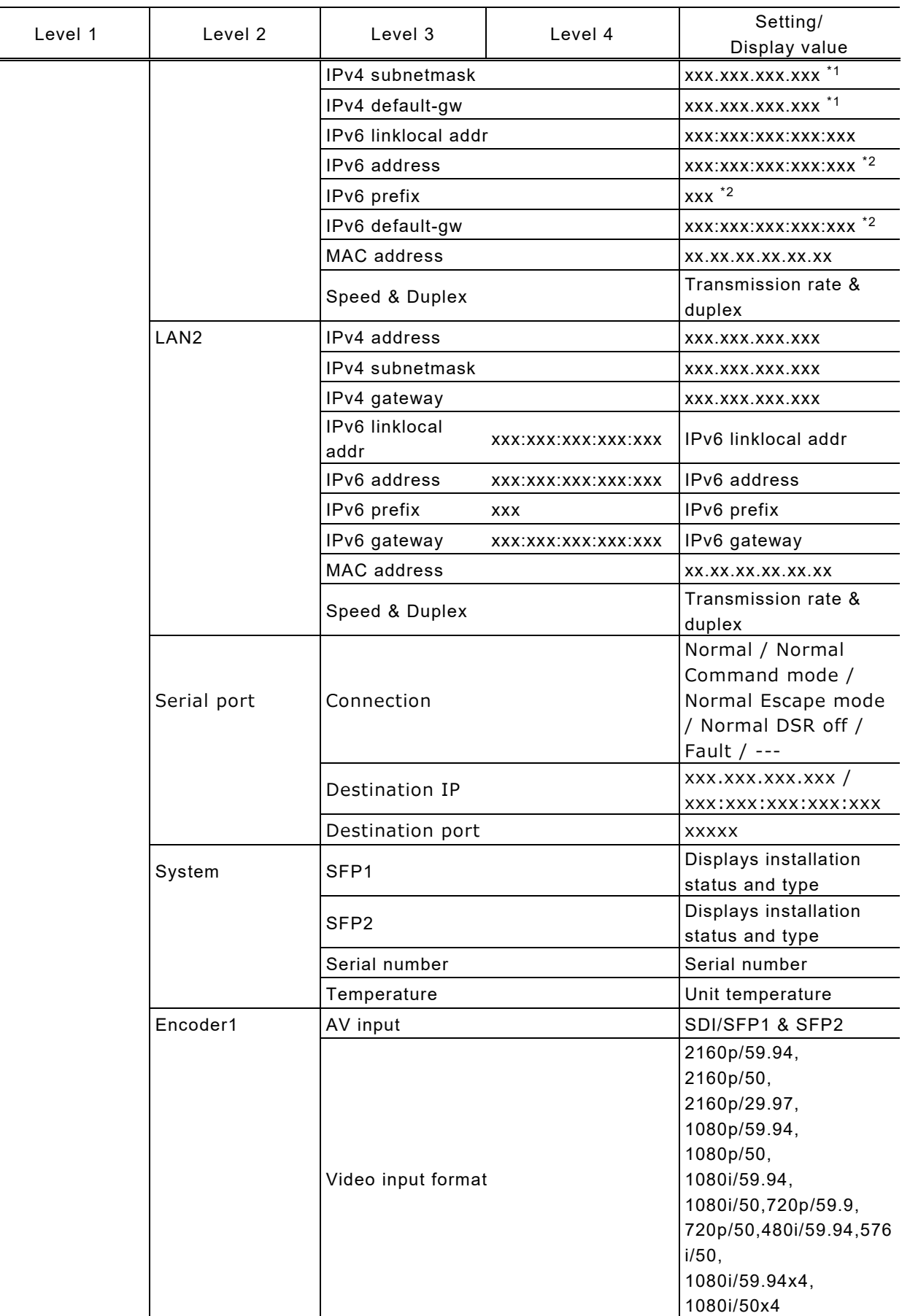

 $\overline{\phantom{0}}$ 

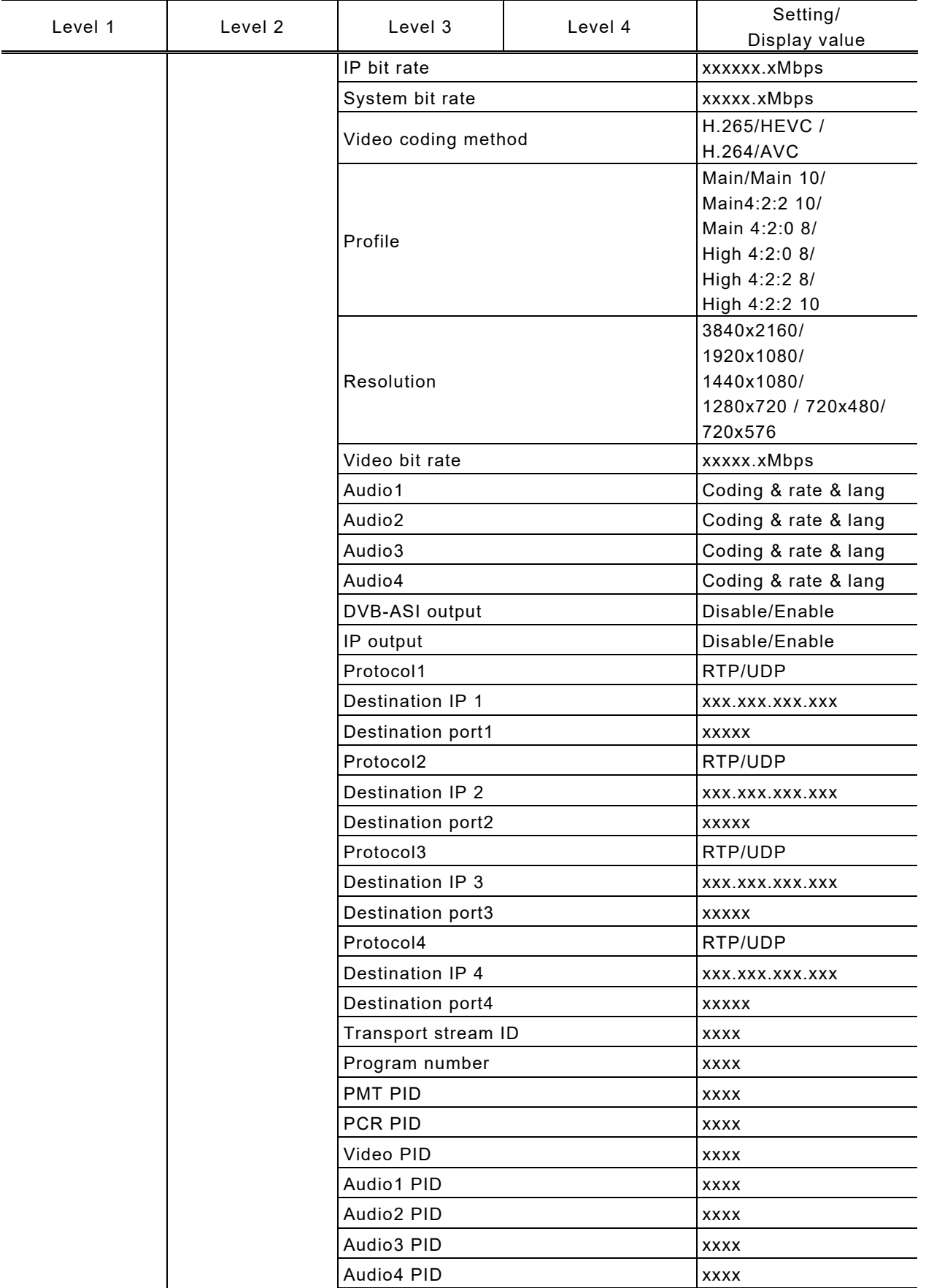

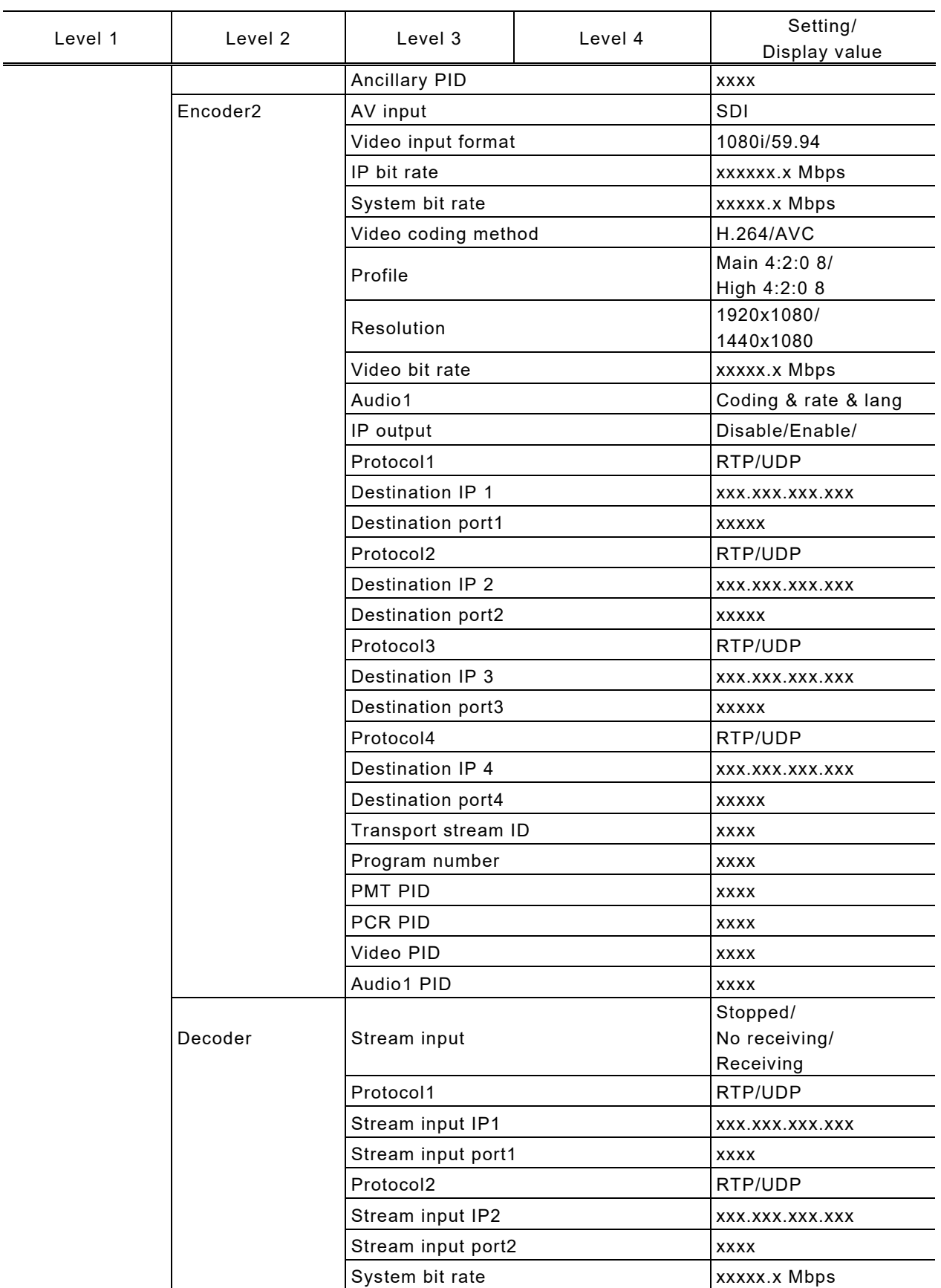

÷

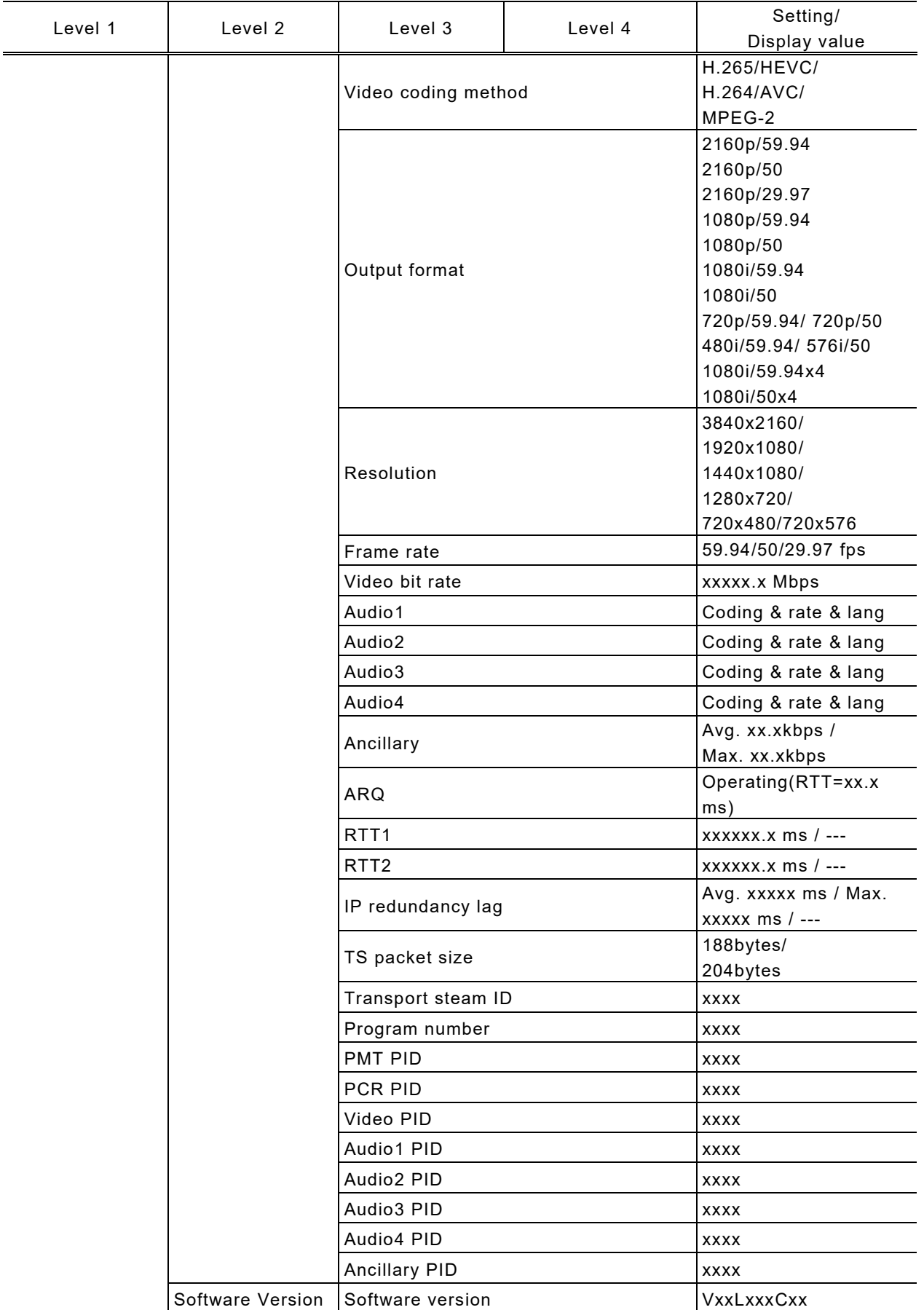

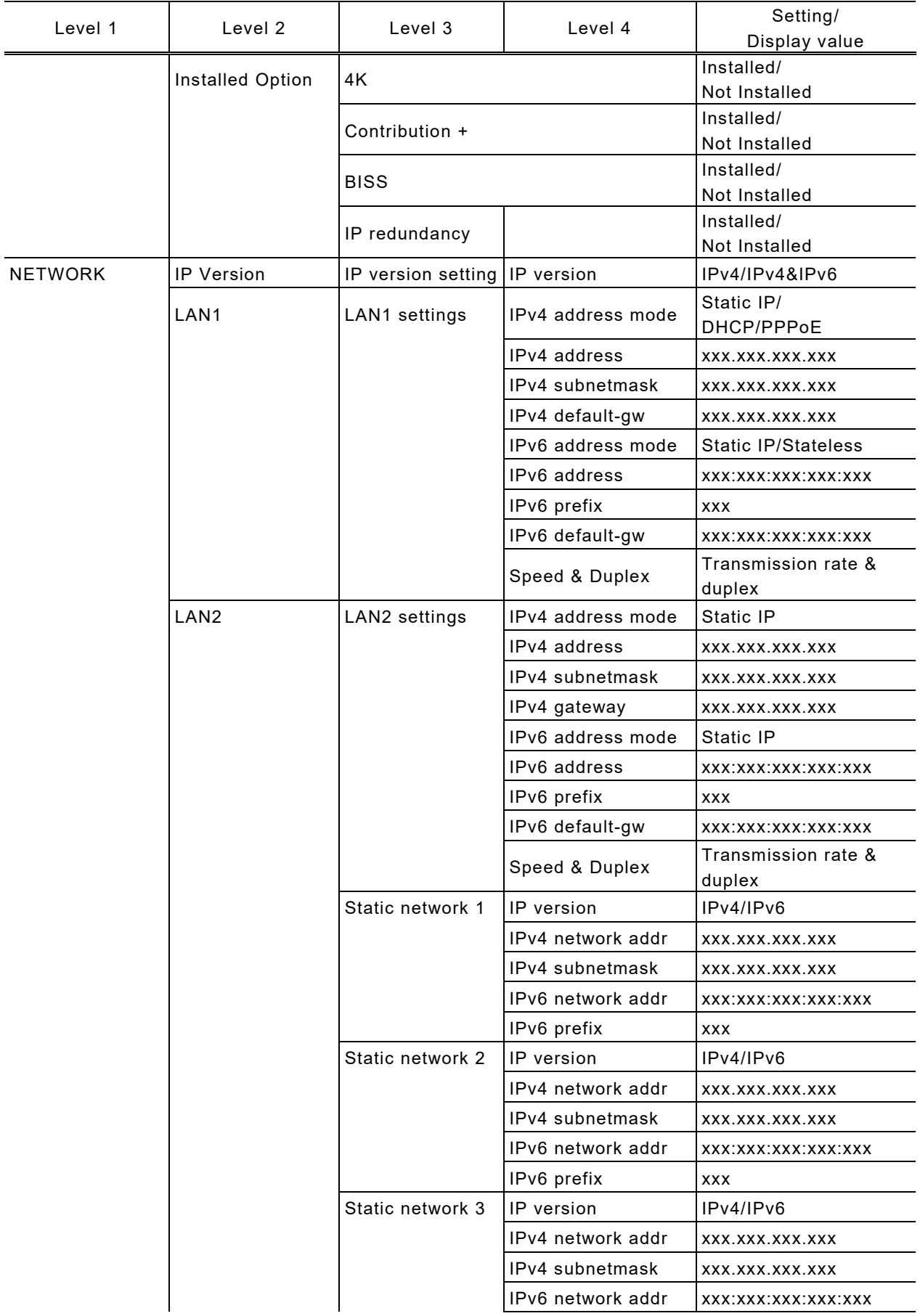

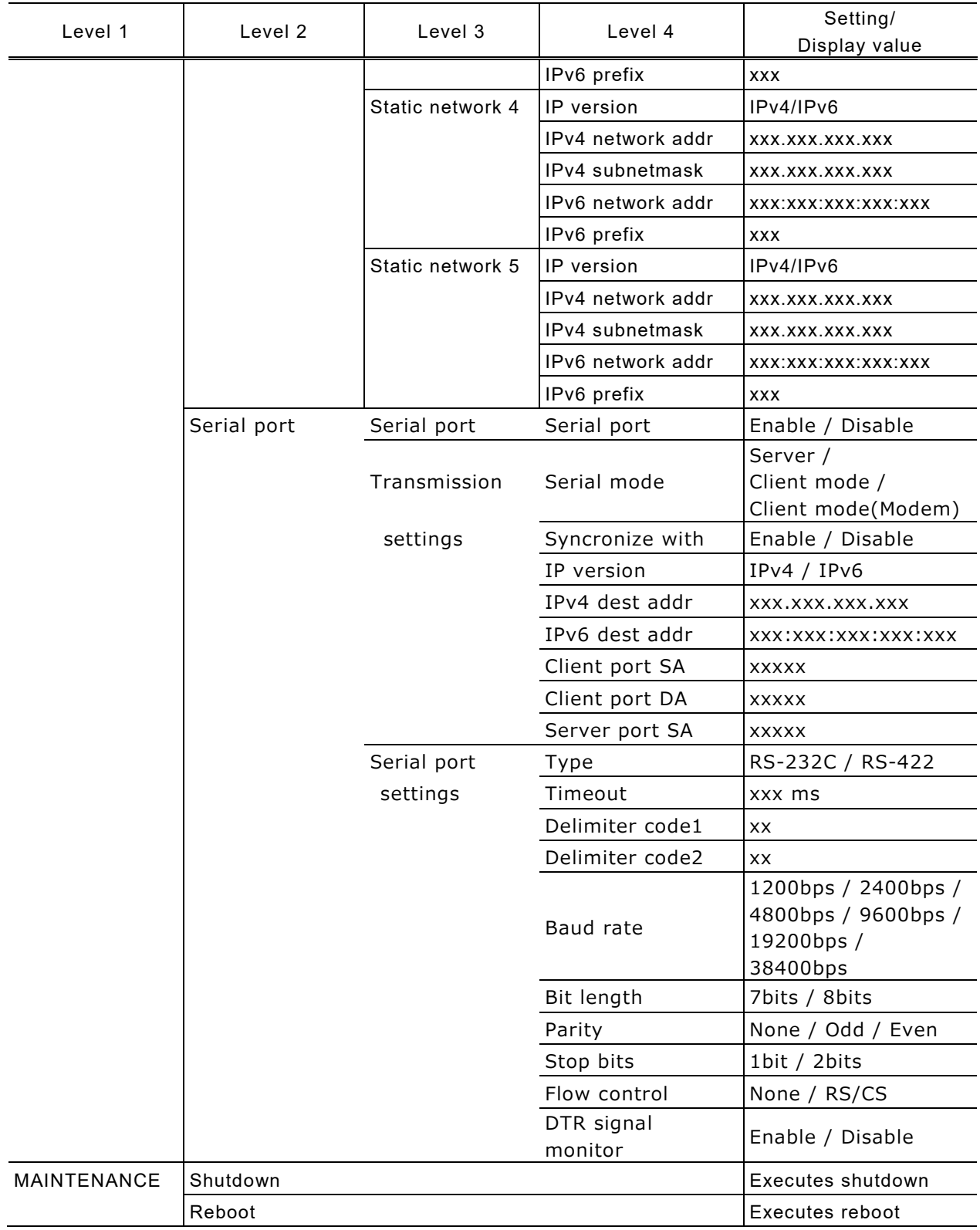

\*1 If the IPv4 address mode is DHCP or PPPoE and an address failed to be obtained, "---" is displayed.

\*2 If the IPv6 address mode is stateless and an address failed to be obtained, "---" is displayed.

The items not displayed and the ranges of values or choices of some items are depending on other settings.

# **Special Operations** 4.4

#### 4.4.1 Shutdown

You can shut down the unit by operating the keys on the front panel. You can safely power off the unit by shutting it down before powering it off.

If the unit is powered off while it has an active PPPoE connection, it might take time extra to establish next connection. When the unit has an active PPPoE connection, we recommend shutting down the unit before powering it off.

To shut down, display the Shutdown item on the MAINTENANCE menu, and press the ENTER key.

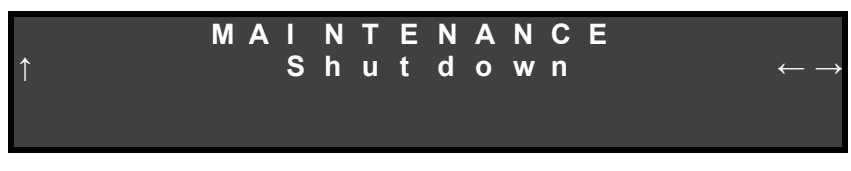

**Figure 4-9 Shutdown screen**

## 4.4.2 Unit reboot

You can reboot the unit by operating the keys on the front panel. Set the unit to reboot from the Reboot item on the MAINTENANCE menu.

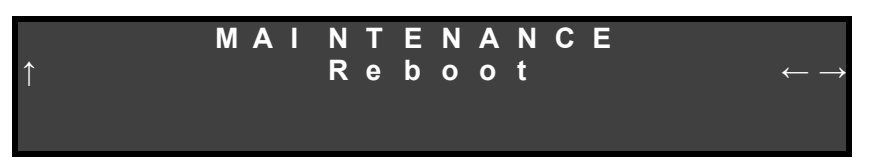

**Figure 4-10 Reboot screen**

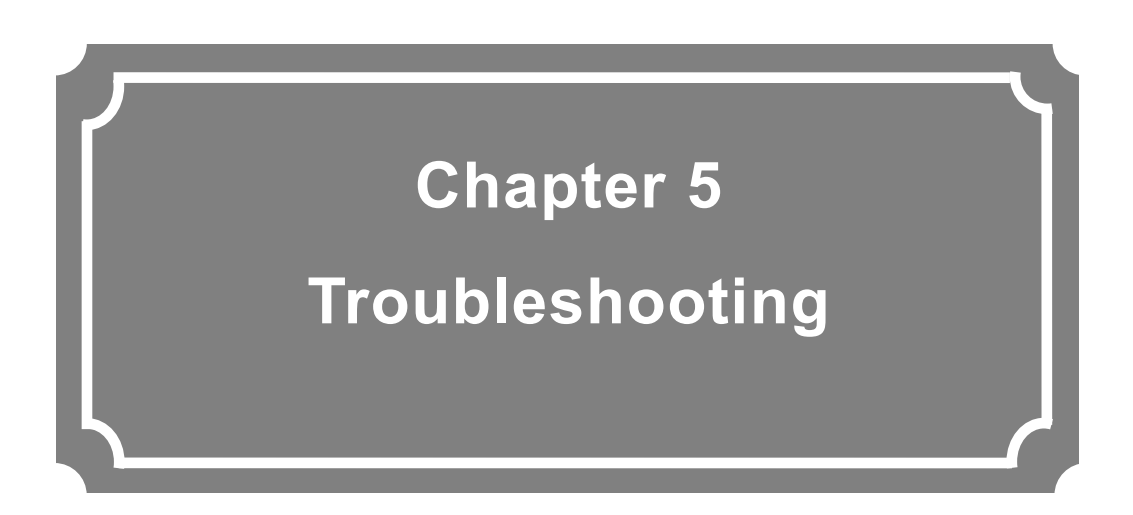

This chapter describes the actions to take if, for example, audio/video is not output or an alarm LED goes on.

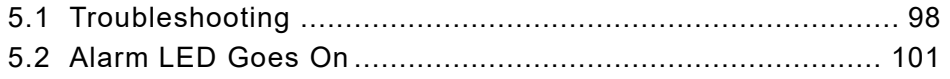

# 5.1

# **Troubleshooting**

If you think your IP-HE950 is malfunctioning, take the corresponding corrective action in the table below, according to the applicable conditions.

If a problem persists, contact Fujitsu sales or Fujitsu partners. Before handing over the unit to them, initialize it as instructed in "**3.3.3 Configuration file**" to delete your confidential data.

# **AWARNING**

Possibility of electric shock

Contact your system administrator before checking the voltage of a power outlet. Otherwise, electric shock may occur.

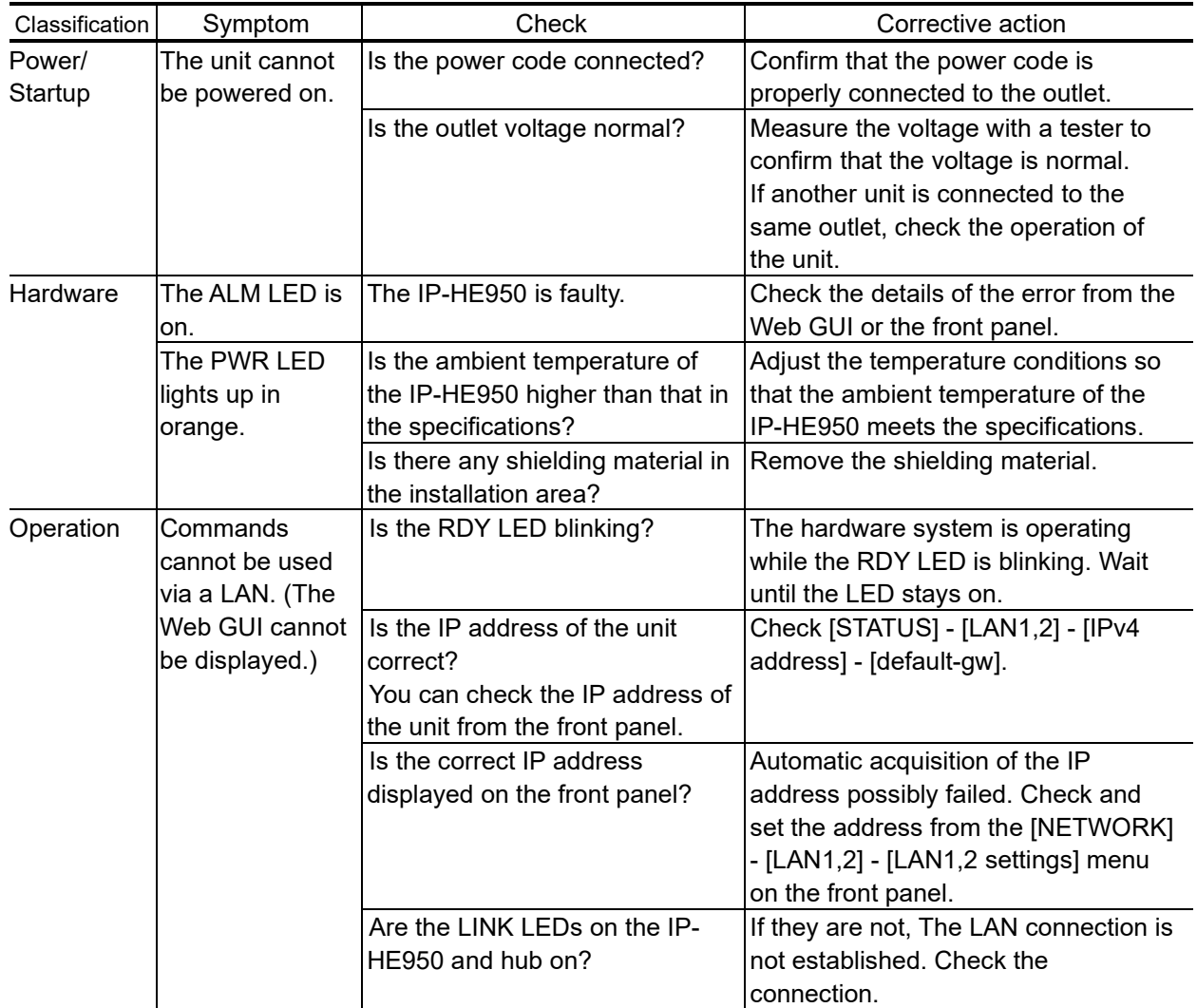

#### **Table 5-1 Check details and corrective actions**

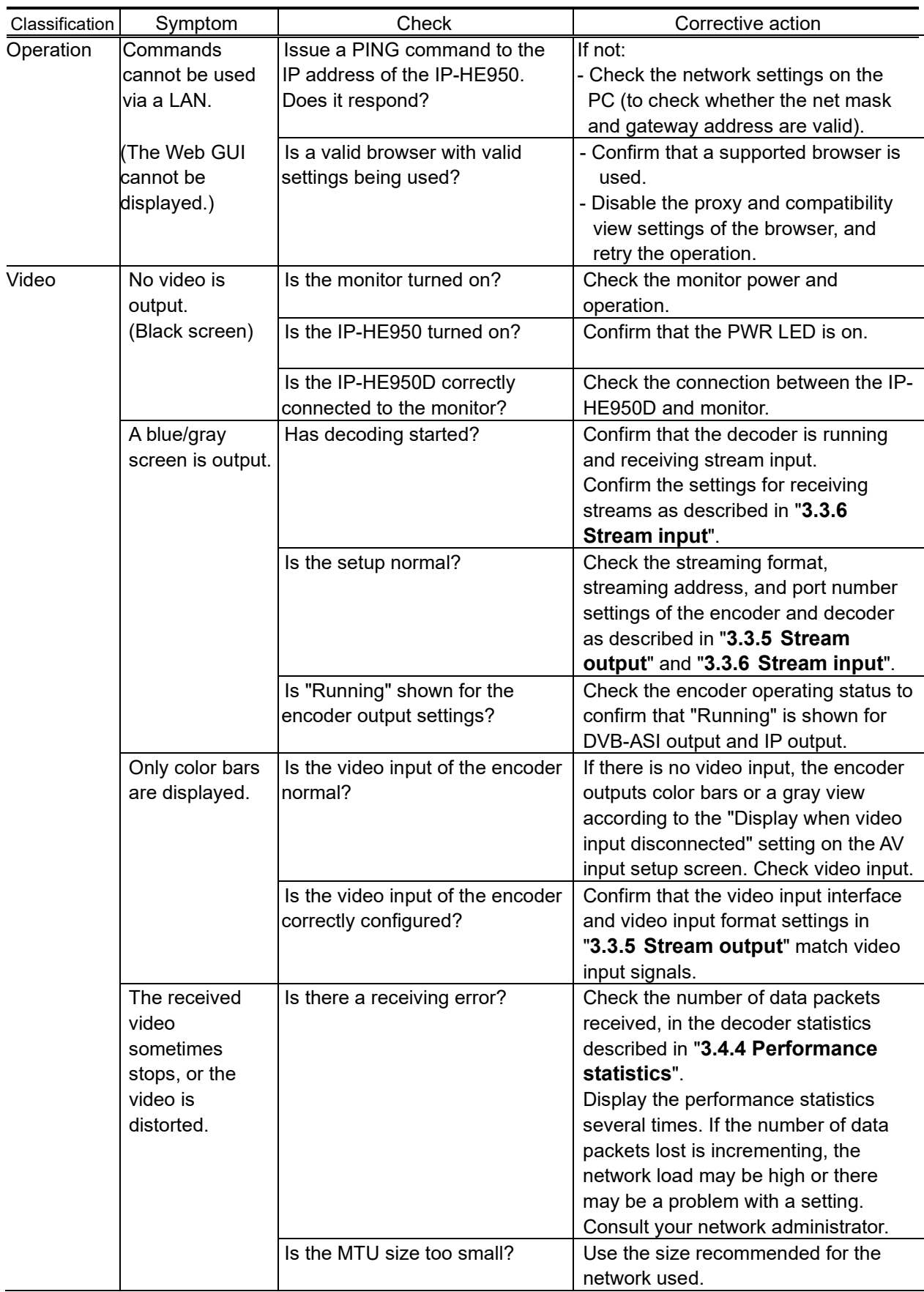
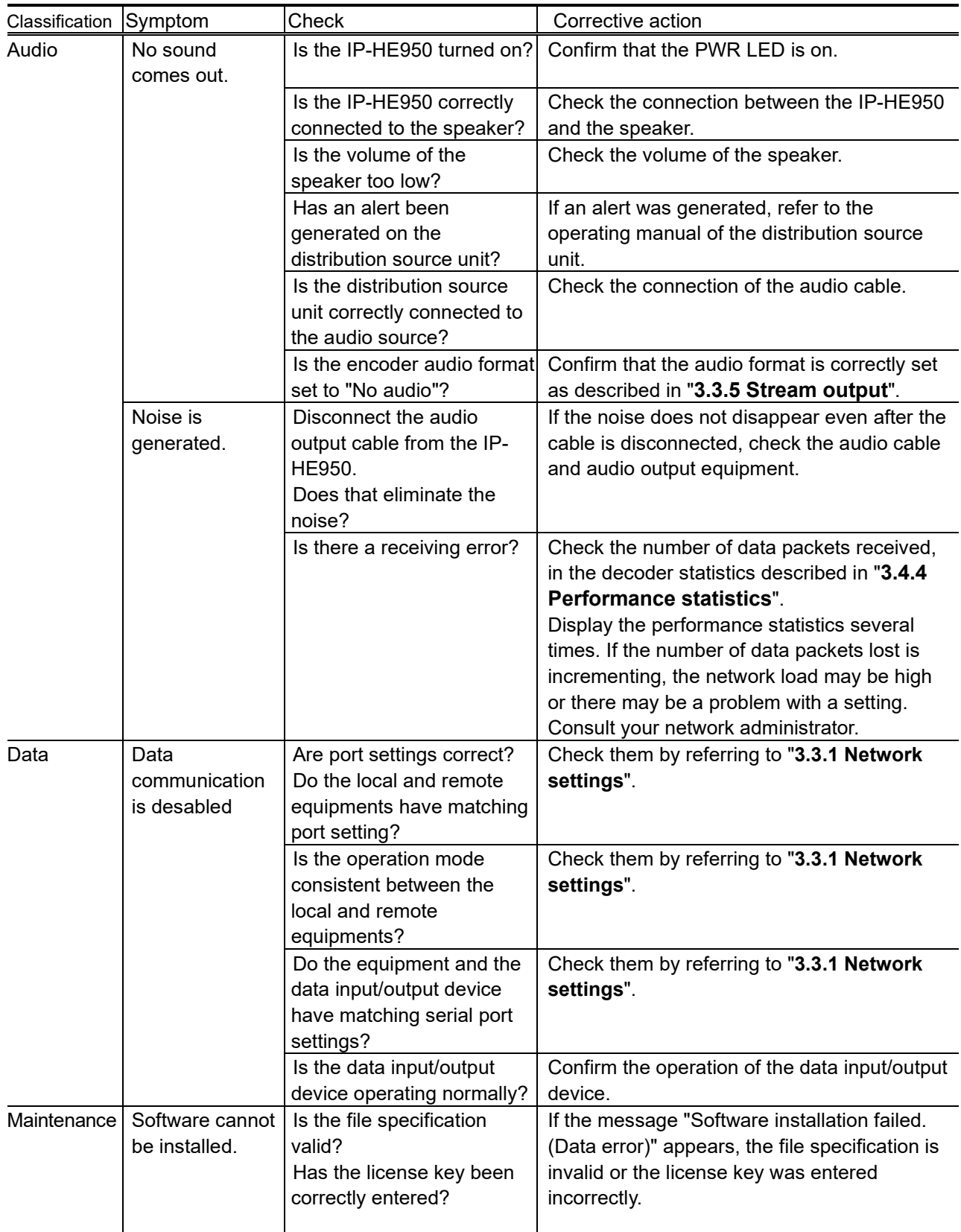

# 5.2 Alarm LED Goes On 5.2

An alarm LED (ALM or IN DWN) goes on when the IP-HE950 detects an alert. After the alarm LED goes on, check the generated alert, from the Web GUI or front panel of the IP-HE950.

# 5.2.1 Checking an Alert

For instructions to check an alert from the Web GUI, refer to **"3.4.2 Alert**." For instructions to operate the front panel, refer to "**4.2.1 Operation key**." For information on alert codes displayed on the front panel, refer to "**Table A.1-1 Alert/Log list**." For instructions to check a log, refer to "**3.4.3 Log**."

**Table 5-2 Main types of alerts and corrective actions** lists the main types of alerts and their corrective actions. Take appropriate action according to the details of the generated alert.

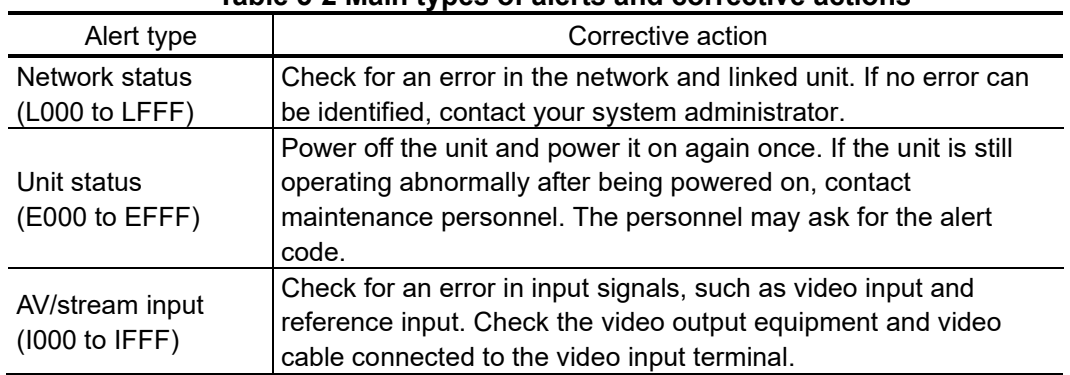

#### **Table 5-2 Main types of alerts and corrective actions**

# 5.2.2 LED indications

**Table 5-3 LED indications** lists what is indicated by the LEDs on the IP-HE950. The display state of an alarm LED (ALM or IN DWN) varies depending on the alert level. For the alert level setting, refer to "**3.3.2 Management**".

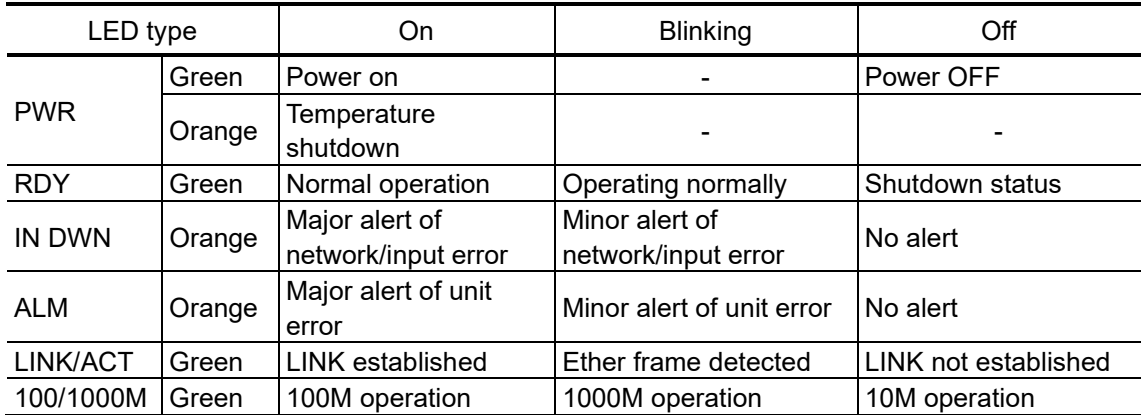

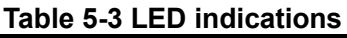

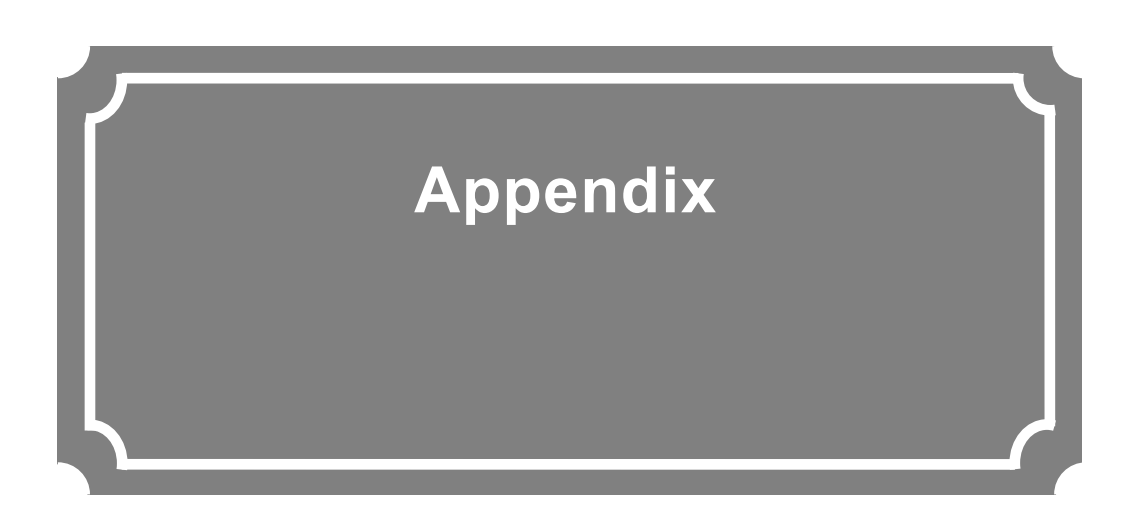

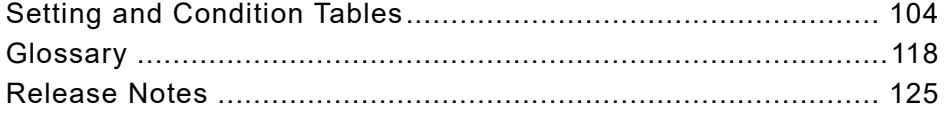

# Setting and Condition Tables

# A.1 Alert/Log List

The following table is an alert/log list.

LED indication symbols -: No effect, ON: On; B: Blinking, OFF: Off, L: On/Blinking/Off depending on the alert level

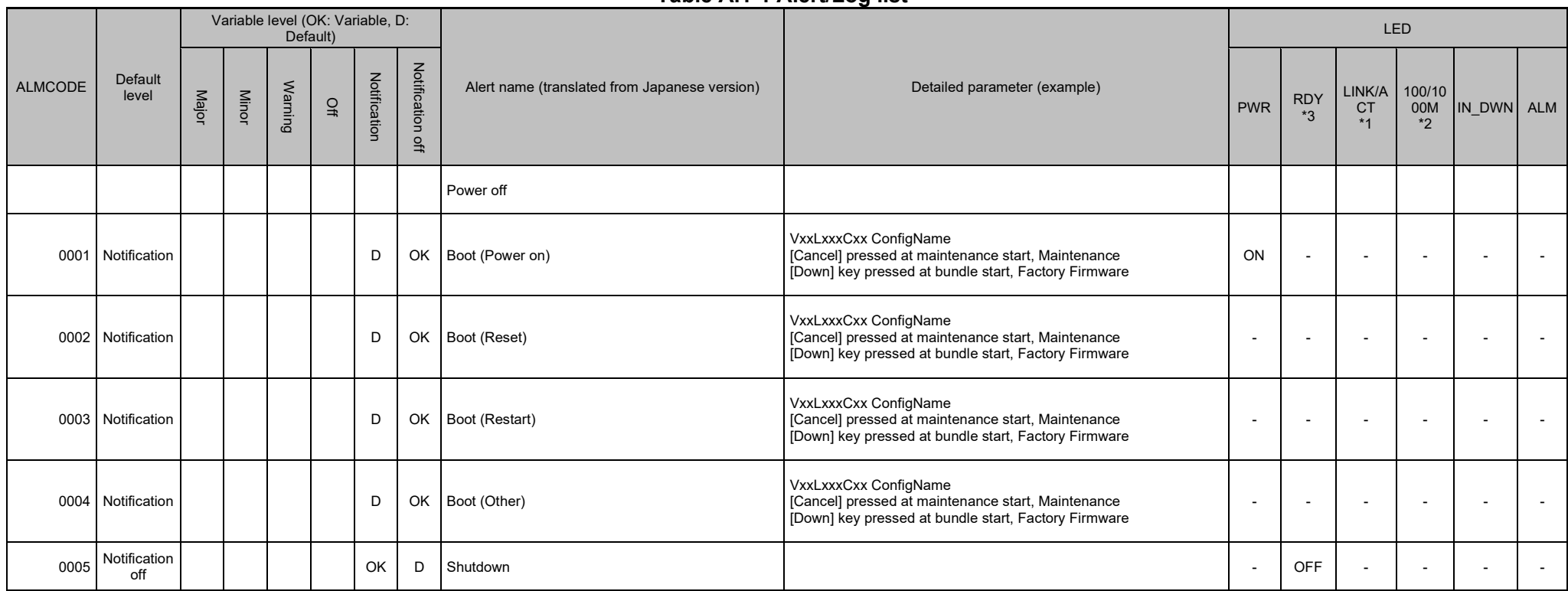

#### **Table A.1-1 Alert/Log list**

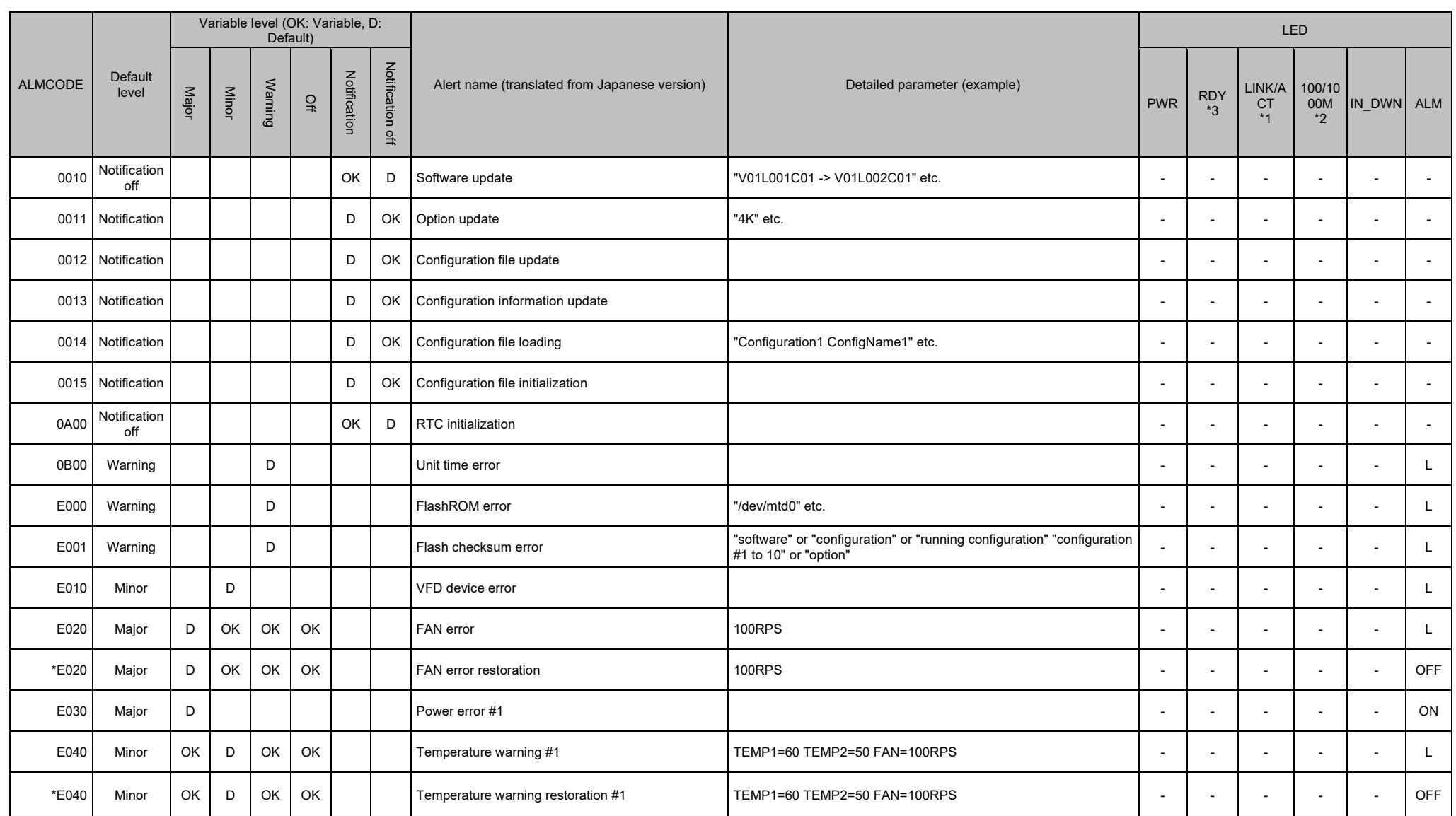

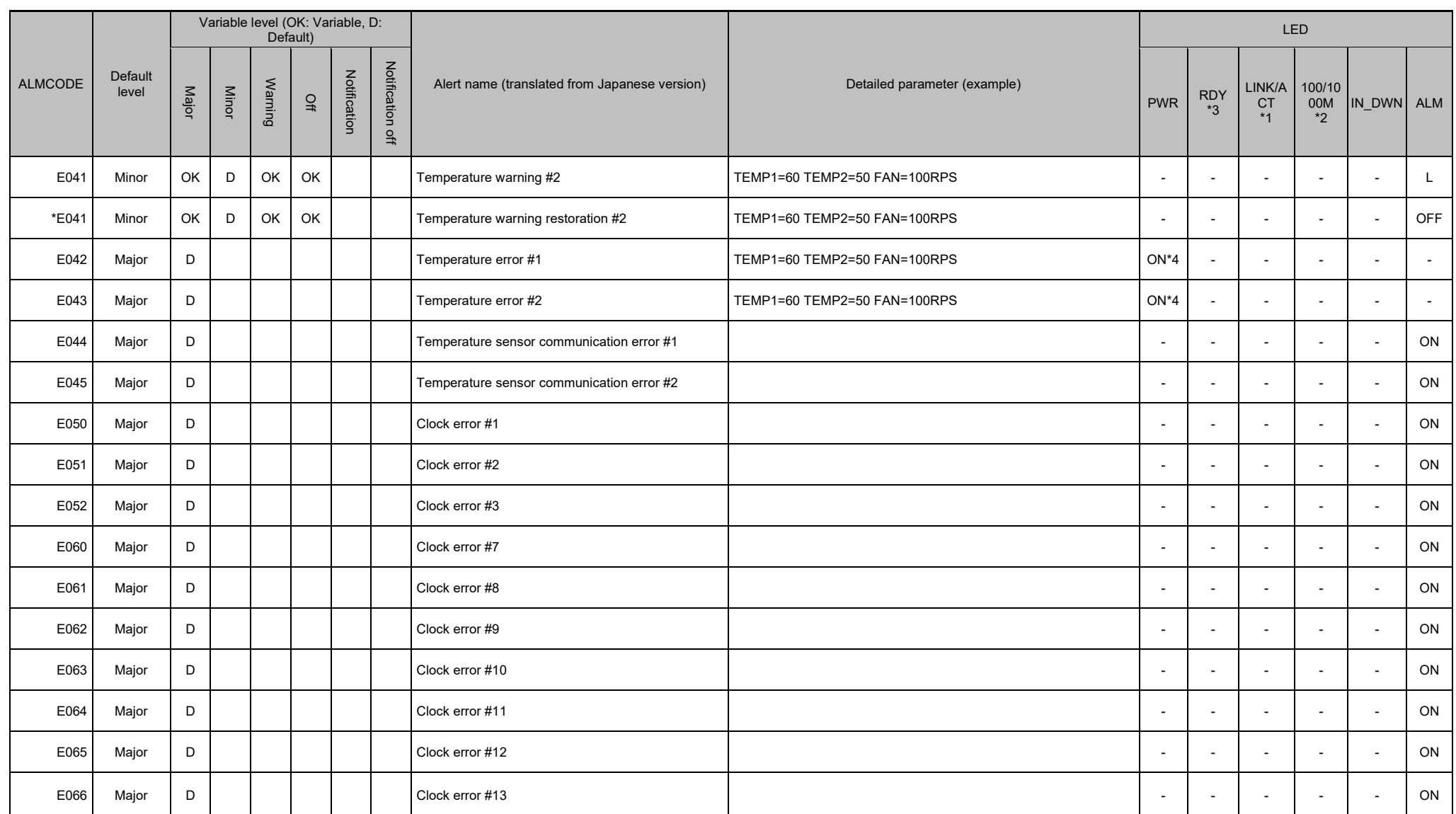

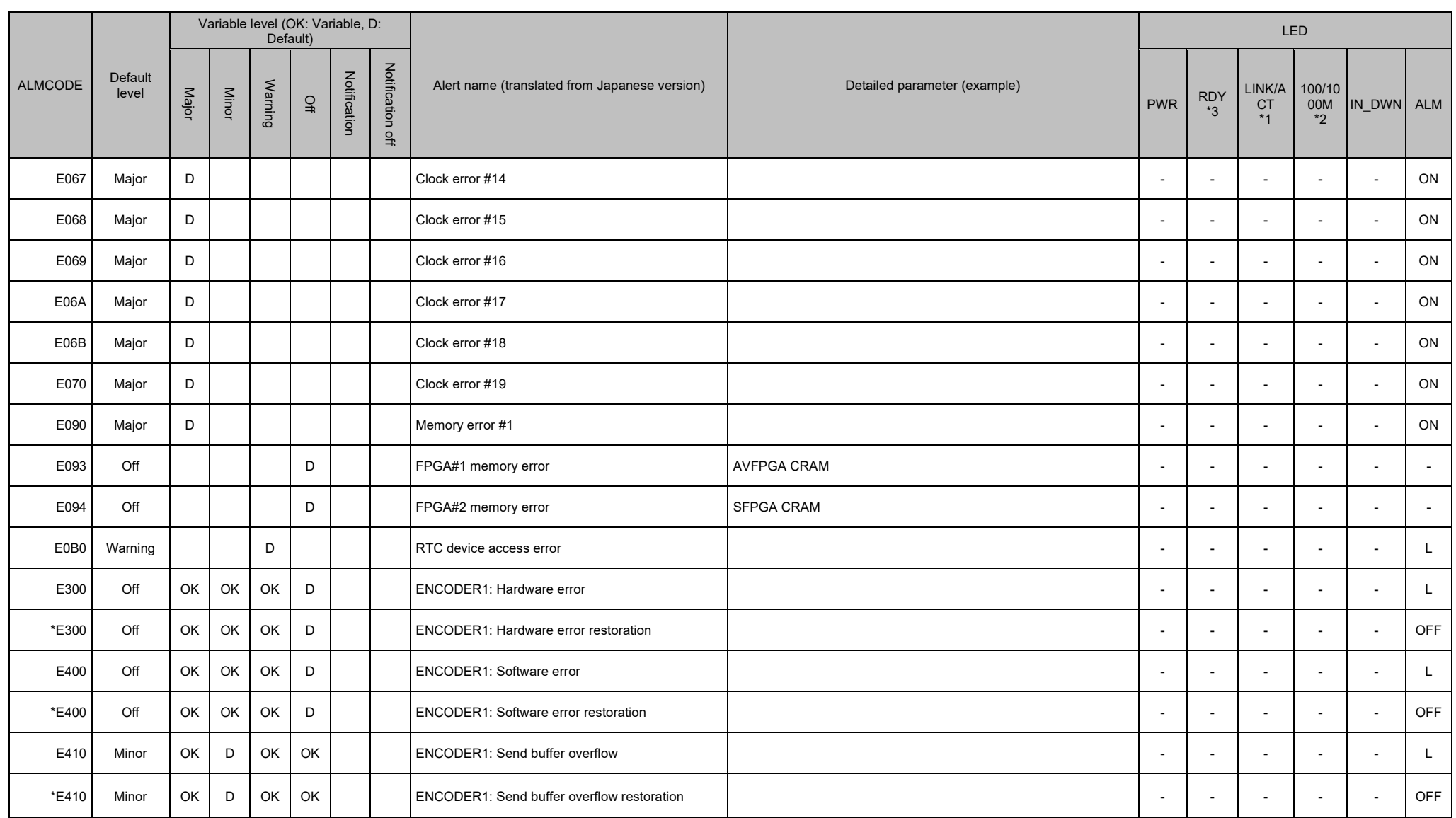

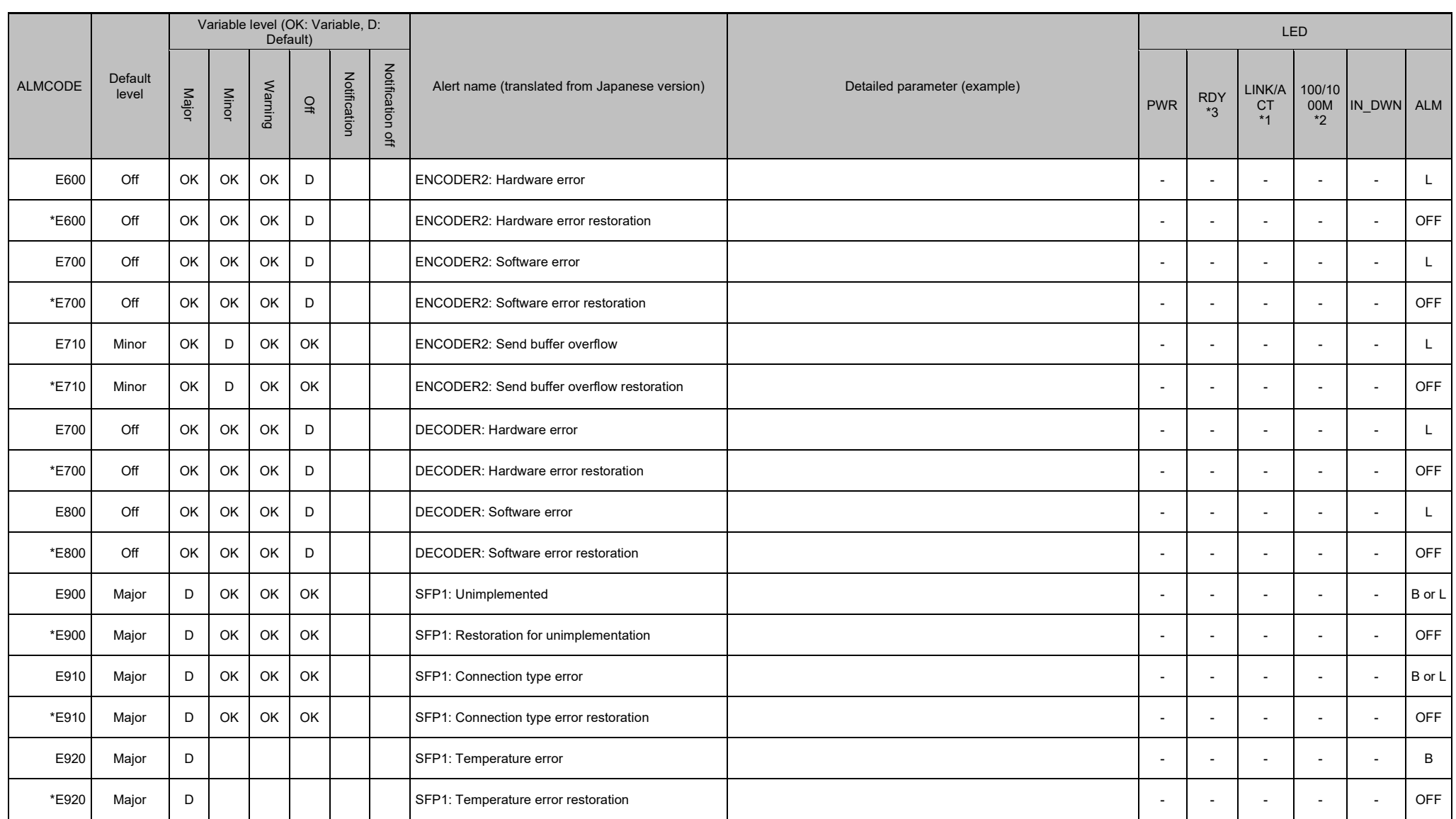

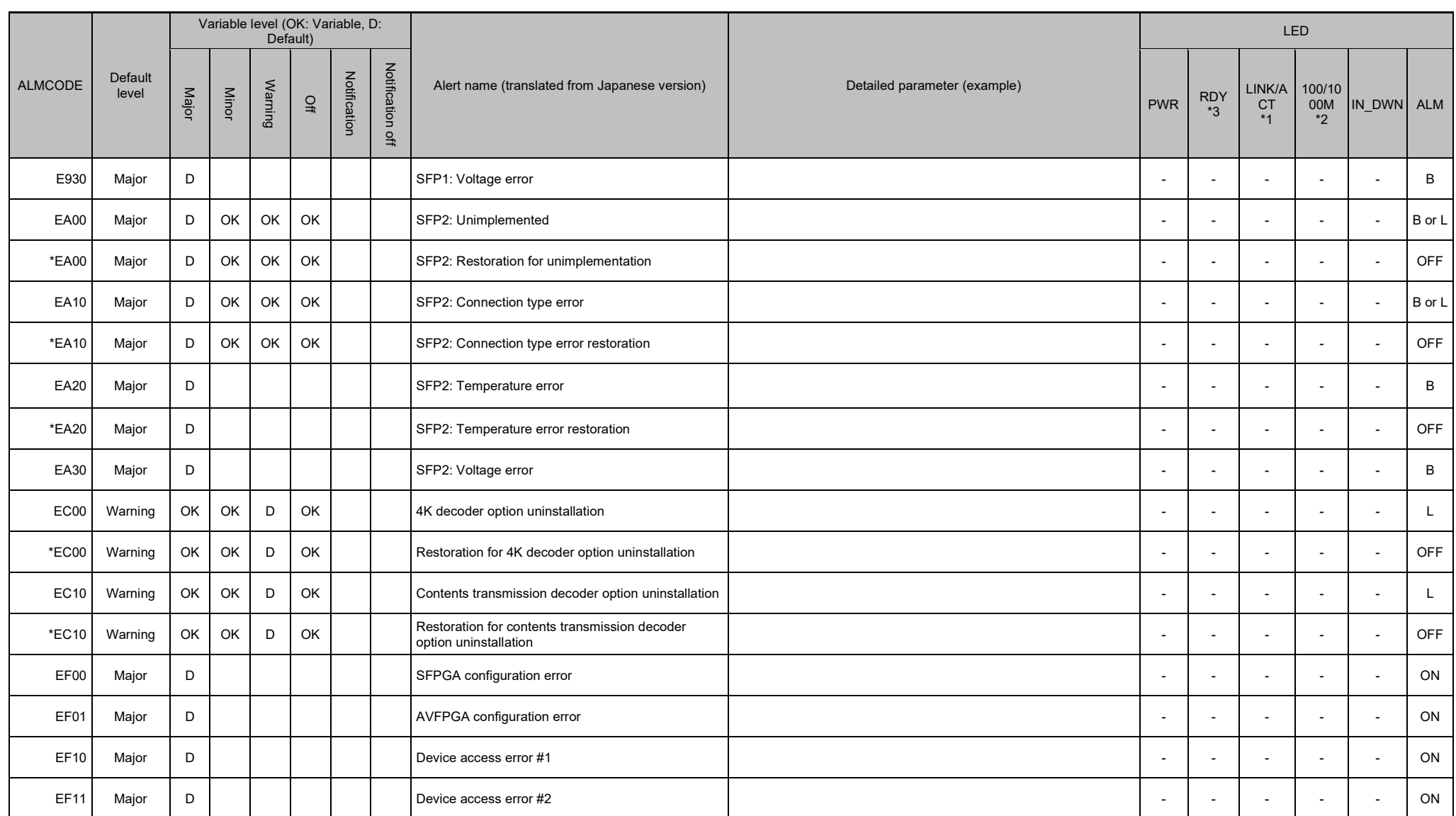

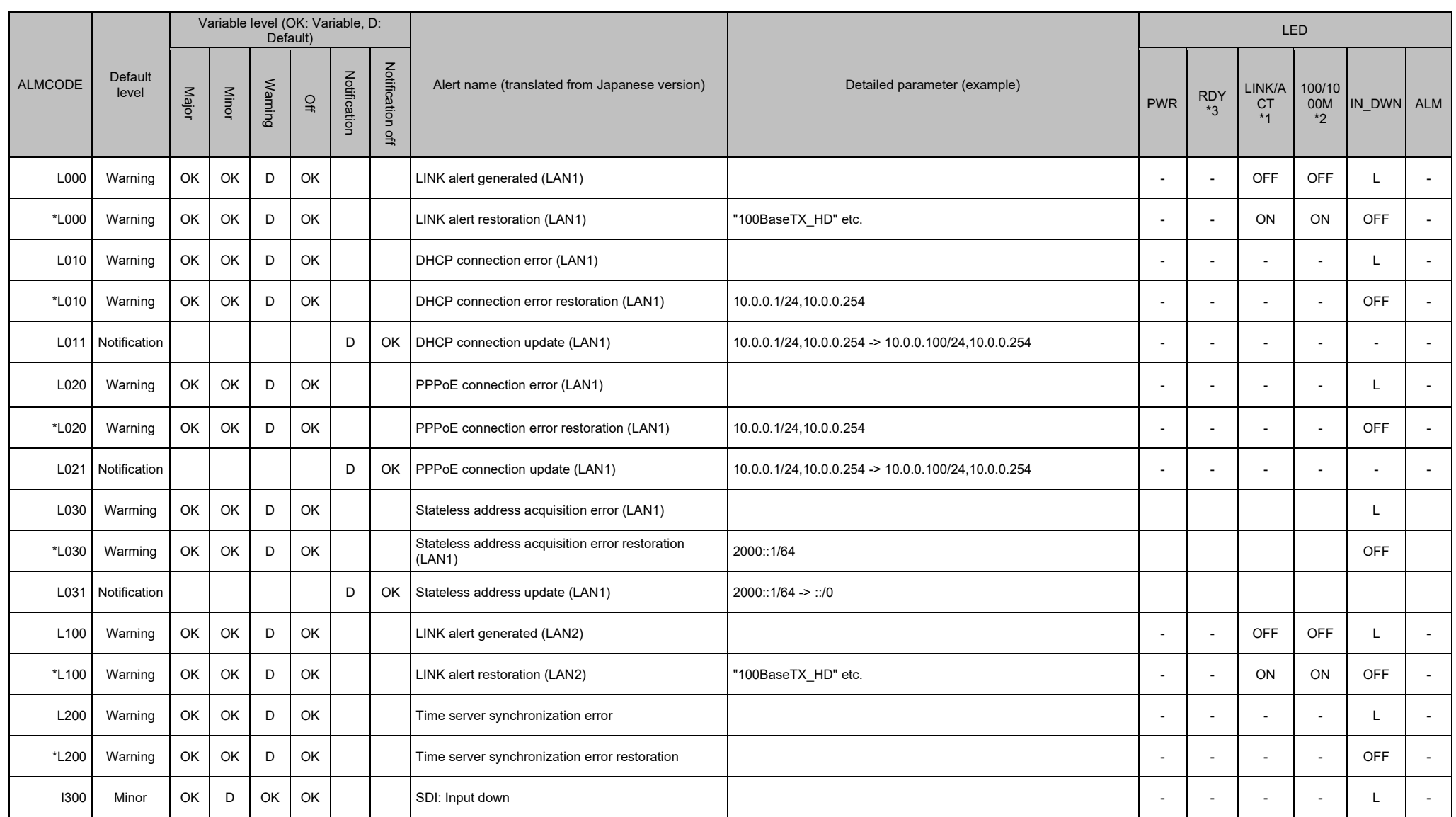

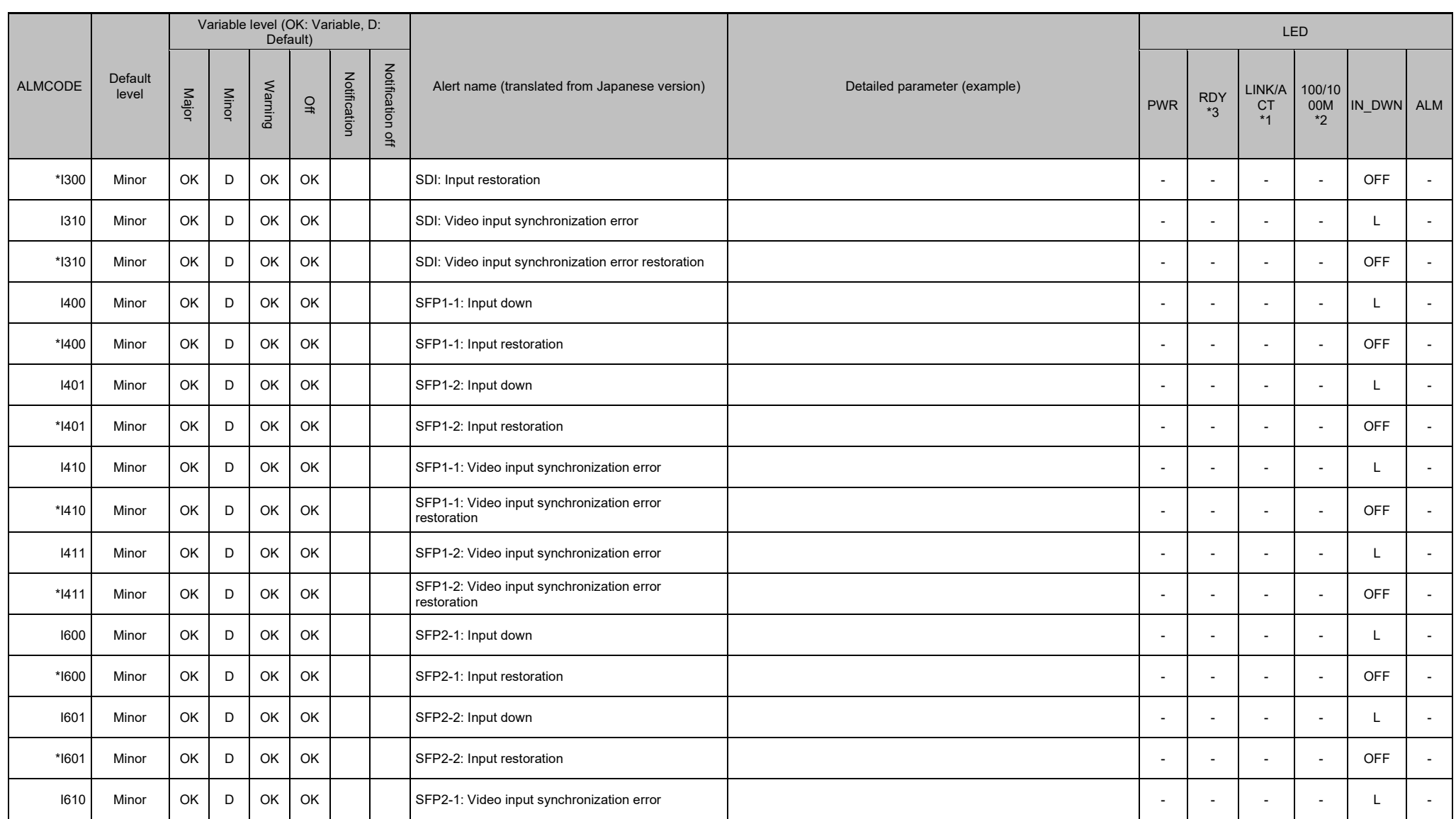

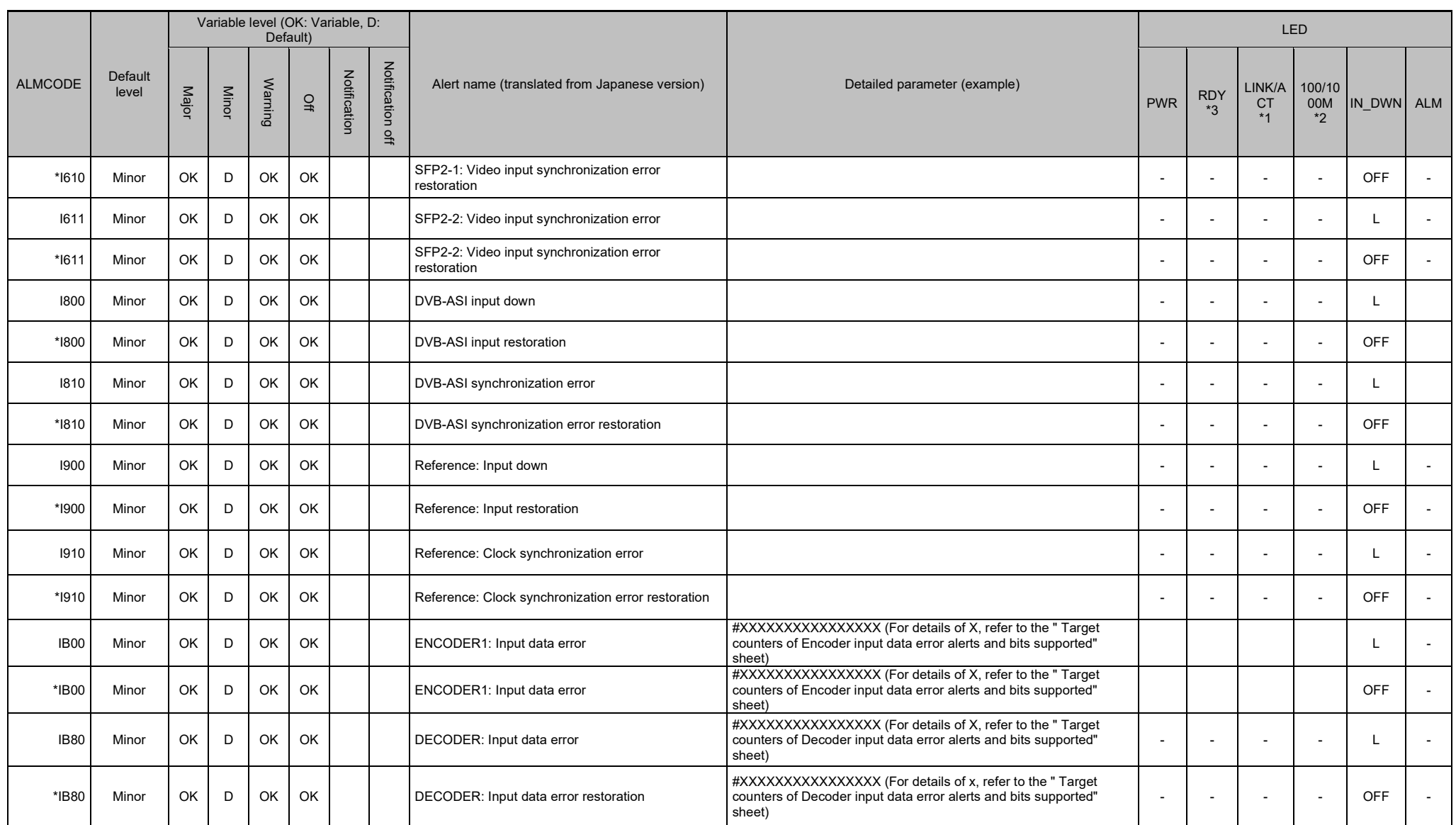

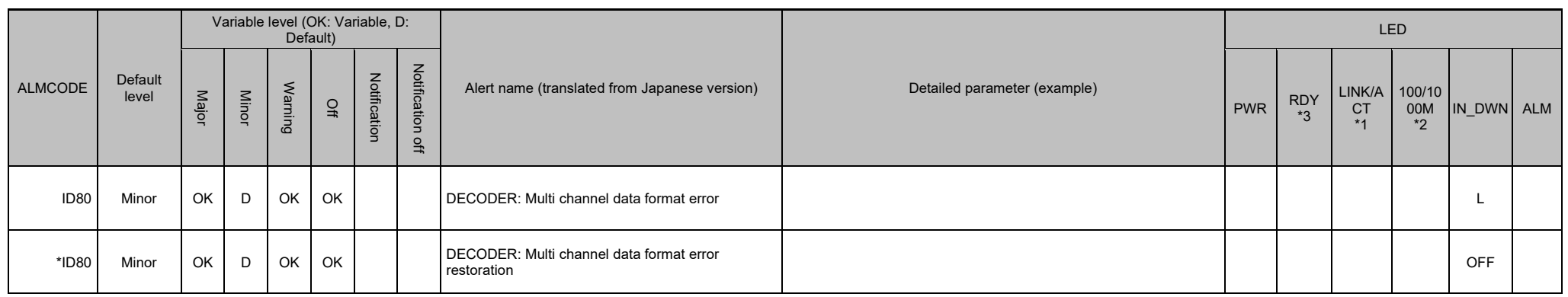

- \*1 LINK established: On, Ether frame detected: Blinking, LINK not determined: Off
- \*2 10M: Off, 100M: On, 1000M: Blinking
- \*3 Green: On (running normally), Blinking (software loading/shutdown in progress), Off (software not running), Green/Orange: Blinking alternatingly (card starting/running)
- \*4 The POWER LED lights up in orange during a temperature shutdown. Power off/on for recovery

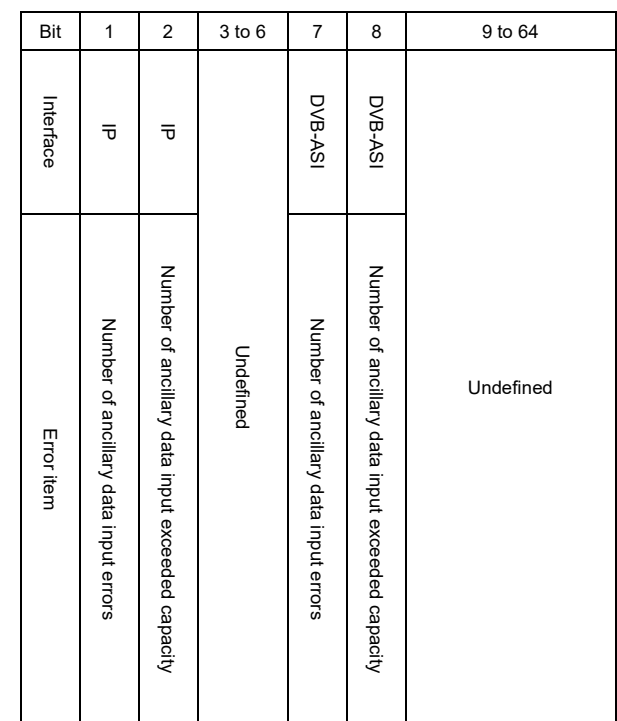

# **Table A.1-2 Target counters of Encoder input data error alerts and bits supported**

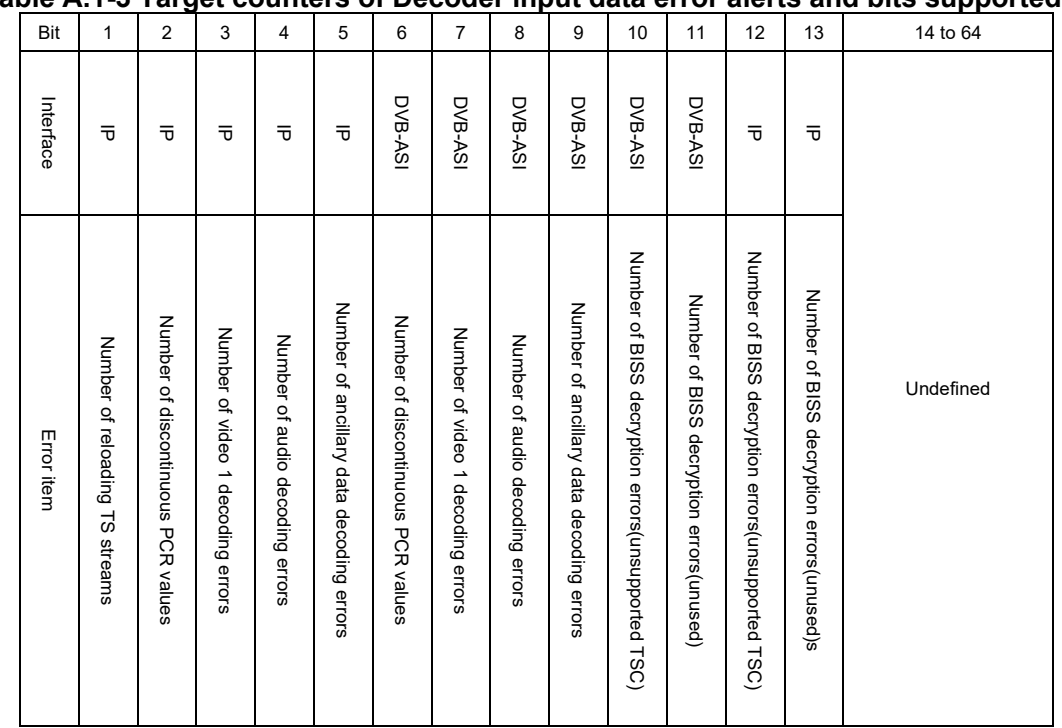

#### **Table A.1-3 Target counters of Decoder input data error alerts and bits supported**

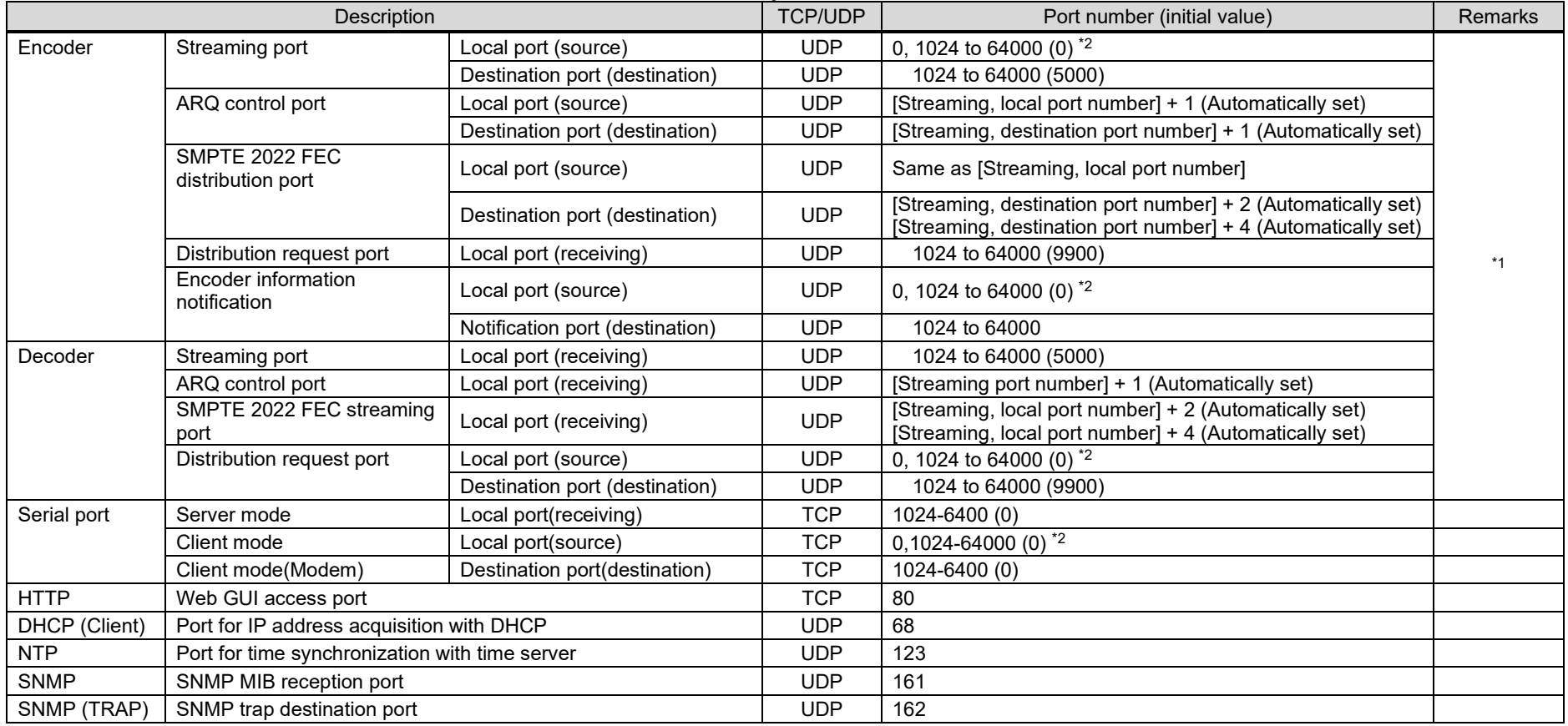

#### **Table A.2-1 List of port numbers used**

\*1 The value depends on the setting. You can set a value within the listed range.

\*2 If 0 is specified for the port number, a port number within the range of 64100 to 65000 is automatically set.

# A.3 Applying an Option License

If you purchased an option license separately from the IP-HE950, you will need to apply for an installation key to activate function.

To apply, fill in the necessary information on the application form in IP-HE950 LicenseRequestSheet.txt, which is on Fujitsu official website. Then, send the form as a file attachment in an e-mail to fj-ss\_nw\_ipinskey@dl.jp.fujitsu.com. The necessary information includes the serial number of your IP-HE950, where you will be installing the optional function. You can check for the unit serial number on the label on the front/bottom of the IP-HE950, from global navigation on the Web GUI by selecting [Status] - [Unit status], and from [STATUS] - [System] - [Serial number] on the front panel.

After you send the license application form, you will be notified by e-mail within two business days about the installation key issued.

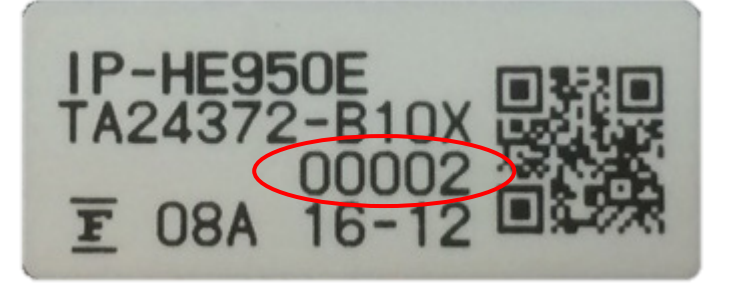

**Figure A.3-1 Example of a front/bottom label on the IP-HE950**

| <b>Setup</b><br>Home   | <b>Status</b>                 |                                                  |
|------------------------|-------------------------------|--------------------------------------------------|
| Operation & status     | <b>Operation &amp; status</b> | 3s<br>5s<br>10 <sub>s</sub><br>Manual<br>Refresh |
| <b>Device status</b>   | <b>Device status</b>          |                                                  |
| Network                | Alert                         | Normal                                           |
| Decoder                | Time server operation         | $- - -$                                          |
|                        | Device temperature            | 38deg.C                                          |
| Alert<br>$\rightarrow$ | Serial number                 | 00001                                            |
| Log                    | Software version              | V01L010C01                                       |

**Figure A.3-2 Example of the Web GUI displaying an IP-HE950 serial number** 

# **Glossary**

# **AAC (Advanced Audio Coding)**

Audio compression technology used with the video compression standards MPEG-2 and MPEG-4. AAC was standardized as ISO 13818-7 in April 1997. It has a high compression rate, supporting maximum sampling frequencies of up to 96 kHz, according to the standard.

# **AC-3**

Audio encoding technology developed by Dolby Laboratories in the U.S. The format consists of five independent channels of sound plus one channel for low-frequency playback, so it is also called 5.1 Channel Surround.

#### **AES/EBU**

AES (Audio Engineering Society) and EBU (European Broadcasting Union) standardized for professional digital audio I/O (IEC-60958 TYPE-1). It was applied to ANSI (American National Standard Institute) too.

## **ARP (Address Resolution Protocol)**

A protocol that is used to acquire the MAC address of the transmission destination of Ethernet frames. This protocol uses an IP address to acquire the MAC address. If the MAC address of the transmission destination of IP packets is unknown, an ARP packet requesting the MAC address is broadcast. The MAC address is acquired using the response to this request.

# **ARQ (Automatic Repeat reQuest)**

An error correcting method in which error packet will be retransmitted automatically when a packet error is detected at the receiver (decoder). The IP-HE950 has a real-time high error-control ability, equipped with the original FEC + ARQ hybrid method.

# **BISS (Basic Interoperable Scrambling System)**

A scrambling system formulated by the EBU in May 2002. This system has three modes: MODE 0, MODE 1 and MODE E. In MODE 1, a 12 character (48-bit) session word is used for encryption and decryption. In MODE E, a 16 character (64-bit) encrypted session word and 14character (56-bit) injected ID are used for encryption and decryption. In MODE 0, encryption is not used.

# **BB (Black Burst)**

Sync signal of the black level's video signal which is used to synchronize.

#### **BNC (Bayonet Neill Concelman)**

One of the coaxial cable connectors which have 75 ohms or 50 ohms impedance. It uses the lock called Bayonet Lock and is very easy and compact to use. It is used for test gear and digital audio because it supports high frequencies of up to 4 GHz.

# **CAT (Conditional Access Table)**

An information table to support the limited receiving.

# **CC (Closed Captioning)**

Data for broadcast captioning. It is multiplexed at an Ancillary data area, a virtual or horizontal blanking area of a video signal, in an HD/SD-SHI signal.

# **DHCP (Dynamic Host Configuration Protocol)**

Protocol that automatically assigns the required information, such as the IP address needed by a computer to connect to a network.

# **DID/SDID**

DID (Data IDentifier word of Ancillary data) and SDID (Secondary Data IDentifier word) indicates the type of user data transmitted in an Ancillary data packet.

#### **DVB-ASI (Digital Video Broadcasting - Asynchronous Serial Interface)**

Standard interface in DVB (Digital Video Broadcasting: European Digital Broadcasting standardization organization) and used in MPEG CODEC most commonly. It is an asynchronous serial interface and standardized in ETSI TR 101 891.

#### **Dual-Link SDI**

Video transmission format with a bit rate of 2.970 Gbps through a pair of coaxial cables.

#### **Encrypted session word**

16-character (64-bit) word specified by the user in BISS MODE E. A session word is derived from the specified encrypted session word (and injected ID). Then, encryption or decryption in BISS MODE E is performed.

# **FEC (Forward Error Correction)**

A method in which the sender transmits a redundant packet to the receiver for error correction in addition to the sending packet. It enables the receiver to correct errors without the need to request the sender for retransmission.

# **GOP (Group Of Pictures)**

The smallest of the structural units composing a video. A GOP consists of three types of frames: I frame, P frame, and B frame.

# **HD-BNC (High Density BNC)**

One of the coaxial cable connectors which have 75 ohms characteristic impedance. It is smaller than the standard BNC, and its implementation rate is four times higher.

#### **HD-SDI (High Definition television - Serial Digital Interface)**

HD-SDI is the serial digital interface to transmit HD (High Definition) video signals, whose transmission rate is 1.485 Gbps. It can transmit a multiplexing HD video signal, PCM audio signal, and data signal like a timestamp.

# **HE-AAC (High-Efficiency Advanced Audio Coding)**

Extended format of MPEG-4 AAC. It greatly improves the sound quality at low bit rates, such as below 64 kbps.

# **H.264**

One of the video compression coding systems standardized, in May 2003 in this case, by the ITU (International Telecommunication Union). It is also standardized as a part of MPEG-4 (MPEG-4 part 10 Advanced Video Coding) by the ISO (International Organization for Standardization).

Therefore, it is commonly called H.264/MPEG-4 AVC or H.264/AVC, showing both parties. This technology is used for various applications from those with low bit rates and low resolutions like mobile TV to those with high bit rates and high resolutions like HDTV. It is improved so that the data capacity is half that of MPEG-2, which is in widespread use.

## **H.265**

One of the video compression coding systems standardized, in January 2013 in this case, by the ITU (International Telecommunication Union). From the study phase of the research and development team JCT-VC (Joint Collaborative Team on Video Coding), it has also been called HEVC (High Efficiency Video Coding) by VCEG (Video Coding Experts Group) of the ITU and MPEG of the ISO (International Organization for Standardization).

H.265 has a high compression rate due to optimization of the block size and other reasons, and achieved compression performance that is almost twice that of H.264. It will be used for 4K and other high-resolution video, and video distribution for mobile terminals.

#### **IBBP/IBP/IPPP/PPPP**

Video encoding structure with the I, P, and B frames.

I frame: Intra frame. Frame encoded using internal video information.

P frame: Prediction Picture frame. Frame encoded using correlation with a previous frame. B frame: Bi-directional Inter frame. Frame encoded using the previous and coming I frames or P frames.

# **IGMPv2**

Protocol defined in RFC 2236 for receiving IPv4 multicast datagrams. IGMPv2 includes functions for participating in and leaving IPv4 multicast groups, and so on.

#### **IGMPv3**

Protocol defined in RFC 3376. In addition to the IGMPv2 function, the information source filtering function that can be specified to receive multicast datagrams transmitted from a dedicated IPv4 address has been added.

#### IP-HE950 Software User's Guide Appendix and the Control of the Appendix Appendix

#### **Injected ID**

14-character (56-bit) ID specified by the user in BISS MODE E. A session word is derived from the specified injected ID and encrypted session word. Then, encryption or decryption in BISS MODE E is performed.

#### **IPv4 (Internet Protocol version 4)**

Internet protocol that is currently the dominant version on the Internet. The network address length is 32 bit, and it is anticipated that address space will be exhausted due to the growing use of the Internet.

#### **IPv6 (Internet Protocol version 6)**

Internet protocol that is the successor to IPv4, which is currently the dominant IP protocol version on the Internet. The network address length is extended from 32 bits in IPv4 to 128 bits to solve the address space exhaustion problem that is worsening with the growing use of the Internet. IPv6 also provides stateless address auto-configuration that allows an IPv6 address to be automatically generated based on the information from the router and the MAC address of the IP-HE950.

#### **LED (Light-Emitting Diode)**

This unit has power LED and alarm LED lamps. The power LED lamp lights up in green to indicate that the power is on. The alarm LED lamp lights up in orange to indicate that an alert has been generated.

#### **MLD v1 (Multicast Listener Discovery version 1)**

Protocol defined in RFC 2710. It is used to detect the multicast listeners receiving a multicast datagram.

# **MLD v2 (Multicast Listener Discovery version 2)**

Protocol defined in RFC 3810. In addition to the MLD v1 support function, it has an information source filtering function, which enables specification for receiving only the packets sent from a specific source address (or any address except that specific source address).

#### **MPEG-4**

A video data compression method that is a part of the MPEG standard. MPEG-4 was designed to

distribute video images of low picture quality (due to a high compression ratio) over slow communication lines (e.g., cellular phone and telephone lines). MPEG-4 was also designed to transmit video together with audio at about 64 kilobits per second. The name of this standard comes from the name of the organization promoting standardization of color video compression encoding formats. MPEG-4 defines a framework for an object encoding format that can be flexibly extended comprehensively, including not only natural images and audio but also various media such as computer graphics and text. It covers a wide range of transmission speeds from a low bit rate of several kbps to several Mbps. The aim is to become the multimedia encoding format that can be practical to use from mobile terminals and other applications with low bit rates.

# **NTSC (National Television Standards Committee)**

Standard established by a U.S. standardization body for analog television systems. NTSC images are made of 29.97 interlaced frames per second, each of which is composed of 525 scan lines in total.

#### **NIT (Network Information Table)**

Physical network information for sending streams is stored in this table.

#### **NTP (Network Time Protocol)**

········Communication protocol to synchronize the clocks of the network-connected equipment with the correct time of a time server.

#### **PAL (Phase Alternating Line)**

·Standard developed in Germany for analog color television broadcasting. PAL images are made of 25 interlaced frames per second, each of which is composed of 625 scan lines in total.

#### **PAT (Program Association Table)**

The table and list of programs of a TS (Transport Stream) are described with PMT PIDs. The PID of the PAT is 0.

#### **PCR (Program Clock Reference)**

Standard clock for synchronizing the time of the transmitter (encoding) and receiver (decoding) in an MPEG-2 TS.

# **PES (Packetized Elementary Stream)**

A packetized method provided by MPEG-2 Systems. Encoded video or audio bit streams are called "elementary streams." Each of these streams are packetized following a standard and called "PES."

## **PID**

A packet identifier, which has 13-bit information, included in a TS packet. It is used to indicate the information transmitted in each TS packet.

#### **PMT (Program Map Table)**

ID table which identifies audio, video, and so on.

#### **PPPoE (Point-to-Point Protocol over Ethernet)**

Communication protocol defined in RFC 2516 and mainly used to connect to Internet connection services such as DSL, CATV, and FFTH.

#### **PPS (Picture Parameter Set)**

A header in NAL (Network Abstraction Layer) of H.264/AVC and H.265/HEVC, in which information on encoding the whole picture is written.

# **Pro-MPEG FEC**

FEC method standardized by Pro-MPEG Forum (Professional-MPEG Forum). It generates and sends 2-dimensional (columns x rows) redundant packets. It is now standardized as SMPTE 2022- 1.

#### **PS (Program Stream)**

An MPEG-2 method for multiplexing video, audio, and data, the PS method is used for transmission and storage in an error-free environment.

#### **PSI (Program Specific Information)**

This is the information on the program to which each ES in a TS packet belongs (e.g., PAT, PMT, and CAT).

#### **RS-232C**

Interface standard that was mainly established by the Electronics Industry Association (EIA) for communication between data terminals and data communications equipment.

# **RS-422**

One of the standards for serial communication

standardized by the Electronics Industries Association (EIA). RS-422 data transmission can be strongly resistant to noise, travels on cables as long as 1.2 km, and has a maximum communication speed of 10 Mbps.

# **RTP**

Abbreviation of real-time transport protocol. This transport protocol is for transferring image data or voice data in real time.

# **SD-SDI (Standard Definition television - Serial Digital Interface)**

Standard definition digital video interface standardized in SMPTE 259M.

#### **SFP (Small Form-factor Pluggable)**

Module that can connect various interfaces to FPGA and other such devices, when inserted into a generic SFP cage and connector.

#### **SDT (Service Description Table)**

Detailed descriptions such as the service names of the system and service providers are stored in this table.

#### **Session word**

12-character (48-bit) word specified by the user in BISS MODE 1. The specified session word is used for encryption or decryption in BISS MODE 1.

# **SMPTE 2022-1 FEC**

Same FEC method as the above-mentioned Pro-MPEG FEC. It generates and sends 2 dimensional (columns x rows) redundant packets.

#### **SNMP v1 (Simple Network Management Protocol version 1)**

Communication protocol defined in RFC 1065, RFC 1066, and RFC 1213 for monitoring and controlling network equipment. The protocol defines a framework for network management protocols and other protocols. This framework is used for SNMP v2c, SNMP v3, etc.

# **SNMP v2c (Simple Network Management Protocol version 2c)**

Communication protocol defined in RFC 1901 and RFC 1908 for monitoring and controlling network equipment. The protocol enables communications using v2, which has higher communication security and performance, on a community basis similar to communications using v1.

# **TOS (Type Of Service)**

Type of service that can be added within IP packets. It is used for controlling the order of priority of packets in a router, etc.

# **TS (Transport Stream)**

Abbreviation of Transport Stream, which is in MPEG-2 Systems for multiplexing video, audio, and data. The TS method is used for transmission in an environment, such as ATM communication or digital broadcasting, where errors may occur.

# **TSC (Transport Scrambling Control)**

A field in MPEG-2 TS header information, which indicates the scrambling mode of a stream. The TSC of a stream that is encrypted with the BISS method is defined as 2.

# **TTL (Time To Live)**

Abbreviation of Time To Live, which indicates the survival time of a packet on a network. If a packet sent to a network happens to enter a loop because of a setting error on a router, it will not survive forever but will be discarded when the specified survival time is reached.

# **UTC (Coordinated Universal Time)**

International standard time. The UTC is calculated based on the time measured by an atomic clock, which uses the second in the SI unit system as a reference value, making adjustments that insert leap seconds to compensate for the time difference from Greenwich Mean Time (GMT).

# **VFD (Vacuum Fluorescent Display)**

Also called a fluorescent display tube. Unlike a liquid crystal display, the displayed content itself emits light, so the contrast is clearer than on an LCD. Other features of a VFD are operability over a wide temperature range and less influence on function by the temperature gradient.

# **VITC (Vertical Interval Time Code)**

Time code signal embedded in the vertical blanking area of a video sync signal.

# **VUCP**

Validity flag, User data, Channel status, and Parity bit of the audio signal format as defined in IEC 60958.

# **Alert log**

A record of errors that occurred on units and communication lines.

# **Embedded audio**

A method to embed AES/EBU digital audio signal into the blanking area of an SDI (Serial Digital Interface) signal.

# **Original network ID**

ID for identifying a transport stream. Each transport stream is identified by the combination of an original network ID and a transport stream ID.

# **Auto sensing**

Function to automatically detect input signals and track encoding. The IP-HE950 supports Auto sensing for 3G-SDI/HD-SDI/SD-SDI at 50/59.94 Hz.

#### **Language code**

Code to identify the language of the audio stream to transmit. The language is written with a threecharacter code defined in ISO 639 part 2.

# **Center Cut**

Method to down-convert the video source from, for example, the 16:9 screen size ratio (aspect ratio) to 4:3. When selected, this method trims the right and left sides of the video.

# **System rate**

Data amount per second of encoding data including that up to MPEG-2 Systems. The data for the network packets and FEC packets is not included.

#### **Symbol rate**

Symbol transmission speed defined by the number of symbols sent to the transmission line per second. The unit of measurement is symbol/s.

#### IP-HE950 Software User's Guide **Appendix** and the Appendix and the Appendix and the Appendix

#### **Squeeze**

One method of down-converting from the 16:9 screen size ratio (aspect ratio) of an HD video source to the 4:3 screen size ratio of SD video.

## **Square division**

One method used to divide the screen to transmit 4K video to quad-link 3G-SDI. 4K video is transmitted divided into four full-HD videos.

#### **IP satellite mode**

A function used in transmission using IP satellite connection. It distributes streams that inhibit the bit stuffing function of the HDLC procedure, which is used in IP satellite connection. (This function inserts 0 after five consecutive 1's.)

# **TTS (Time stamped Transport Stream)**

A 192-byte packet consisting of a basic 188-byte MPEG TS and a 4-byte timestamp counted by a 27-MHz clock.

#### **Downconverter**

Converting from an HD-SDI signal to an SD-SDI signal.

#### **Pre-Filter**

Filter that works before encoding of a video signal for an improvement in video quality with rough movement at low encoding rates.

#### **Private PES**

Packetized elementary stream standardized by MPEG-2 Systems that users can use for any data transmission.

# **Program Number/Service ID**

ID for identifying a channel (service) provided by a broadcasting company. By specifying a Program Number/service ID, you can select an arbitrary transport stream from multiple transport streams.

# **Profile**

This defines various encoding formats used for compressing an image. The profile can be changed, depending on the use of the compressed image.

# **Ancillary data**

Transmitted kind of data located in the blanking area of a digital video interface (e.g., audio data and time code data).

#### **Multicast**

Method to send packet (data) to the specified multiple network terminals concurrently.

#### **Unicast**

Communication with a station at a single address (that is, most general one-to-one communication).

# **Refresh Cycle**

GOP cycle from one I frame to the next I frame in the GOP that contains the I frames. In a GOP that does not contain I frames, the frame cycle is the cycle until one whole screen is updated using intra-slices.

The longer the cycle, the more improved the video quality. However, the recovery time from a video error caused by a data receiving error at the decoder is also longer.

#### **Letterbox**

One method of down-converting from the 16:9 screen size ratio (aspect ratio) of an HD video source to the 4:3 screen size ratio of SD video. The resulting image has black bars at top and bottom of the video.

## **12G-SDI**

Interface that supports the transmission speed of 12 Gbps, which allows uncompressed transmission of 4K video. A 3840/60p signal can be transmitted through a single BNC cable.

# **2 Sample Interleave**

One method used to divide the screen to transmit 4K video to quad-link 3G-SDI, with horizontal sampling every 2 pixels on every other line (interleaving). Any link can be used for HD monitor video.

# **3G-SDI**

Interface that achieves the high-resolution video transmission required for 1080p and digital cinema. The transmission capacity is 3 Gbps, and a 1080/60p signal can be transmitted through a single BNC cable.

#### **Tri-sync**

Sync signal used for High Definition TV. One characteristic is that no phase gap is generated even if the sync signal shrinks due to signal attenuation.

# **4K video**

General term for video with supported horizontal and vertical resolutions of about 4,000 x 2,000, respectively. The resolution adopted by TV broadcasts is 3840 x 2160 and by digital cinema is 4096 x 2160.

# **4:2:0**

One of the video formats. In this format, the number of pixels for the color-difference components (Pb and Pr) is half the number of pixels for the brightness component (Y) in the horizontal and vertical directions.

# **4:2:2**

One of the video formats. In this format, the number of pixels for the color-difference components (Pb and Pr) is half the number of pixels for the brightness component (Y) in only the horizontal direction.

# Release Notes

# **- Software version V01L050**

- Release (2020/11/6)
- Additional Audio input/output SFP selective function
- Additional serial communication function
- The 4K Encoder option is not required in Multi channel mode

#### **- Software version V01L040**

- Release (2019/4/30)
- Additional IP redundancy function
	- **Multicast**
	- SMPTE2022-1 FEC
- Picture mode dynamic texture for primary codec

#### **- Software version V01L030**

- Release (2018/10/15)
- Video coding H.264/AVC for primary codec
- Additional resolutions SD(480i, 576i) H.265 : 1080ix1440
- Enhanced prefilter Improved performance of prefilter Removed limitation of prefilter
- Additional audio codec as below MPEG-4 AAC LC MPEG-4 AAC ELD Channel mode: 5.1ch/4ch(2/2)/4ch(3/1) added
- Expansion of maximum encoding rate Video bit rate: 58Mbps(V01L001 through V01L020) -> 68Mbps System bit rate: 60Mbps(V01L001 through V01L020) -> 70Mbps
- IPv6
- IP redundancy function
- HD(1080i) x 4ch Multi channel mode

#### **- Software version V01L020**

- Release (2017/11/30)
- Expansion of number of audio channels contribution-plus option is installed : 8ch contribution-plus option is not installed : 4ch
- Ancillary function
- Additional video performance : Ultra low latency(ALL P), Low latency(ALL P)
- Additional SDI output option
- Analog audio function
- Additional video decode : H.264/AVC, MPEG-2

# **- Software version V01L010**

- Release (2017/7/18)
- Additional video frequency 2160p x 3840 / 29.97Hz
	- All resolutions / 50Hz
- Additional audio codec : MPEG-1 Layer 2
- Encoder 2 (H.264/AVC) function
- BISS function
- English WEB-GUI
- SNMP control with extended MIB
- Prefilter for video input 1080i
- Releasing of the following limitations Main 4:2:2 10 on 2160p SMPTE302M 20bit/24bit

# **- Software version V01L001**

- Initial release (2017/3/10)

Fujitsu Real-time Video Transmisson Gear IP-HE950 Software User's Guide

Edition 09 December 2022

© FUJITSU LIMITED

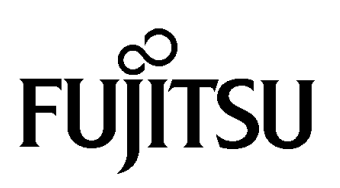